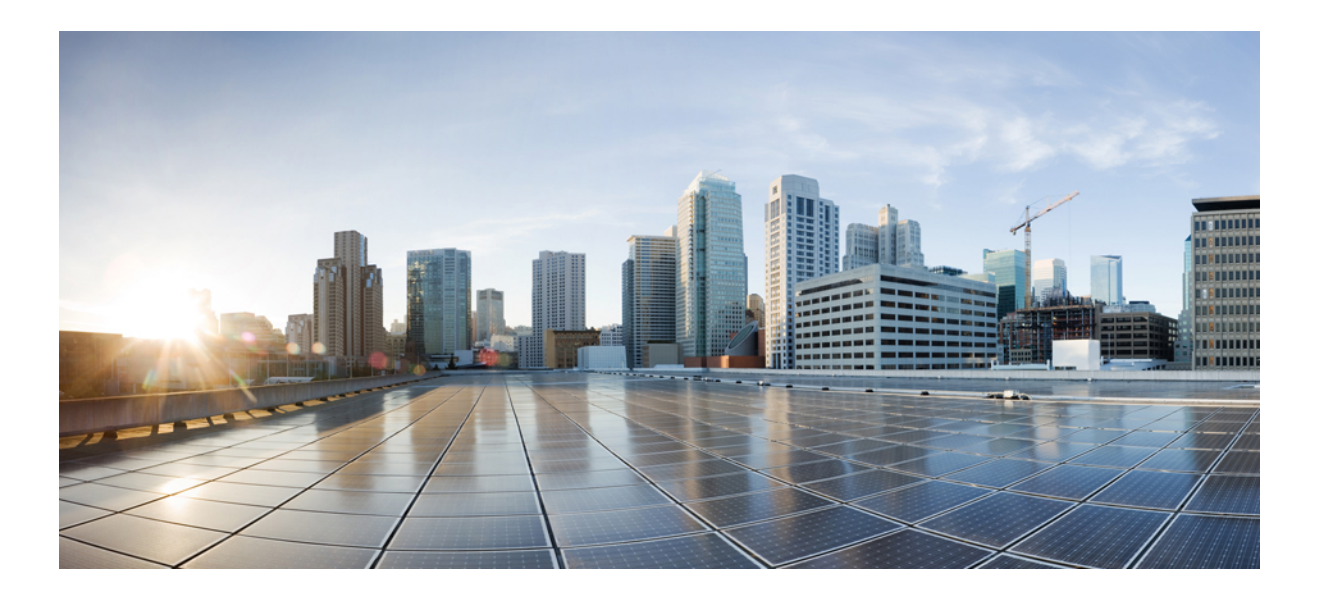

### **IP Routing: ISIS Configuration Guide, Cisco IOS XE Release 3SE (Catalyst 3650 Switches)**

### **Americas Headquarters**

Cisco Systems, Inc. 170 West Tasman Drive San Jose, CA 95134-1706 USA http://www.cisco.com Tel: 408 526-4000 800 553-NETS (6387) Fax: 408 527-0883

THE SPECIFICATIONS AND INFORMATION REGARDING THE PRODUCTS IN THIS MANUAL ARE SUBJECT TO CHANGE WITHOUT NOTICE. ALL STATEMENTS, INFORMATION, AND RECOMMENDATIONS IN THIS MANUAL ARE BELIEVED TO BE ACCURATE BUT ARE PRESENTED WITHOUT WARRANTY OF ANY KIND, EXPRESS OR IMPLIED. USERS MUST TAKE FULL RESPONSIBILITY FOR THEIR APPLICATION OF ANY PRODUCTS.

THE SOFTWARE LICENSE AND LIMITED WARRANTY FOR THE ACCOMPANYING PRODUCT ARE SET FORTH IN THE INFORMATION PACKET THAT SHIPPED WITH THE PRODUCT AND ARE INCORPORATED HEREIN BY THIS REFERENCE. IF YOU ARE UNABLE TO LOCATE THE SOFTWARE LICENSE OR LIMITED WARRANTY, CONTACT YOUR CISCO REPRESENTATIVE FOR A COPY.

The Cisco implementation of TCP header compression is an adaptation of a program developed by the University of California, Berkeley (UCB) as part of UCB's public domain version of the UNIX operating system. All rights reserved. Copyright © 1981, Regents of the University of California.

NOTWITHSTANDING ANY OTHER WARRANTY HEREIN, ALL DOCUMENT FILES AND SOFTWARE OF THESE SUPPLIERS ARE PROVIDED "AS IS" WITH ALL FAULTS. CISCO AND THE ABOVE-NAMED SUPPLIERS DISCLAIM ALL WARRANTIES, EXPRESSED OR IMPLIED, INCLUDING, WITHOUT LIMITATION, THOSE OF MERCHANTABILITY, FITNESS FOR A PARTICULAR PURPOSE AND NONINFRINGEMENT OR ARISING FROM A COURSE OF DEALING, USAGE, OR TRADE PRACTICE.

IN NO EVENT SHALL CISCO OR ITS SUPPLIERS BE LIABLE FOR ANY INDIRECT, SPECIAL, CONSEQUENTIAL, OR INCIDENTAL DAMAGES, INCLUDING, WITHOUT LIMITATION, LOST PROFITS OR LOSS OR DAMAGE TO DATA ARISING OUT OF THE USE OR INABILITY TO USE THIS MANUAL, EVEN IF CISCO OR ITS SUPPLIERS HAVE BEEN ADVISED OF THE POSSIBILITY OF SUCH DAMAGES.

Any Internet Protocol (IP) addresses and phone numbers used in this document are not intended to be actual addresses and phone numbers. Any examples, command display output, network topology diagrams, and other figuresincluded in the document are shown for illustrative purposes only. Any use of actual IP addresses or phone numbersin illustrative content is unintentional and coincidental.

Cisco and the Cisco logo are trademarks or registered trademarks of Cisco and/or its affiliates in the U.S. and other countries. To view a list of Cisco trademarks, go to this URL: [http://](http://www.cisco.com/go/trademarks) [www.cisco.com/go/trademarks](http://www.cisco.com/go/trademarks). Third-party trademarks mentioned are the property of their respective owners. The use of the word partner does not imply a partnership relationship between Cisco and any other company. (1110R)

© 2013 Cisco Systems, Inc. All rights reserved.

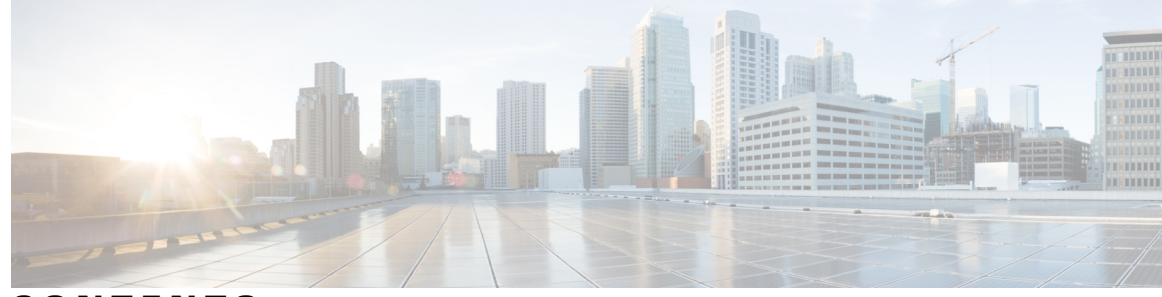

**CONTENTS**

### **CHAPTER 1 IS-IS Overview and Basic [Configuration](#page-8-0) 1**

Finding Feature [Information](#page-8-1) **1** Prerequisites for IS-IS Overview and Basic [Configuration](#page-9-0) **2** Information About IS-IS Overview and Basic [Configuration](#page-9-1) **2** IS-IS [Functional](#page-9-2) Overview **2** IS Address [Assignment](#page-9-3) **2** IS-IS PDU [Types](#page-10-0) **3** [IIHs](#page-10-1) **3** [LSPs](#page-10-2) **3** [SNPs](#page-11-0) **4** IS-IS [Supported](#page-11-1) Circuit Types **4** Operation of IS-IS on [Point-to-Point](#page-11-2) Circuits **4** Operation of IS-IS on [Multiaccess](#page-12-0) Circuits **5** IS-IS Election of the Designated [Intermediate](#page-12-1) System **5** IS-IS Overview of LSPDB [Synchronization](#page-13-0) **6** [Handling](#page-13-1) of Newer LSPs **6** [Handling](#page-14-0) of Older LSPs **7** [Handling](#page-14-1) LSPs That Are the Same **7** IS-IS Overview of the Shortest Path [Calculation](#page-16-0) **9** How to Create Monitor and Make Changes to a Basic IS-IS [Network](#page-17-0) **10** [Enabling](#page-17-1) IS-IS as an IP Routing Protocol on the Device **10** [Enabling](#page-18-0) IS-IS as an IP Routing Protocol on the Interface **11** [Monitoring](#page-20-0) IS-IS **13** [Troubleshooting](#page-23-0) Tips **16** [Configuration](#page-23-1) Examples for a Basic IS-IS Network **16** Example: [Configuring](#page-23-2) a Basic IS-IS Network **16** [Where](#page-25-0) to Go Next **18** Additional References for IS-IS Overview and Basic [Configuration](#page-26-0) **19**

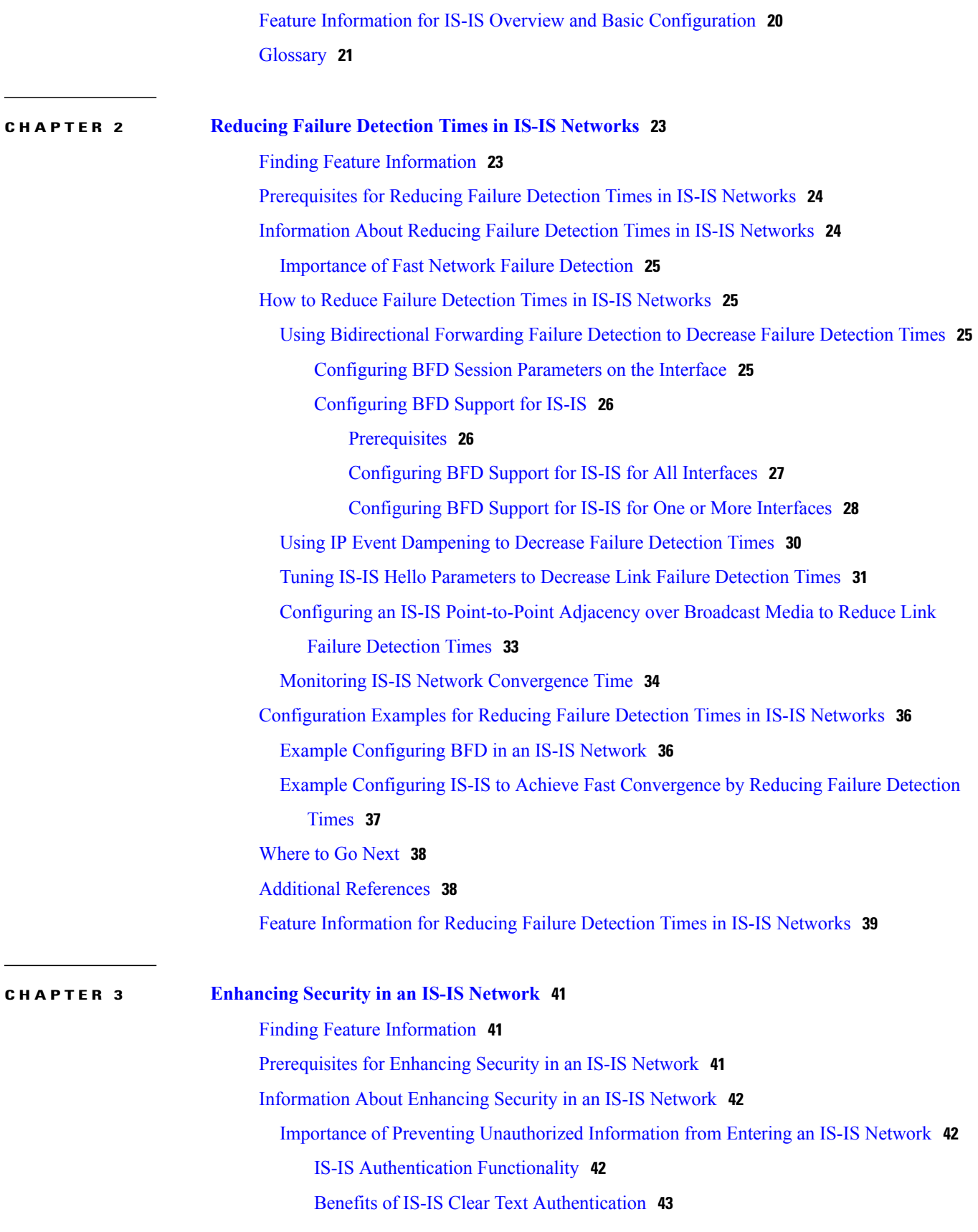

 $\overline{\phantom{a}}$ 

T

 $\overline{\phantom{0}}$ 

 $\overline{\phantom{a}}$ 

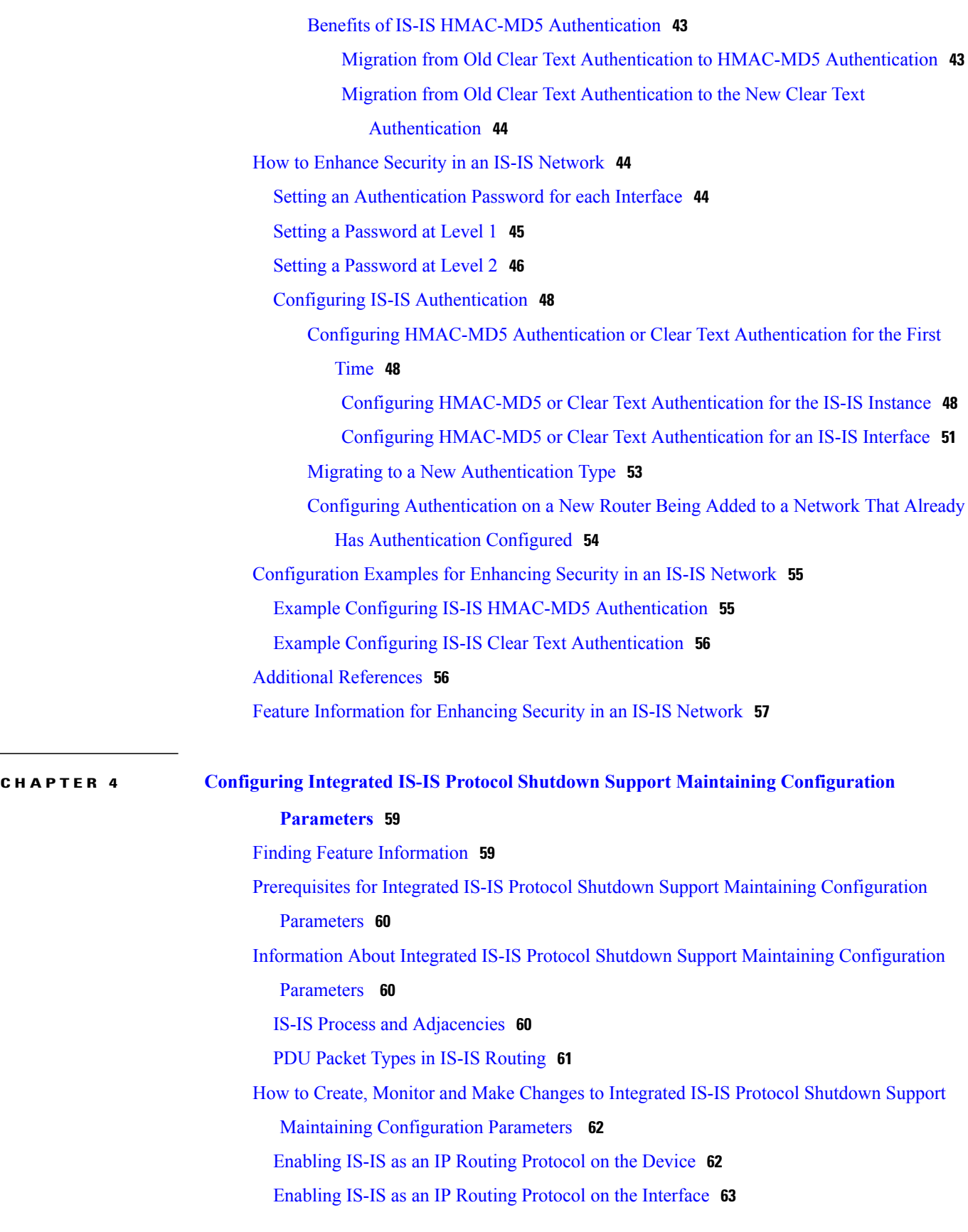

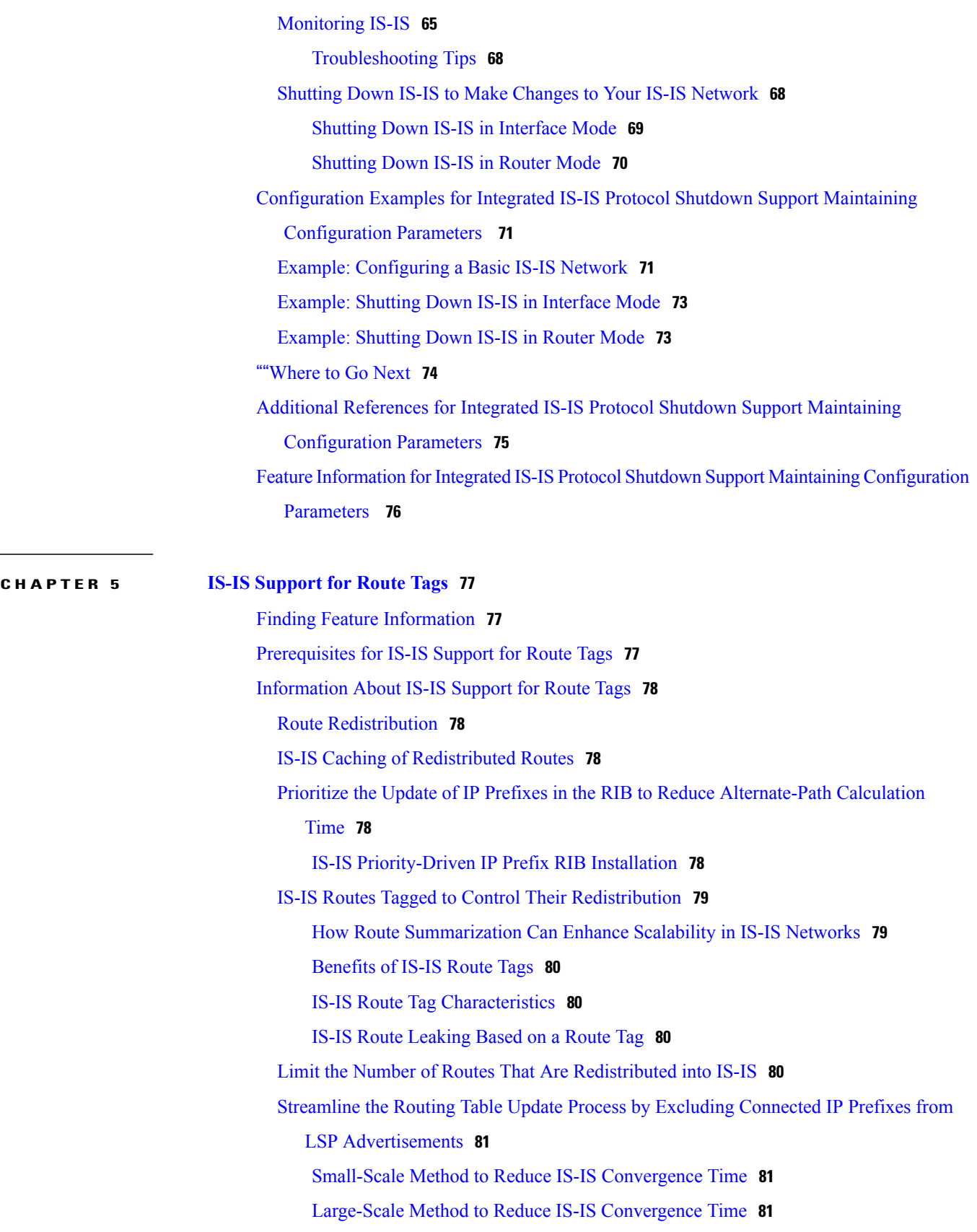

 $\overline{\phantom{a}}$ 

T

 $\overline{\phantom{0}}$ 

**CHAPTER 6 IS-IS [Multiarea](#page-118-0) Support 111**

 $\mathbf I$ 

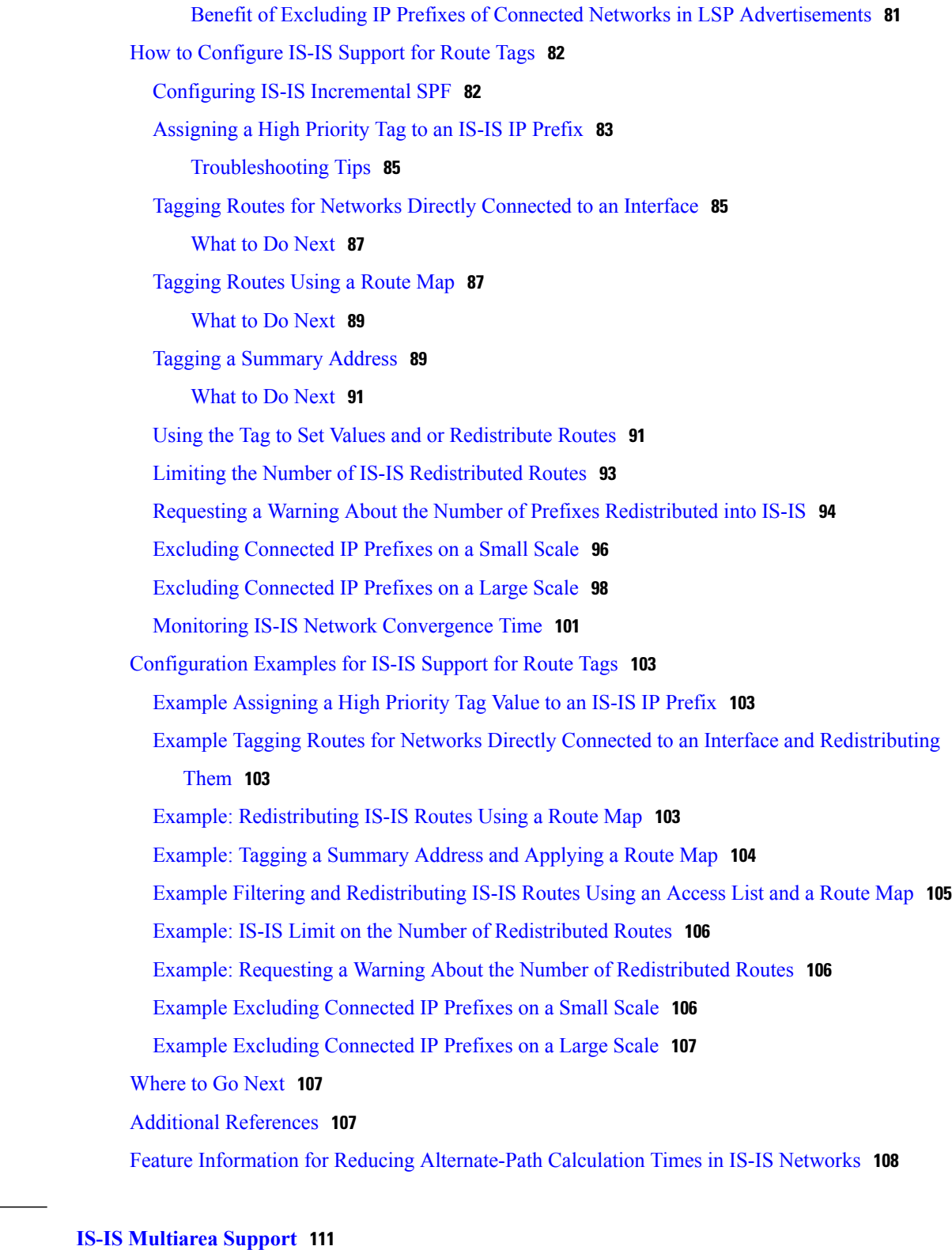

Finding Feature [Information](#page-118-1) **111** [Restrictions](#page-118-2) for IS-IS Multiarea Support **111** [Information](#page-119-0) About IS-IS Multiarea Support **112** [Overview](#page-119-1) of IS-IS Multiarea Support **112** [Merging](#page-121-0) External Areas **114** Benefits of IS-IS [Multiarea](#page-122-0) Support **115** How to [Configure](#page-122-1) IS-IS Multiarea Support **115** [Assigning](#page-122-2) IS-IS Areas **115** [Enabling](#page-123-0) CLNS Routing for an Area on an Interface **116** Enabling [Partitioning](#page-124-0) Avoidance **117** [Changing](#page-125-0) the Routing Level for an Area **118** [Configuration](#page-126-0) Examples for IS-IS Multiarea Support **119** Example [Assigning](#page-126-1) IS-IS Areas **119** Example [Enabling](#page-127-0) CLNS Routing for an Area on an Interface **120** Example Enabling [Partitioning](#page-127-1) Avoidance **120** Example [Changing](#page-127-2) the Routing Level for an Area **120** Additional [References](#page-127-3) for IS-IS Multiarea Support **120** Feature [Information](#page-128-0) for IS-IS Multiarea Support **121** [Glossary](#page-128-1) **121**

<span id="page-8-0"></span>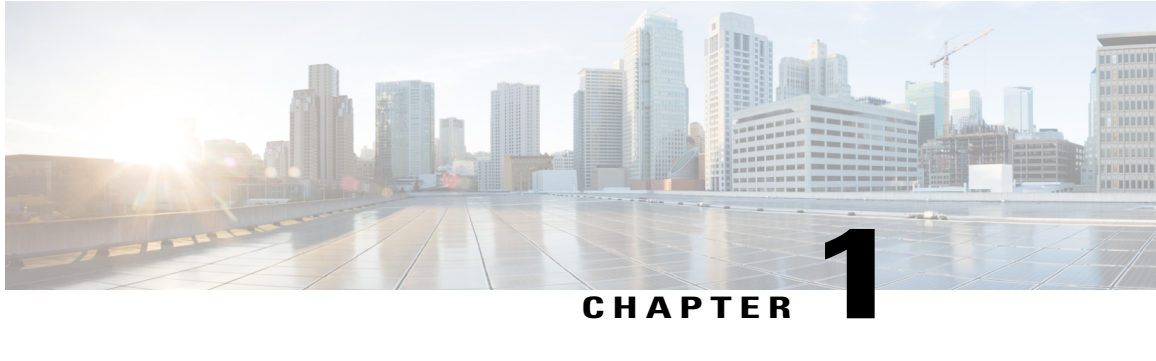

# **IS-IS Overview and Basic Configuration**

This module provides a technical overview of the Integrated Intermediate System-to-Intermediate System (IS-IS) routing protocol. IS-IS is a link-state Interior Gateway Protocol (IGP). Link-state protocols are characterized by the propagation of the information required to build a complete network connectivity map on each participating device. That map is then used to calculate the shortest path to destinations.

The IS-IS protocol was developed in the late 1980s by Digital Equipment Corporation (DEC) and was standardized by the International Standards Organization (ISO) in ISO/IEC 10589. The current version of this standard is ISO/IEC 10589:2002.

ISO/IEC 10589 defines support for the ISO Connectionless Network Protocol (CLNP) as defined in ISO 8473. However, the protocol was designed to be extensible to other network protocols. RFC 1195 defined IS-IS support for IP, and additional IETF extensions have defined IS-IS support for IPv6. Integration of support for multiple network layer protocols has led to the term Integrated IS-IS. The Cisco IOS IS-IS implementation supports CLNP, IPv4, and IPv6. This module and its related modules use the term IS-IS to refer to the Integrated IS-IS that is implemented by Cisco IOS software.

- Finding Feature [Information,](#page-8-1) page 1
- Prerequisites for IS-IS Overview and Basic [Configuration,](#page-9-0) page 2
- Information About IS-IS Overview and Basic [Configuration,](#page-9-1) page 2
- How to Create Monitor and Make Changes to a Basic IS-IS [Network,](#page-17-0) page 10
- [Configuration](#page-23-1) Examples for a Basic IS-IS Network, page 16
- [Where](#page-25-0) to Go Next, page 18
- Additional References for IS-IS Overview and Basic [Configuration,](#page-26-0) page 19
- Feature Information for IS-IS Overview and Basic [Configuration,](#page-27-0) page 20
- [Glossary,](#page-28-0) page 21

# <span id="page-8-1"></span>**Finding Feature Information**

Your software release may not support all the features documented in this module. For the latest caveats and feature information, see Bug [Search](http://www.cisco.com/cisco/psn/bssprt/bss) Tool and the release notes for your platform and software release. To

find information about the features documented in this module, and to see a list of the releases in which each feature is supported, see the feature information table at the end of this module.

Use Cisco Feature Navigator to find information about platform support and Cisco software image support. To access Cisco Feature Navigator, go to [www.cisco.com/go/cfn.](http://www.cisco.com/go/cfn) An account on Cisco.com is not required.

# <span id="page-9-0"></span>**Prerequisites for IS-IS Overview and Basic Configuration**

- This document assumes knowledge of CLNS, IPv4, and IPv6.
- The amount of knowledge required for each technology is dependent on your deployment. You should know your network design and how you want traffic to flow through it before configuring IS-IS.
- Define areas, prepare an addressing plan for the devices (including defining the NETs), and determine the interfaces that will run Integrated IS-IS.
- To facilitate verification, a matrix of adjacencies should be prepared before you configure your devices, showing what neighbors should be expected in the adjacencies table.

# <span id="page-9-2"></span><span id="page-9-1"></span>**Information About IS-IS Overview and Basic Configuration**

### **IS-IS Functional Overview**

A routing domain may be divided into one or more subdomains. Each subdomain is referred to as an area and is assigned an area address. Routing within an area is referred to as Level-1 routing. Routing between Level-1 areas is referred to as Level-2 routing. A device in Open Systems Interconnection (OSI) terminology is referred to as an Intermediate System (IS). An IS may operate at Level 1, Level 2, or both. ISs that operate at Level 1 exchange routing information with other Level-1 ISs in the same area. ISs that operate at Level 2 exchange routing information with other Level-2 devices regardless of whether they are in the same Level-1 area. The set of Level-2 devices and the links that interconnect them form the Level-2 subdomain, which must not be partitioned in order for routing to work properly.

### <span id="page-9-3"></span>**IS Address Assignment**

An IS is identified by an address known as a Network Entity Title (NET). The NET is the address of a Network Service Access Point (NSAP), which identifies an instance of the IS-IS routing protocol running on an IS. The NET may be 8 to 20 octets in length and consists of three parts:

• Area address—This field is 1 to 13 octets in length and is composed of high-order octets of the address.

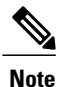

An IS-IS instance may be assigned multiple area addresses. When this is the case, all area addresses are considered synonymous. Multiple synonymous area addresses are useful when merging or splitting areas in the domain. In normal operation, for example, once the merge or split has been completed, there is no need to assign more than one area address to an IS-IS instance.

• System ID—This field is 6 octets long and immediately follows the area address. When the IS operates at Level 1, the system ID must be unique among all the Level-1 devices in the same area. When the IS operates at Level 2, the system ID must be unique among all devices in the domain.

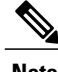

**Note** An IS instance is assigned exactly one system ID.

• NSEL—The N-selector field is 1 octet in length and immediately follows the system ID. It must be set to 00.

The figure below shows the format for the NET.

#### **Figure 1: NET Format**

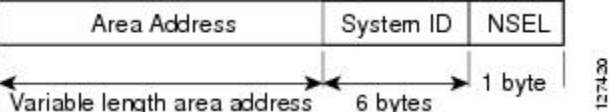

### <span id="page-10-1"></span><span id="page-10-0"></span>**IS-IS PDU Types**

ISs exchange routing information with their peers using protocol data units (PDUs). The following types of PDUs are used:

### **IIHs**

Intermediate System-to-Intermediate System Hello PDUs (IIHs) are exchanged between IS neighbors on circuits on which the IS-IS protocol is enabled. IIHs include the system ID of the sender, the assigned area address(es), and the identity of neighbors on that circuit that are known to the sending IS. Additional optional information may also be included.

There are three types of IIHs:

- Point-to-Point IIHs—These are sent on point-to-point circuits.
- Level-1 LAN IIHs—These are sent on multiaccess circuits when the sending IS operates as a Level-1 device on that circuit.
- Level-2 LAN IIHs—These are sent on multiaccess circuits when the sending IS operates as a Level-2 device on that circuit.

### <span id="page-10-2"></span>**LSPs**

An IS generates Link-State PDUs (LSPs) to advertise its neighbors and the destination that are directly connected to the IS. An LSP is uniquely identified by the following:

- System ID of the IS that generated the LSP
- Pseudonode ID—This value is always 0 except when the LSP is a pseudonode LSP (see "Operation of IS-IS on Multiaccess Circuits" section.
- LSP number (0 to 255)
- 32-bit sequence number

Whenever a new version of an LSP is generated, the sequence number is incremented.

Level-1 LSPs are generated by ISs that support Level 1. The Level-1 LSPs are flooded throughout the Level-1 area. The set of Level-1 LSPs generated by all Level-1 ISs in an area is the Level-1 LSP Database (LSPDB). All Level-1 ISs in an area will have an identical Level-1 LSPDB and will therefore have an identical network connectivity map for the area.

Level-2 LSPs are generated by ISs that support Level 2. Level-2 LSPs are flooded throughout the Level-2 subdomain. The set of Level-2 LSPs generated by all Level-2 ISs in the domain is the Level-2 LSP Database (LSPDB). All Level-2 ISs will have an identical Level-2 LSPDB and will therefore have an identical connectivity map for the Level-2 subdomain.

### <span id="page-11-0"></span>**SNPs**

Sequence Number PDUs (SNPs) contain a summary description of one or more LSPs. There are two types of SNPs for both Level 1 and Level 2:

- Complete Sequence Number PDUs (CSNPs) are used to send a summary of the LSPDB that an IS has for a given level.
- Partial Sequence Number PDUs (PSNPs) are used to send a summary of a subset of the LSPs for a given level that an IS either has in its database or needs to obtain.

For more information about how SNPs are used, see the "IS-IS Supported Circuit Types" section.

### <span id="page-11-2"></span><span id="page-11-1"></span>**IS-IS Supported Circuit Types**

IS-IS supports two generic circuit types:

- Point-to-point circuits
- Multiaccess circuits

### **Operation of IS-IS on Point-to-Point Circuits**

A point-to-point circuit has exactly two ISs on the circuit. An IS forms a single adjacency to the other IS on the point-to-point circuit. The adjacency type describes what level(s) are supported on that circuit.

If both ISs support Level 1 on that circuit and the ISs are configured with at least one matching address, the adjacency supports Level 1. Level-1 LSPs and SNPs will be sent on that circuit.

If both ISs support Level 2 on that circuit, the adjacency supports Level 2. Level-2 LSPs and SNPs will be sent on that circuit.

The adjacency then can be Level 1, Level 2, or Level 1 and 2.

ISs send point-to-point IIHs on point-to-point circuits. These IIHs allow each IS to discover the identity of the neighbor, the configured area address(es), and the supported levels.

When an adjacency is first established, each IS sends a set of CSNPs for each level that is supported on the circuit. A CSNP set describes the current contents of the LSPDB at that level. By comparing the contents of

the set of received CSNPs with the contents of the local LSPDB, each IS can determine where the databases differ and initiate procedures to exchange the necessary LSPs so that the databases are efficiently and reliably synchronized.

PSNPs are sent to acknowledge the receipt of an updated LSP.

### <span id="page-12-0"></span>**Operation of IS-IS on Multiaccess Circuits**

Multiaccess circuits support multiple ISs; for example, two or more operating on the circuit. The ability to address multiple systems utilizing a multicast or broadcast address is assumed.

An IS that supports Level 1 on a multiaccess circuit sends Level-1 LAN IIHs on the circuit. An IS that supports Level 2 on a multiaccess circuit sends Level-2 LAN IIHs on the circuit.

ISs form separate adjacencies for each level with neighbor ISs on the circuit.

An IS will form a Level-1 adjacency with other ISs that support Level 1 on the circuit and will have a matching area address. It is a misconfiguration to have two ISs with disjoint sets of area addresses supporting Level 1 on the same multiaccess circuit.

An IS will form a Level-2 adjacency with other ISs that support Level 2 on the circuit.

The devices in the IS-IS network topology in the figure below perform Level 1, Level 2, or Level 1 and 2 routing along the backbone of the network.

### **Figure 2: Level 1, Level 2, and Level 1-2 Devices in an IS-IS Network Topology**

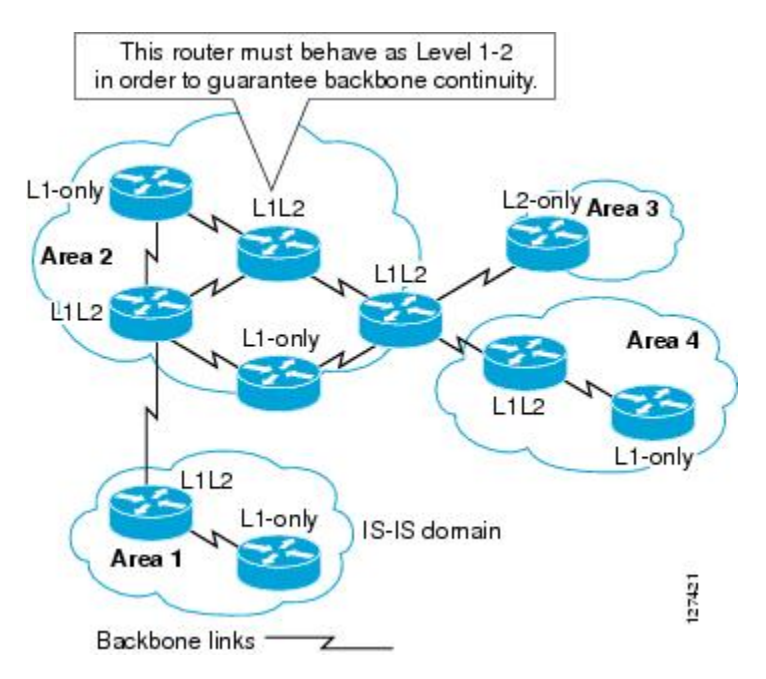

### <span id="page-12-1"></span>**IS-IS Election of the Designated Intermediate System**

If each IS advertised all of its adjacencies on a multiaccess circuit in its LSPs, the total number of advertisements required would be N 2—where N is the number of ISs that operate at a given level on the circuit. To address this scalability issue, IS-IS defines a pseudonode to represent the multiaccess circuit. All ISs that operate on

the circuit at a given level elect one of the ISs to act as the Designated Intermediate System (DIS) on that circuit. A DIS is elected for each level that is active on the circuit.

The DIS is responsible for issuing pseudonode LSPs. The pseudonode LSPs include neighbor advertisements for all of the ISs that operate on that circuit. All ISs that operate on the circuit (including the DIS) provide a neighbor advertisement to the pseudonode in their non-pseudonode LSPs and do not advertise any of their neighbors on the multiaccess circuit. In this way the total number of advertisements required varies as a function of N—the number of ISs that operate on the circuit.

A pseudonode LSP is uniquely classified by the following identifiers:

- System ID of the DIS that generated the LSP
- pseudonode ID—ALWAYS NON-ZERO
- LSP number (0 to 255)
- 32-bit sequence number

The nonzero pseudonode ID is what differentiates a pseudonode LSP from a nonpseudonode LSP and is chosen by the DIS to be unique among any other LAN circuits for which it is also the DIS at this level.

The DIS is also responsible for sending periodic CSNPs on the circuit. This provides a complete summary description of the current contents of the LSPDB on the DIS. Other ISs on the circuit can then perform the following activities:

- Flood LSPs that they have that are absent from or are newer than those that are described in the CSNPs sent by the DIS.
- Request an LSP by sending a PSNP for LSPs that are described in the CSNPs sent by the DIS that are absent from the local database or older than what is described in the CSNP set.

In this way, the LSPDBs of all ISs on a multiaccess circuit are efficiently and reliably synchronized.

### <span id="page-13-0"></span>**IS-IS Overview of LSPDB Synchronization**

Proper operation of IS-IS requires a reliable and efficient process to synchronize the LSPDBs on each IS. In IS-IS this process is called the update process. This section provides a brief overview of the operation of the update process. The update process operates independently at each supported level.

LSPs may be locally generated, in which case they always are new LSPs. LSPs may also be received from a neighbor on a circuit, in which case they may be generated by some other IS or may be a copy of an LSP generated by the local IS. Received LSPs may be older, the same age, or newer than the current contents of the local LSPDB.

### <span id="page-13-1"></span>**Handling of Newer LSPs**

A newer LSP is added to the local LSPDB. If an older copy of the same LSP currently exists in the LSPDB, it is replaced. The newer LSP is marked to be sent on all circuits on which the IS currently has an adjacency in the UP state at the level associated with the newer LSP—excluding the circuit on which the newer LSP was received.

On point-to-point circuits, the newer LSP will be flooded periodically until the neighbor acknowledges its receipt by sending a PSNP or by sending an LSP that is the same or newer than the LSP being flooded.

On multiaccess circuits, the IS will flood the newer LSP once. The IS examines the set of CNSPs that are sent periodically by the DIS for the multiaccess circuit. If the local LSPDB contains one or more LSPs that are newer than what is described in the CSNP set (this includes LSPs that are absent from the CSNP set) those LSPs are reflooded over the multiaccess circuit. If the local LSPDB contains one or more LSPs that are older than what is described in the CSNP set (this includes LSPs described in the CSNP set that are absent from the local LSPDB), a PSNP is sent on the multiaccess circuit with descriptions of the LSPs that require updating. The DIS for the multiaccess circuit responds by sending the requested LSPs.

### <span id="page-14-0"></span>**Handling of Older LSPs**

An IS may receive an LSP that is older than the copy in the local LSPDB. An IS may receive an SNP (complete or partial) that describes an LSP that is older than the copy in the local LSPDB. In both cases the IS marks the LSP in the local database to be flooded on the circuit on which the older LSP or SNP that contained the older LSP was received.

At this point, the actions taken are identical to the actions that are described in the "Handling of Newer LSPs" section after a new LSP has been added to the local database.

### <span id="page-14-1"></span>**Handling LSPs That Are the Same**

Because of the distributed nature of the update process, it is possible than an IS may receive copies of an LSP that is the same as the current contents of the local LSPDB.

On a point-to-point circuit, receipt of such an LSP is ignored. Periodic transmission of a CSNP set by the DIS for that circuit will serve as an implicit acknowledgement to the sender that the LSP has been received.

In a multiaccess circuit, receipt of such an LSP is ignored. Periodic transmission of a CSNP set by the DIS for that circuit will serve as an implicit acknowledgement to the sender that the LSP has been received.

The figure below shows how the LSPs are used to create a network map. Imagine the network topology as a jigsaw puzzle. Each LSP (representing an IS) is considered one of the jigsaw pieces.

I

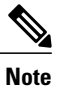

The figure below is applicable to all Level-1 devices in an area or to all Level-2 devices in a Level-2 subdomain.

### **Figure 3: IS-IS Network Map**

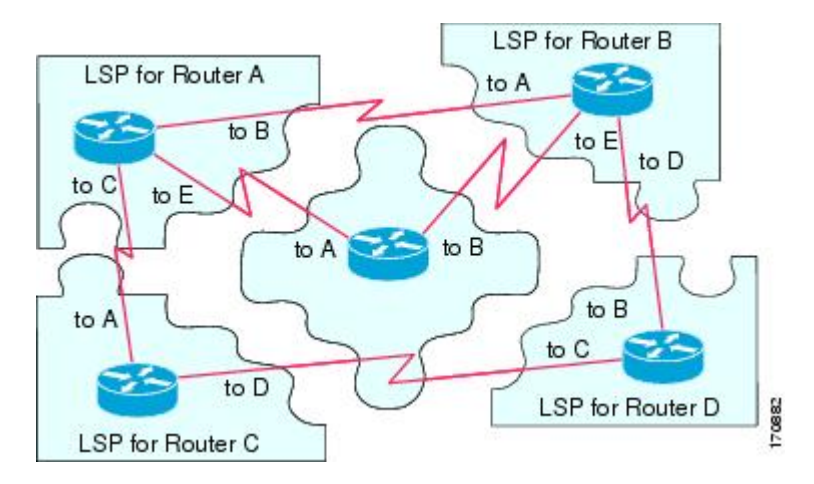

The figure below shows each device in the IS-IS network with its fully updated link-state database, after the adjacencies have been formed among the neighbor devices.

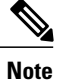

The figure below is applicable to all Level-1 devices in an area or to all Level-2 devices in a Level-2 subdomain.

#### **Figure 4: IS-IS Devices with Synchronized LSPDBs**

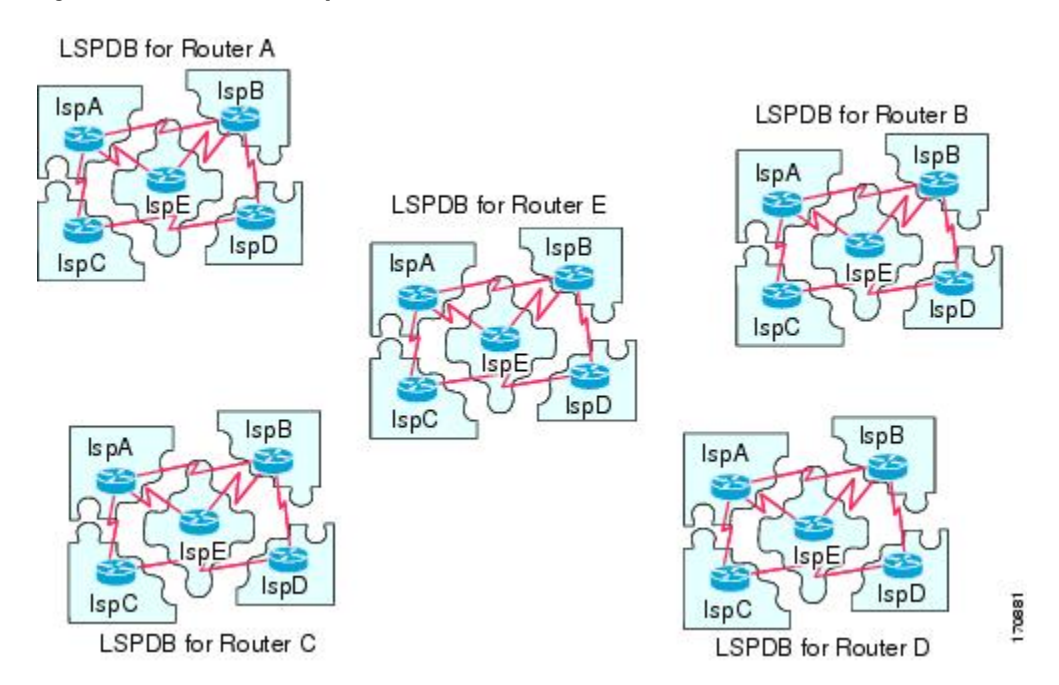

### <span id="page-16-0"></span>**IS-IS Overview of the Shortest Path Calculation**

When the contents of the LSPDB change, each IS independently reruns a shortest path calculation. The algorithm is based on the well-known Dijkstra algorithm for finding the shortest paths along a directed graph where the ISs are the vertices of the graph and the links between the ISs are edges with a nonnegative weight. A two-way connectivity check is performed before considering a link between two ISs as part of the graph. This prevents the use of stale information in the LSPDB, for example, when one IS is no longer operating in the network but did not purge the set of LSPs that it generated before ceasing operation.

The output of the SPF is a set of tuples (destination, next hop). The destinations are protocol-specific; for example, they would be prefixes when the supported protocol isIP, NSAPs of end systems when the supported protocol is CLNP. Multiple equal-cost paths are supported, in which case multiple next hops would be associated with the same destination.

Independent SPFs are performed for each level supported by the IS. In cases in which the same destination is reachable by both Level-1 and Level-2 paths, the Level-1 path is preferred.

A Level-2 IS that indicates that it has one or more Level-2 neighbors in other areas may be used by Level-1 devices in the same area as the path of last resort, also called the default route. The Level-2 IS indicates its attachment to other areas by setting an attached bit (ATT) in its Level-1 LSP 0.

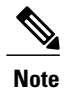

An IS can generate up to 256 LSPs at each level. The LSPs are identified by the numbers 0 through 255. LSP0 has special properties, including the significance of the setting of the ATT bit to indicate attachment to other areas. When LSPs that are numbered 1 through 255 have the ATT bit set, it is not significant.

# <span id="page-17-0"></span>**How to Create Monitor and Make Changes to a Basic IS-IS Network**

## <span id="page-17-1"></span>**Enabling IS-IS as an IP Routing Protocol on the Device**

### **SUMMARY STEPS**

- **1. enable**
- **2. configure terminal**
- **3. router isis** [*area-tag*]
- **4. net** *network-entity-title*
- **5. end**

### **DETAILED STEPS**

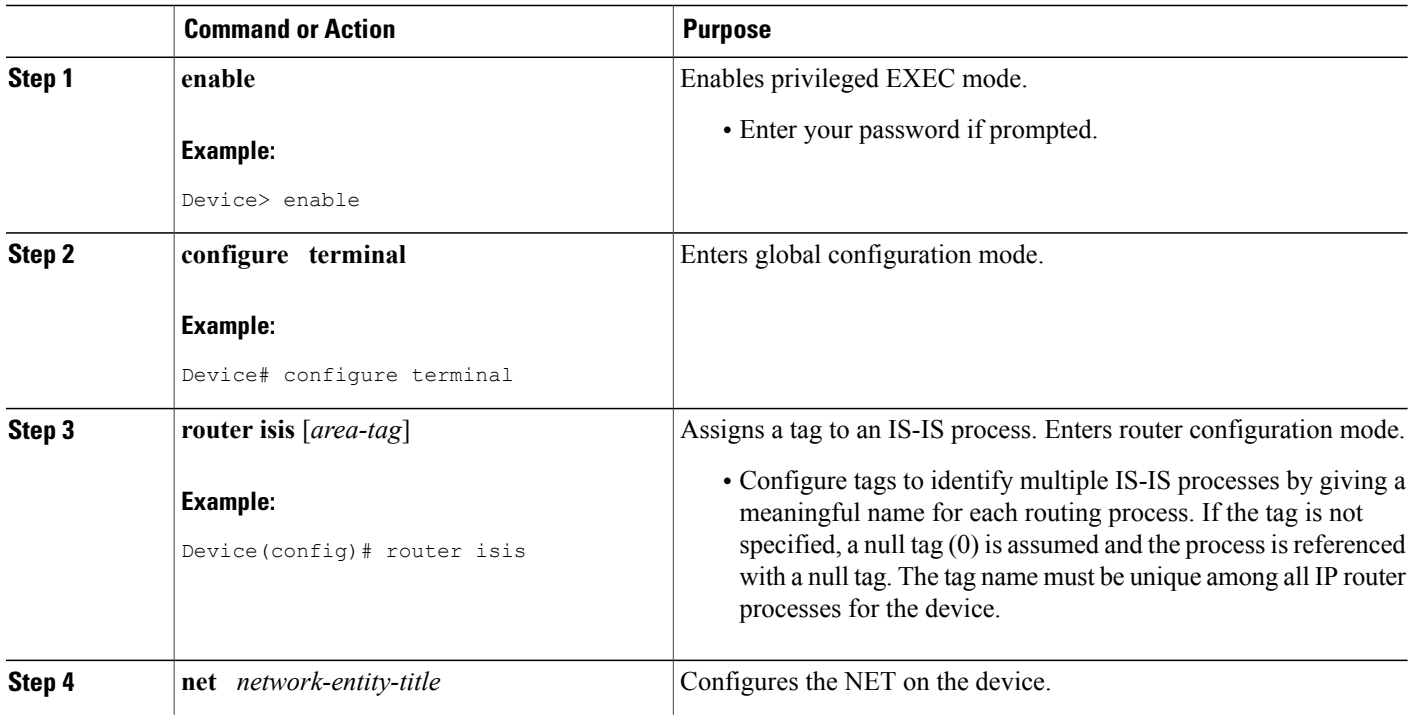

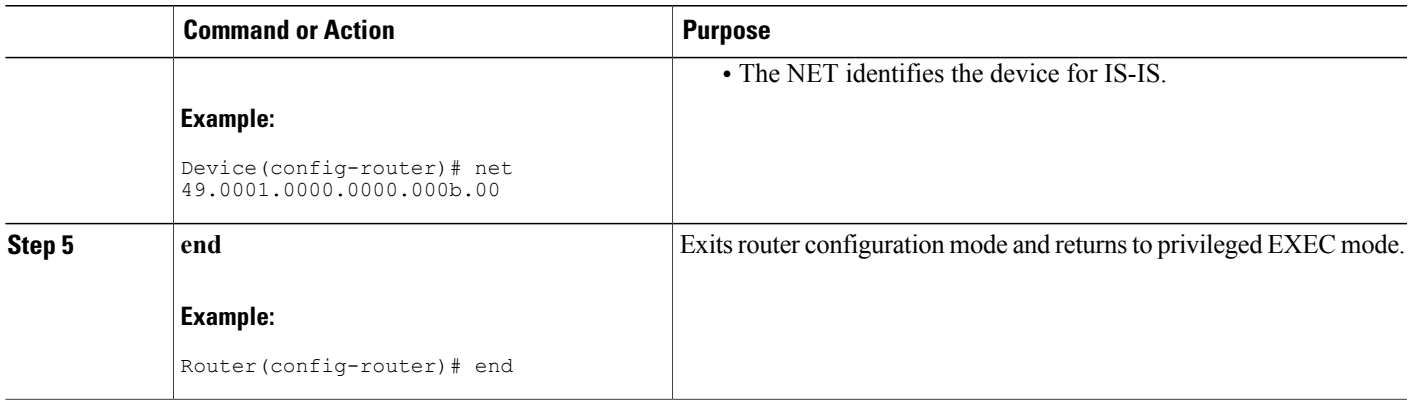

# <span id="page-18-0"></span>**Enabling IS-IS as an IP Routing Protocol on the Interface**

### **SUMMARY STEPS**

- **1. enable**
- **2. configure terminal**
- **3. interface** *type number*
- **4. ip address** *ip-address mask* [*secondary*]
- **5. ip router isis [***area***-***tag***]**
- **6. end**

### **DETAILED STEPS**

Г

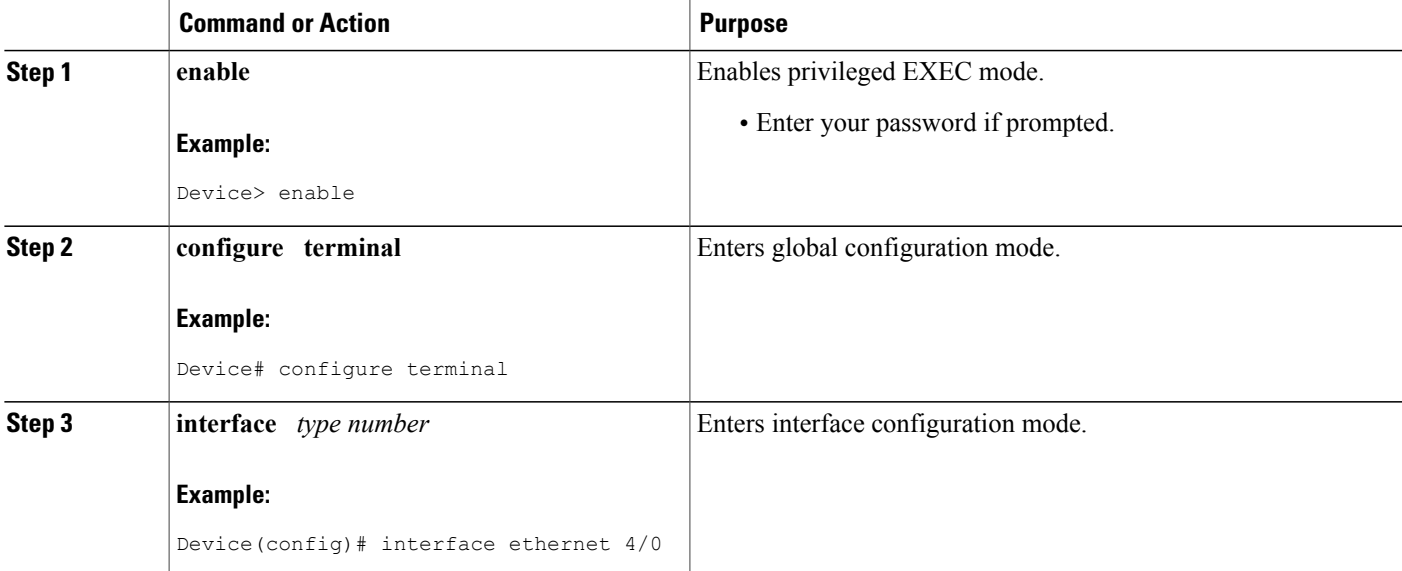

 $\mathbf{I}$ 

T

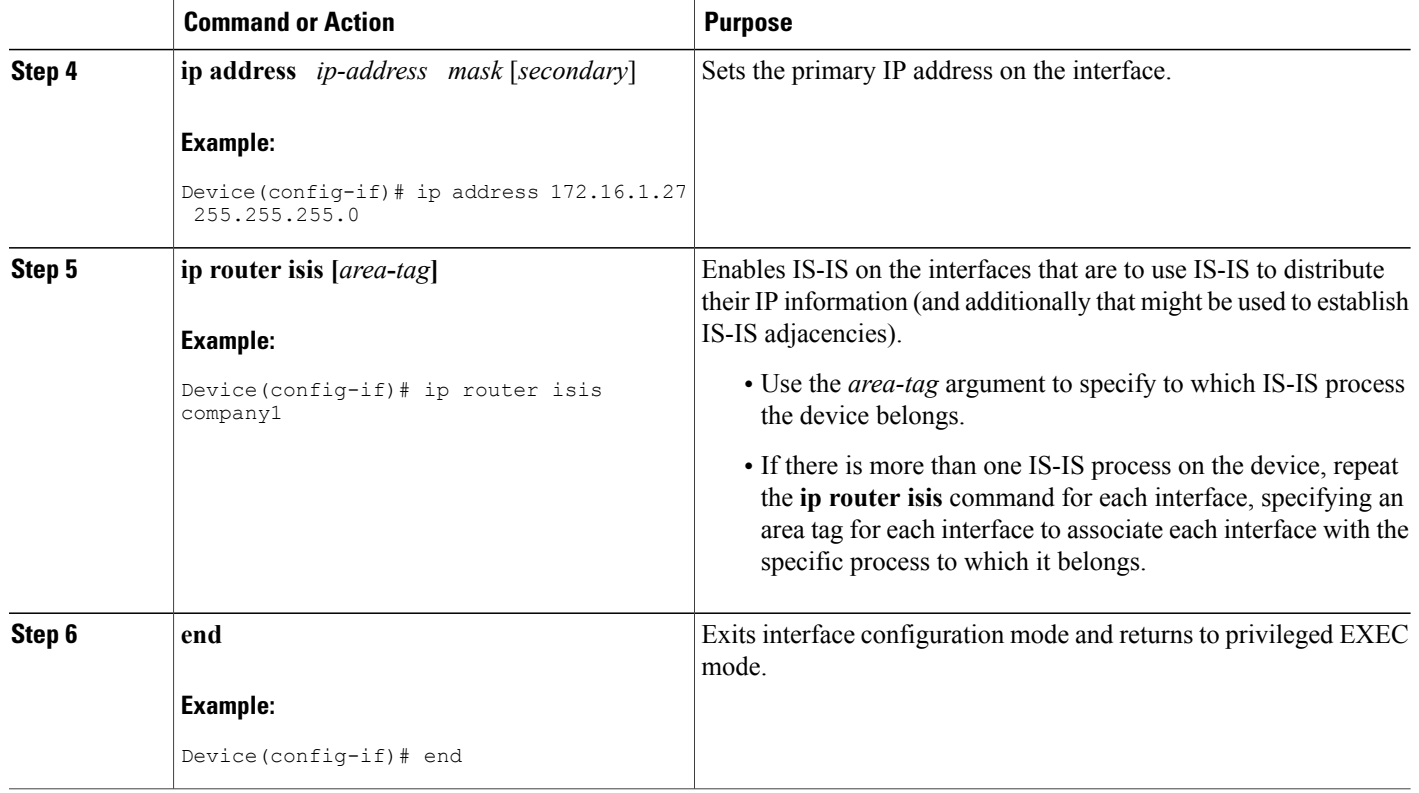

## <span id="page-20-0"></span>**Monitoring IS-IS**

#### **SUMMARY STEPS**

- **1. enable**
- **2. configure terminal**
- **3. isis display delimiter** [**return** *count* | **character** *count*]
- **4. exit**
- **5. show ip protocols**
- **6. show clns is** *area-tag* **neighbors** [*type number*] [**detail**]
- **7. show clns interface** [*type number*]
- **8. show clns** *area-tag* **neighbors** [*type number*] [**area**] [**detail**]
- **9. show clns** *area-tag* **traffic**
- **10. show ip route** [*ip-address* [*mask*]] [[**longer-prefixes**] | *protocol* [*process-id*] | **list** [*access-list-number* | *access-list-name*] | **static download**]]
- **11. show isis** [*process-tag*] **database** [**level-1**] [**level-2**] [**l1**] [**l2**] [**detail**] [**lspid**]
- **12. show isis database verbose**
- **13. show isis lsp-log**
- **14. show isis** [*area-tag*] [**ipv6** | **\***] **spf-log**
- **15. show isis** [*process-tag*] [**ipv6** | **\***] **topology**
- **16. show isis** [*area-tag*] **neighbors** [**detail**]

### **DETAILED STEPS**

Г

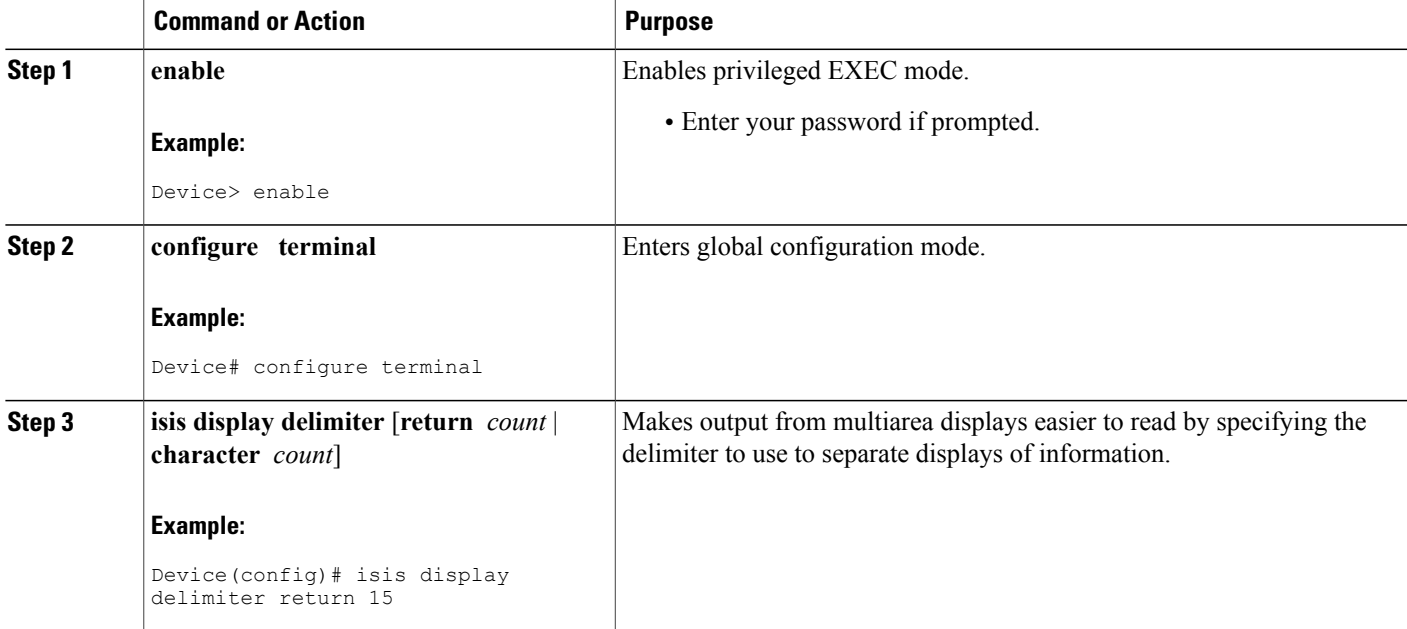

 $\mathbf{I}$ 

T

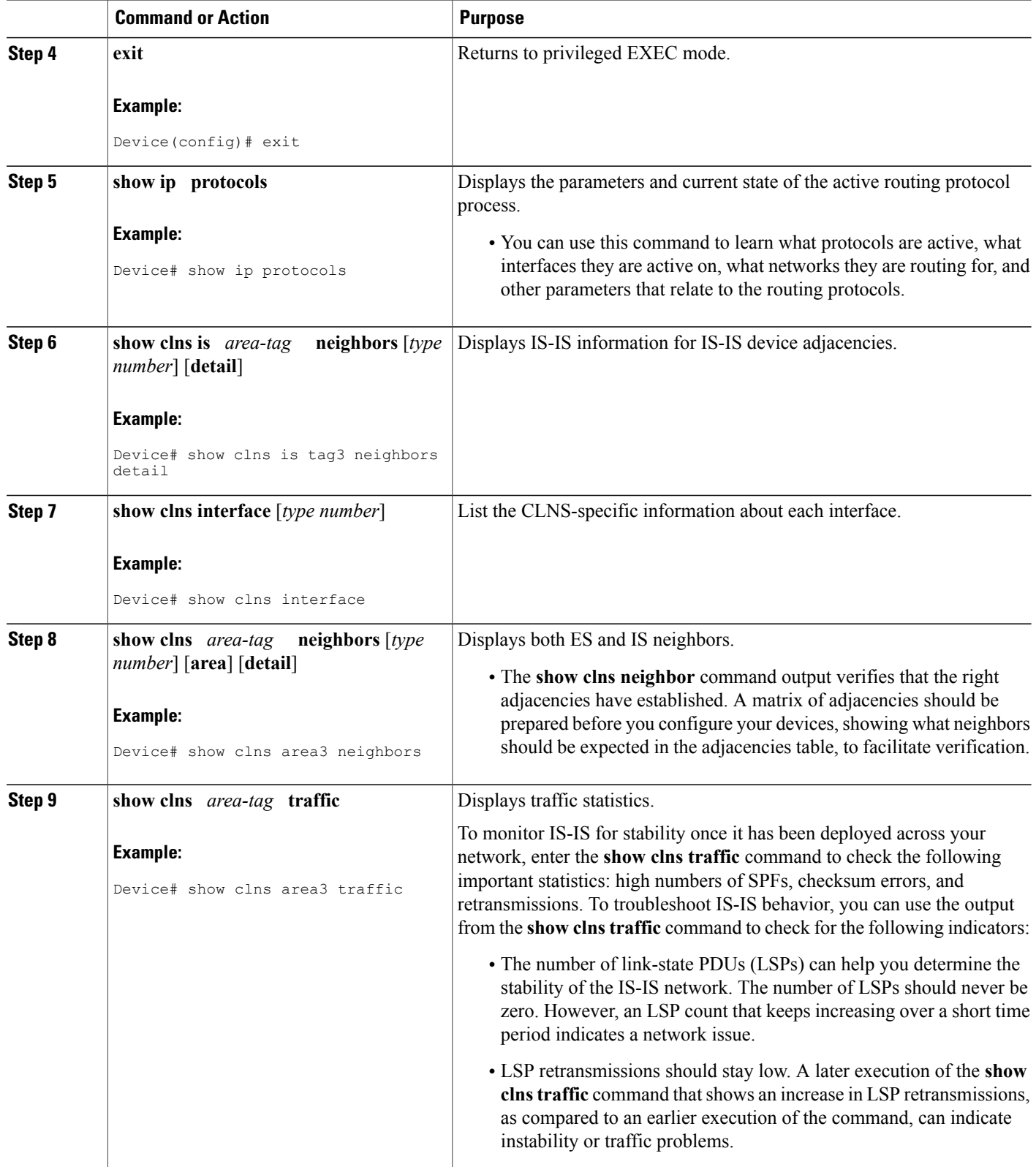

 $\mathbf I$ 

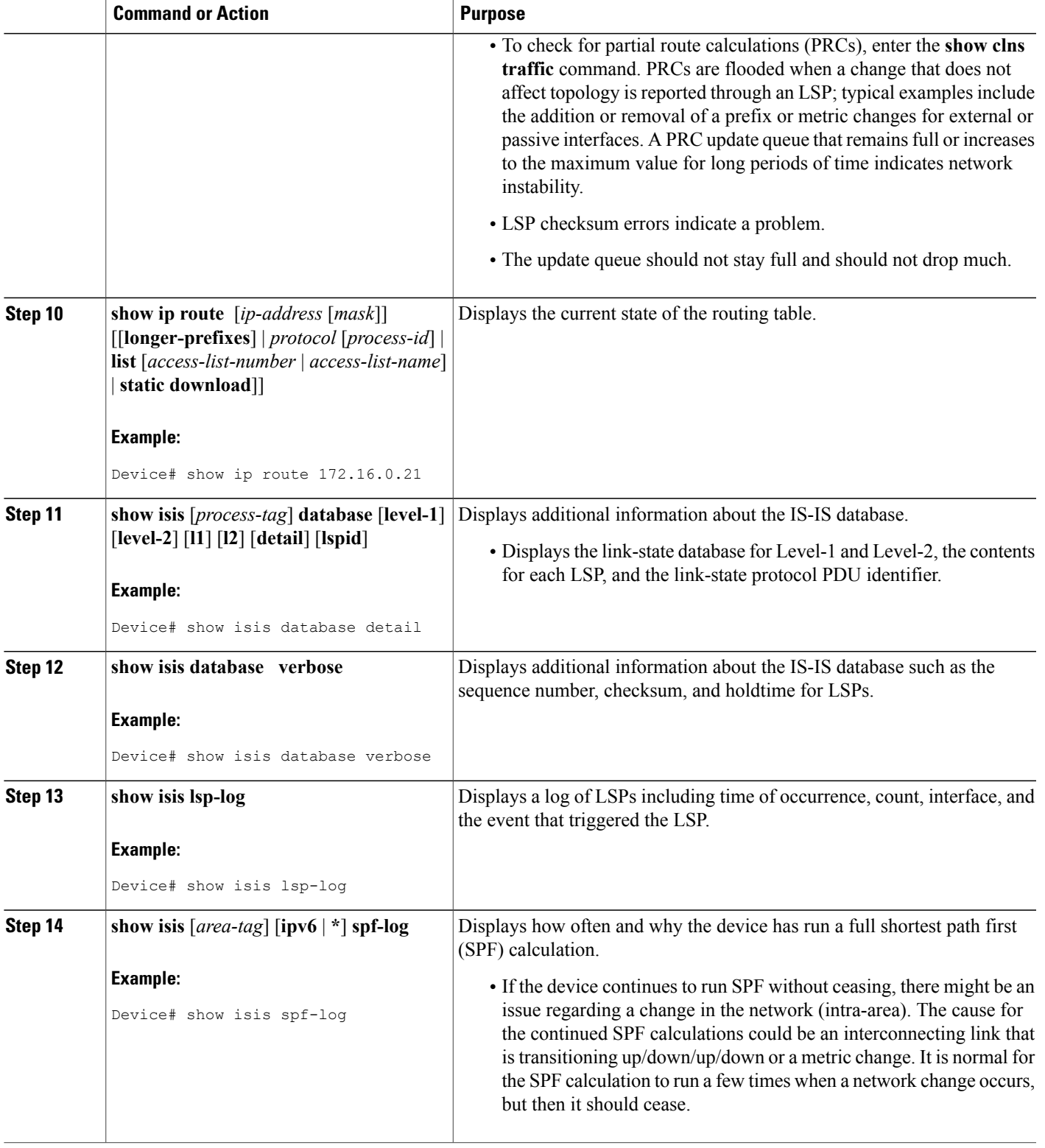

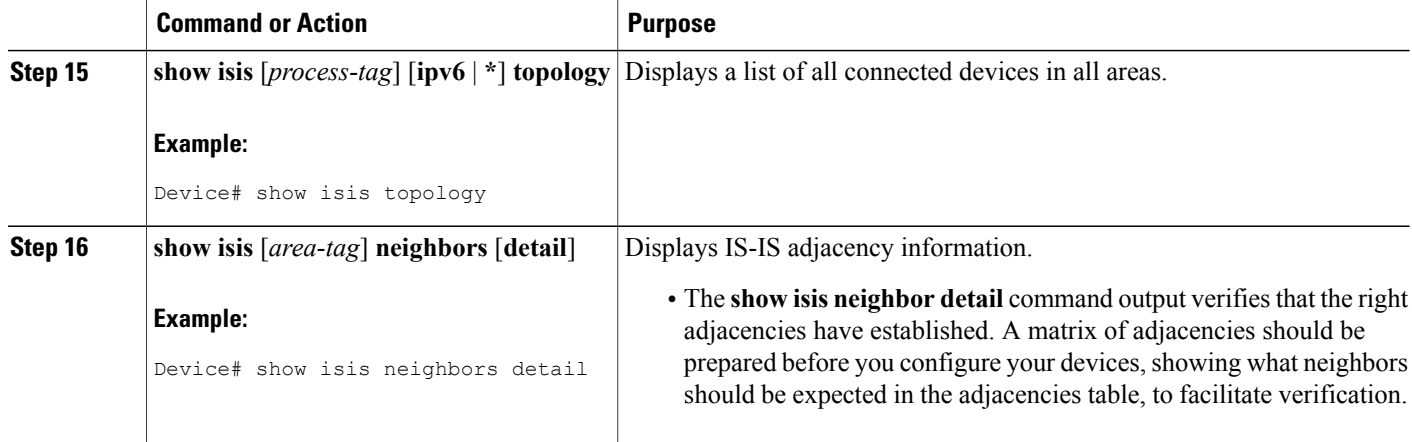

#### **Example**

When the **show isis neighbors** command is entered with the **detail** keyword, the output provides information about the IS-IS adjacencies that have formed.

```
Router1# show isis neighbors detail
System Id Type Interface IP Address State Holdtime Circuit Id<br>
Router2 12 Et1/0 10.1.1.0 UP 255 Circuit3.0
                                                    UP 255 Circuit3.01
  Area Address(es): 32
  SNPA: aabb.cc00.2001
  State Changed: 00:00:14
  LAN Priority: 64
  Format: Phase V
```
### <span id="page-23-1"></span><span id="page-23-0"></span>**Troubleshooting Tips**

You can use the following two system debugging commands to check your IS-IS IPv4 implementation.

- If adjacencies are not coming up properly, use the **debug isis adj-packets** command.
- To display a log of significant events during an IS-IS SPF calculation, use the **debug isis spf-events** command.

# <span id="page-23-2"></span>**Configuration Examples for a Basic IS-IS Network**

### **Example: Configuring a Basic IS-IS Network**

The following example shows how to configure three devices to run IS-IS as an IP routing protocol.

#### **Router A Configuration**

router isis

```
net 49.0001.0000.0000.000a.00
interface ethernet0/0
ip address 10.1.1.1 255.255.255.0
ip router isis
interface serial 2/0
 ip router isis
ip address 192.168.1.2 255.255.255.0
```
#### **Router B Configuration**

```
router isis
net 49.0001.0000.0000.000b.00
interface ethernet0/0
ip router isis
ip address 172.17.1.1 255.255.255.0
interface serial2/0
ip router isis
 ip address 192.168.1.1 255.255.255.0
interface serial5/0
ip router isis
ip address 172.21.1.1 255.255.255.0
```
#### **Router C Configuration**

```
router isis
net 49.0001.0000.0000.000c.00
interface ethernet2/0
 ip router isis
 ip address 172.21.1.2 255.255.255.0
interface serial5/0
ip router isis
ip address 172.22.1.1 255.255.255.0
```
The **show isis topology** command displays the following information about how the devices are connected within the IS-IS network:

#### RouterB# **show isis topology**

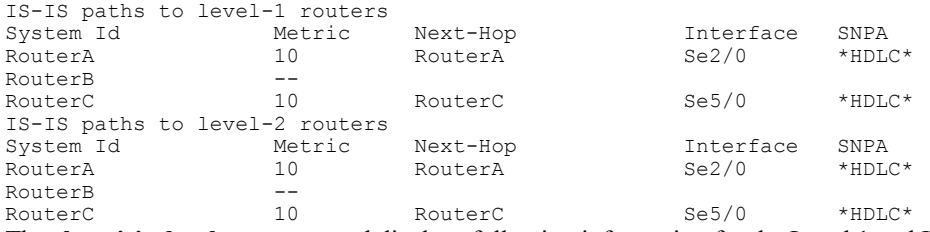

The **show isis database** command displays following information for the Level 1 and Level 2 LSPs for each device in the IS-IS network.

#### RouterB# **show isis database**

Ι

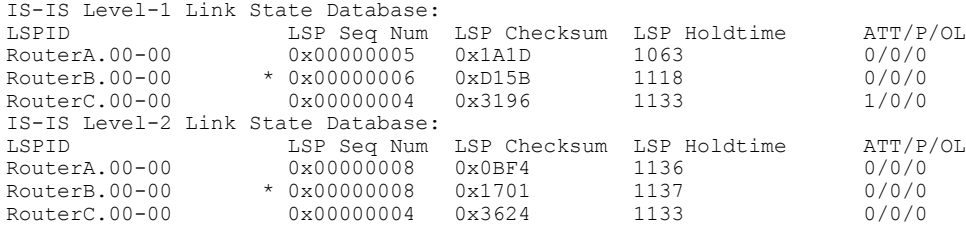

The **show ip route** command displays information about the interfaces of each device, including their IP addresses and how they are connected to Router B:

```
RouterB# show ip route
```

```
Codes: C - connected, S - static, R - RIP, M - mobile, B - BGP
       D - EIGRP, EX - EIGRP external, O - OSPF, IA - OSPF inter area
       N1 - OSPF NSSA external type 1, N2 - OSPF NSSA external type 2
       E1 - OSPF external type 1, E2 - OSPF external type 2
      i - IS-IS, su - IS-IS summary, L1 - IS-IS level-1, L2 - IS-IS level-2
      ia - IS-IS inter area, * - candidate default, U - per-user static route
      o - ODR, P - periodic downloaded static route
Gateway of last resort is not set
    172.17.0.0/24 is subnetted, 1 subnets
C 172.17.1.0 is directly connected, Ethernet0/0
     172.16.0.0/24 is subnetted, 1 subnets
C 172.16.1.0 is directly connected, Serial4/0
     172.21.0.0/24 is subnetted, 1 subnets
C 172.21.1.0 is directly connected, Serial5/0
    172.22.0.0/24 is subnetted, 1 subnets
i L1 172.22.1.0 [115/20] via 172.21.1.2, Serial5/0
     10.0.0.0/24 is subnetted, 1 subnets
i L1 10.1.1.0 [115/20] via 192.168.1.2, Serial2/0
C 192.168.1.0/24 is directly connected, Serial2/0
C 192.168.3.0/24 is directly connected, Serial3/0
```
The **show isis spf-log** command displays logs of Level 1 and Level 2 LSPs including time of occurrence, duration, count, and the event that triggered the LSP.

```
RouterB## show isis spf-log
```
level 1 SPF log When Duration Nodes Count First trigger LSP Triggers<br>00:01:30 0 3 7 RouterB.00-00 PERTODIC.N 7 RouterB.00-00 PERIODIC NEWADJ NEWLSP TLVT level 2 SPF log<br>When Duration Nodes When Duration Nodes Count First trigger LSP Triggers<br>00:01:31 0 3 7 RouterB.00-00 PERIODIC N 0 3 7 RouterB.00-00 PERIODIC NEWADJ NEWLSP TLVT The figure below illustrates the sample configuration.

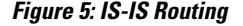

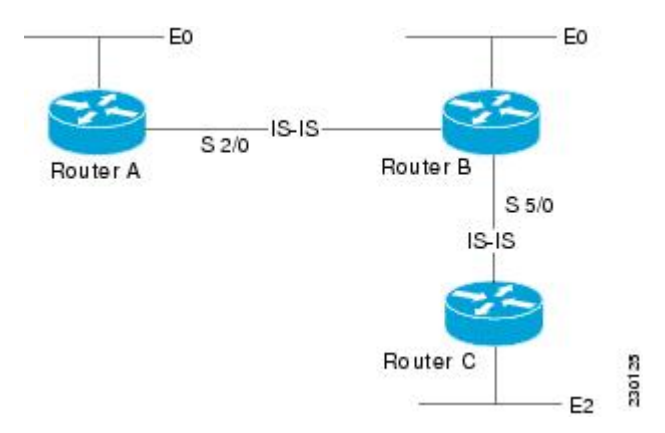

# <span id="page-25-0"></span>**Where to Go Next**

• To initially configure and enable IS-IS, see the "Configuring a Basic IS-IS Network" module.

- To customize IS-IS for your network design, see the "Customizing IS-IS for Your Network Design" module.
- To customize IS-IS for achieving fast convergence and scalability, see the following modules:
	- "Overview of IS-IS Fast Convergence"
	- "Setting Best Practice Parameters for IS-IS Fast Convergence"
	- "Reducing Failure Detection Times in IS-IS Networks"
	- "Reducing Link Failure and Topology Change Notification Times in IS-IS Networks"
	- "Reducing Alternate-Path Calculation Times in IS-IS Networks"
- To enhance IS-IS network security, see the "Enhancing Security in an IS-IS Network" module.

# <span id="page-26-0"></span>**Additional References for IS-IS Overview and Basic Configuration**

### **Related Documents**

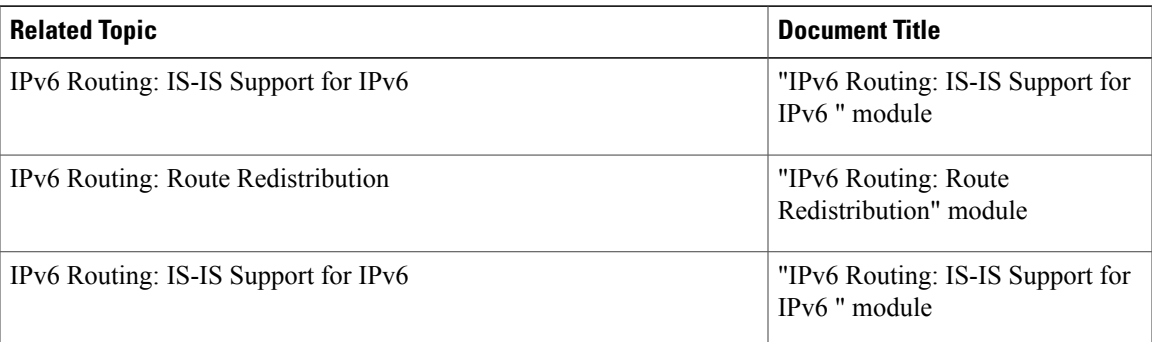

### **Standards**

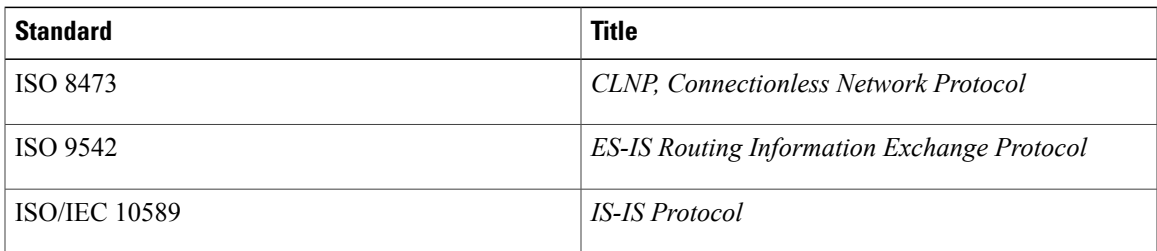

#### **MIBs**

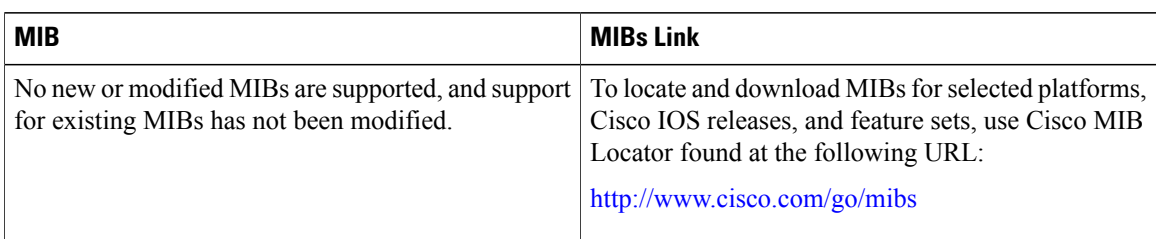

### **RFCs**

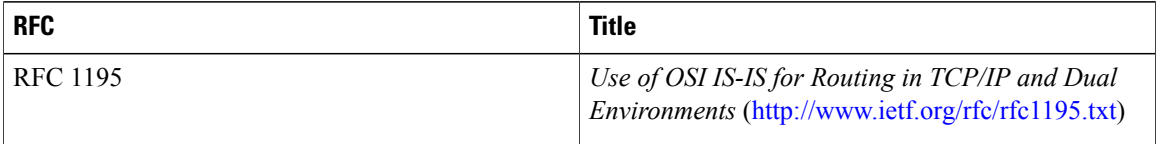

### **Technical Assistance**

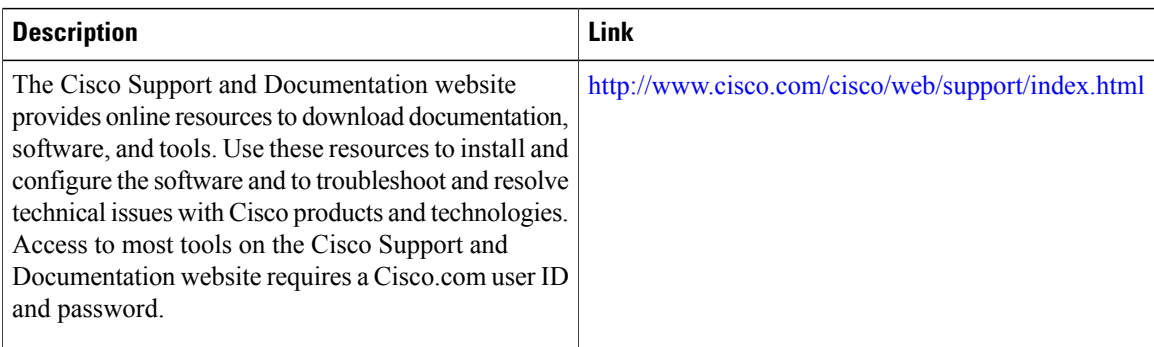

# <span id="page-27-0"></span>**Feature Information for IS-IS Overview and Basic Configuration**

The following table provides release information about the feature or features described in this module. This table lists only the software release that introduced support for a given feature in a given software release train. Unless noted otherwise, subsequent releases of that software release train also support that feature.

Use Cisco Feature Navigator to find information about platform support and Cisco software image support. To access Cisco Feature Navigator, go to [www.cisco.com/go/cfn.](http://www.cisco.com/go/cfn) An account on Cisco.com is not required.

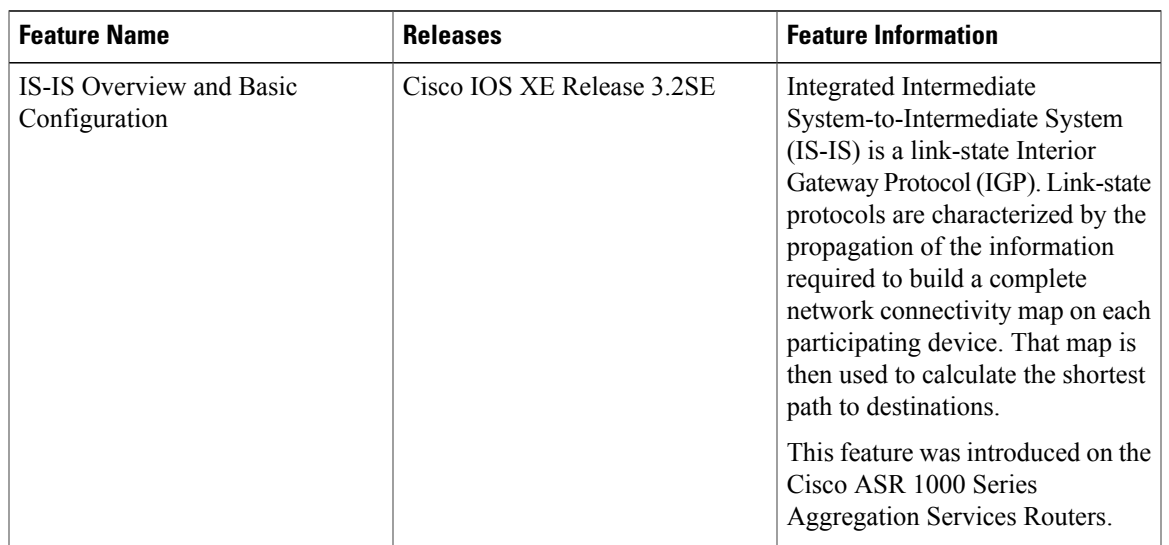

#### **Table 1: Feature Information for IS-IS Overview and Basic Configuration**

# <span id="page-28-0"></span>**Glossary**

**area** —A physically connected portion of a routing domain in which all devices are assigned a common area address. Also known as the Level-1 subdomain. A routing domain may consist of multiple areas that are reachable by traversing the Level-2 subdomain.

**area address** —The high-order octets of the Network Entity Title (NET) assigned to an IS. All ISs in the same Level-1 area are assigned the same area address.

**CLNP** —ISO Connectionless Network Protocol as defined in ISO 8473.

**DIS** —Designated Intermediate System. An IS elected by all the ISs operating on a multiaccess circuit at a given level to represent the multiaccess circuit. The DIS sends pseudonode LSPs on behalf of the circuit advertising adjacencies to all the ISs operating on that circuit.

**domain** —The portion of a network on which the IS-IS protocol is configured to operate. The routing domain consists of all Level-1 areas and the Level-2 subdomain.

**ES** —end system. An ES is any nonrouting host or node.

**Integrated IS-IS** —Extended form of IS-IS that supports multiple network protocols. Extensions have been defined in IETF documents, especially RFC 1195.

**IS** —intermediate system. OSI term for a device.

**IP** —Internet Protocol Version 4, also known as IPv4.

**IPv6** —Internet Protocol Version 6.

**IS-IS** —Intermediate System-to-Intermediate System. Routing protocol as defined in ISO/IEC 10589.

**Level-1 router** —An IS that supports Level-1 routing for its assigned area.

**Level-2 router** —An IS that supports Level-2 routing.

**Level-2 subdomain** —All Level-2 capable devices in a domain and the links that interconnect them. Level-1 areas are interconnected via the Level-2 subdomain. For routing in a domain to work properly, the Level-2 subdomain must not be partitioned.

**NET** —Network Entity Title. An address assigned to an instance of the IS-IS protocol. The NET includes an area address, a system ID, and an N-selector. When multiple NETs are assigned to an IS-IS instance, only the area address portion of the NET may differ.

**NSEL** —N-selector. The least significant octet of a Network Entity Title. It is always assigned the value 00.

**system <b>ID** —The part of the NET that immediately follows the area address. The field is 6 octets long.

<span id="page-30-0"></span>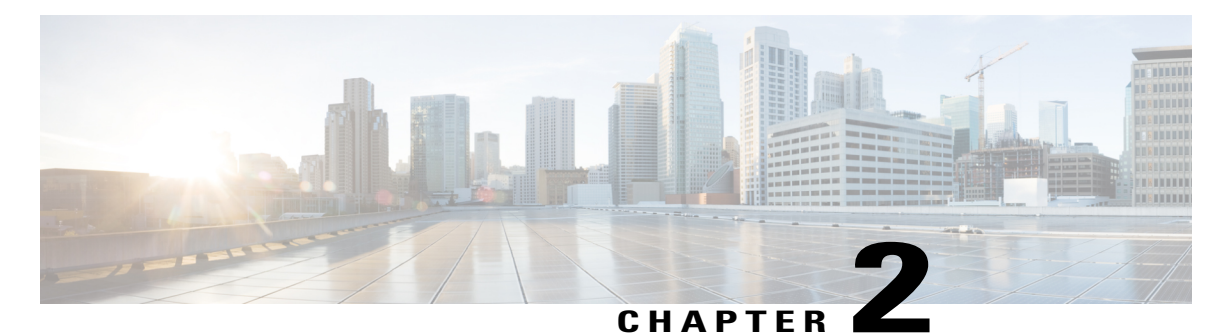

# **Reducing Failure Detection Times in IS-IS Networks**

This module describes how to customize IS-IS configuration to help you achieve fast convergence in your network. This module describes how to configure Bidirectional Failure Detection (BFD) as well as other tasks to optimize how a router that runs IS-IS detects link failures and topology changes, sends important topology change updates to its neighbors, and reacts to the topology change updates that it receives from its neighbors, in order to increase network performance.

- Finding Feature [Information,](#page-30-1) page 23
- [Prerequisites](#page-31-0) for Reducing Failure Detection Times in IS-IS Networks, page 24
- [Information](#page-31-1) About Reducing Failure Detection Times in IS-IS Networks, page 24
- How to Reduce Failure Detection Times in IS-IS [Networks,](#page-32-1) page 25
- [Configuration](#page-43-0) Examples for Reducing Failure Detection Times in IS-IS Networks, page 36
- [Where](#page-45-0) to Go Next, page 38
- Additional [References,](#page-45-1) page 38
- Feature [Information](#page-46-0) for Reducing Failure Detection Times in IS-IS Networks, page 39

# <span id="page-30-1"></span>**Finding Feature Information**

Your software release may not support all the features documented in this module. For the latest caveats and feature information, see Bug [Search](http://www.cisco.com/cisco/psn/bssprt/bss) Tool and the release notes for your platform and software release. To find information about the features documented in this module, and to see a list of the releases in which each feature is supported, see the feature information table at the end of this module.

Use Cisco Feature Navigator to find information about platform support and Cisco software image support. To access Cisco Feature Navigator, go to [www.cisco.com/go/cfn.](http://www.cisco.com/go/cfn) An account on Cisco.com is not required.

# <span id="page-31-0"></span>**Prerequisites for Reducing Failure Detection Times in IS-IS Networks**

You should be familiar with the concepts described in the "Overview of IS-IS Fast Convergence" module.

# <span id="page-31-1"></span>**Information About Reducing Failure Detection Times in IS-IS Networks**

BFD is a detection protocol designed to provide fast forwarding path failure detection times for all media types, encapsulations, topologies, and routing protocols. In addition to fast forwarding path failure detection, BFD provides a consistent failure detection method for network administrators. Because the network administrator can use BFD to detect forwarding path failures at a uniform rate, rather than the variable rates for different routing protocol hello mechanisms, network profiling and planning will be easier, and reconvergence time will be consistent and predictable.

For complete information about the BFD feature, see the following documentation:

"Bidirectional Forwarding Detection"

You can enable BFD support for routing protocols at the router level to enable BFD support globally for all interfaces or you can configure BFD on a per-interface basis at the interface level.

For Cisco IOS Release 12.4(4)T, and later releases, you must configure BFD support for one or more of the following routing protocols: BGP, IS-IS, and OSPF.

This section describes the procedures for configuring BFD support for IS-IS, so that IS-IS is a registered protocol with BFD and will receive forwarding path detection failure messages from BFD. There are two methods for enabling BFD support for IS-IS:

- You can enable BFD for all of the interfaces for which IS-IS is routing by using the **bfd all-interfaces** command in router configuration mode. You can then disable BFD for one or more of those interfaces using the **isis bfd disable** command in interface configuration mode.
- You can enable BFD for a subset of the interfaces for which IS-IS is routing by using the **isis bfd** command in interface configuration mode.

IPevent dampening introduces a configurable exponential delay mechanism to suppressthe effects of excessive interface flapping events on routing protocols and routing tables in the network. This feature allows the network operator to configure a router to automatically identify and selectively dampen a local interface that isflapping, removing it from the network until it becomes stable again. Thus, the network becomes more stable, with a faster convergence time.

Tuning hello parameters should be considered only when the link type does not offer fast enough link failure detection. The standard default values for the hello interval and hello multiplier are 10 seconds and 3 seconds. Therefore, the multiplier times the interval will give a default hold-time of 30 seconds.

Although a slower hello interval saves bandwidth and CPU usage, there are some situations when a faster hello interval is preferred. In the case of a large configuration that uses Traffic Engineering (TE) tunnels, if the TE tunnel uses ISIS as the Interior Gateway Protocol (IGP), and the IP routing process is restarted at the router at the ingress point of the network (headend), then all the TE tunnels get resignaled with the default

hello interval. A faster hello interval prevents this resignaling. To configure a faster hello interval, you need to decrease the ISIS hello interval manually using the **isis hello-interval**command.

Configuring a point-to-point adjacency over a broadcast media can improve convergence times of a customer's network because it prevents the system from electing a designated router (DR), prevents flooding from using CSNPs for database synchronization, and simplifies shortest path first (SPF) computations.

### <span id="page-32-0"></span>**Importance of Fast Network Failure Detection**

You can customize your IS-IS network to reduce the amount of time it takes for network failures to be discovered. When failures are detected more quickly, networks can react to them sooner and alternate paths can be selected more quickly, speeding up network convergence.

# <span id="page-32-2"></span><span id="page-32-1"></span>**How to Reduce Failure Detection Times in IS-IS Networks**

## <span id="page-32-3"></span>**Using Bidirectional Forwarding Failure Detection to Decrease Failure Detection Times**

### **Configuring BFD Session Parameters on the Interface**

### **SUMMARY STEPS**

- **1. enable**
- **2. configure terminal**
- **3. interface** *type number*
- **4. bfd interval** *milliseconds* **min\_rx** *milliseconds* **multiplier** *interval-multiplier*
- **5. end**

### **DETAILED STEPS**

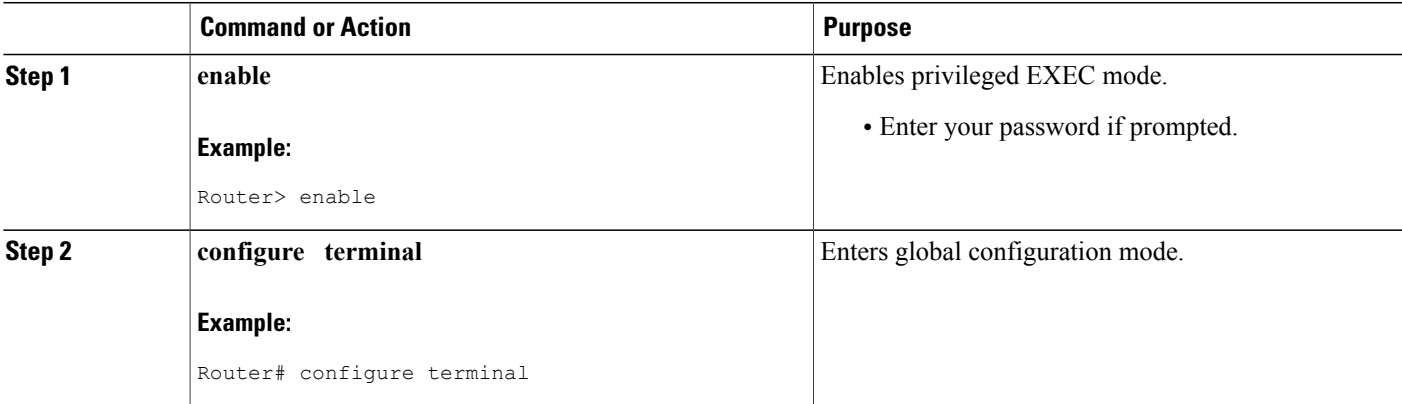

T

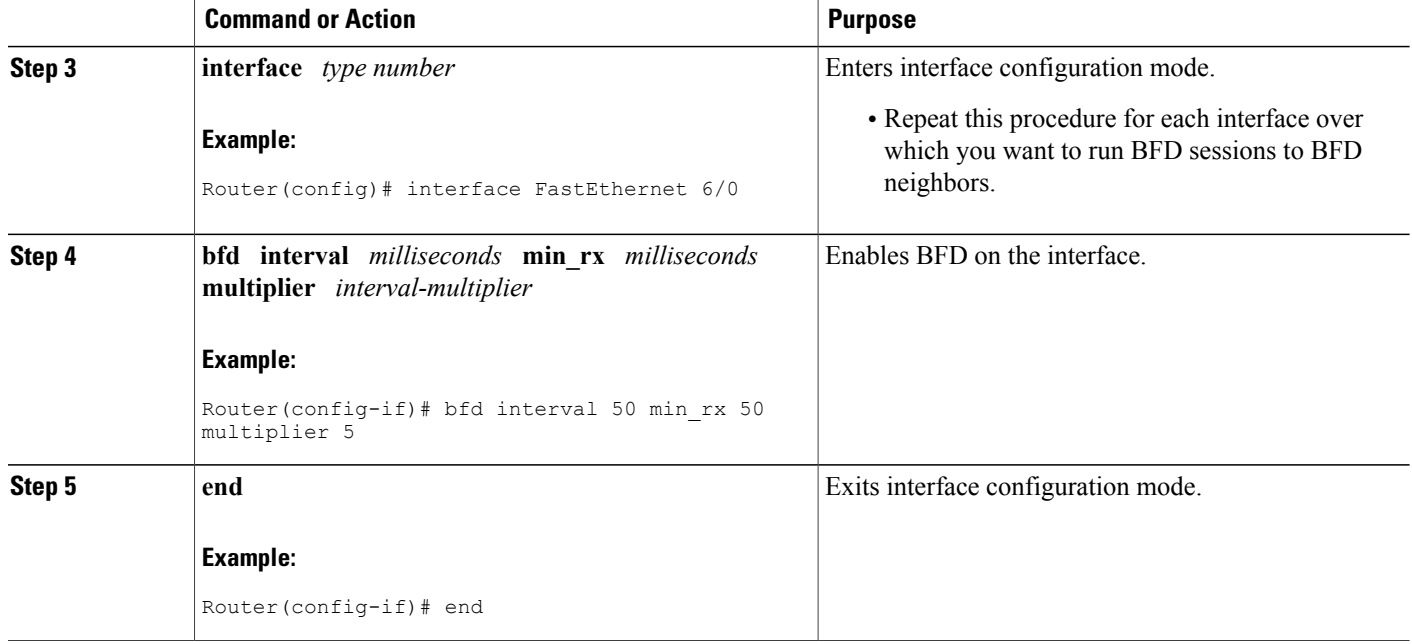

### <span id="page-33-1"></span><span id="page-33-0"></span>**Configuring BFD Support for IS-IS**

### **Prerequisites**

IS-IS must be running on all participating routers.

The baseline parameters for BFD sessions on the interfaces that you want to run BFD sessions to BFD neighbors over must be configured. See the [Configuring](#page-32-3) BFD Session Parameters on the Interface, on page 25 for more information.

### <span id="page-34-0"></span>**Configuring BFD Support for IS-IS for All Interfaces**

### **SUMMARY STEPS**

- **1. enable**
- **2. configure terminal**
- **3. router isis** *area-tag*
- **4. bfd all-interfaces**
- **5. exit**
- **6. interface** *type number*
- **7. isis bfd** [**disable**]
- **8. end**
- **9. show bfd neighbors** [**details**]
- **10. show clns interface**

### **DETAILED STEPS**

Г

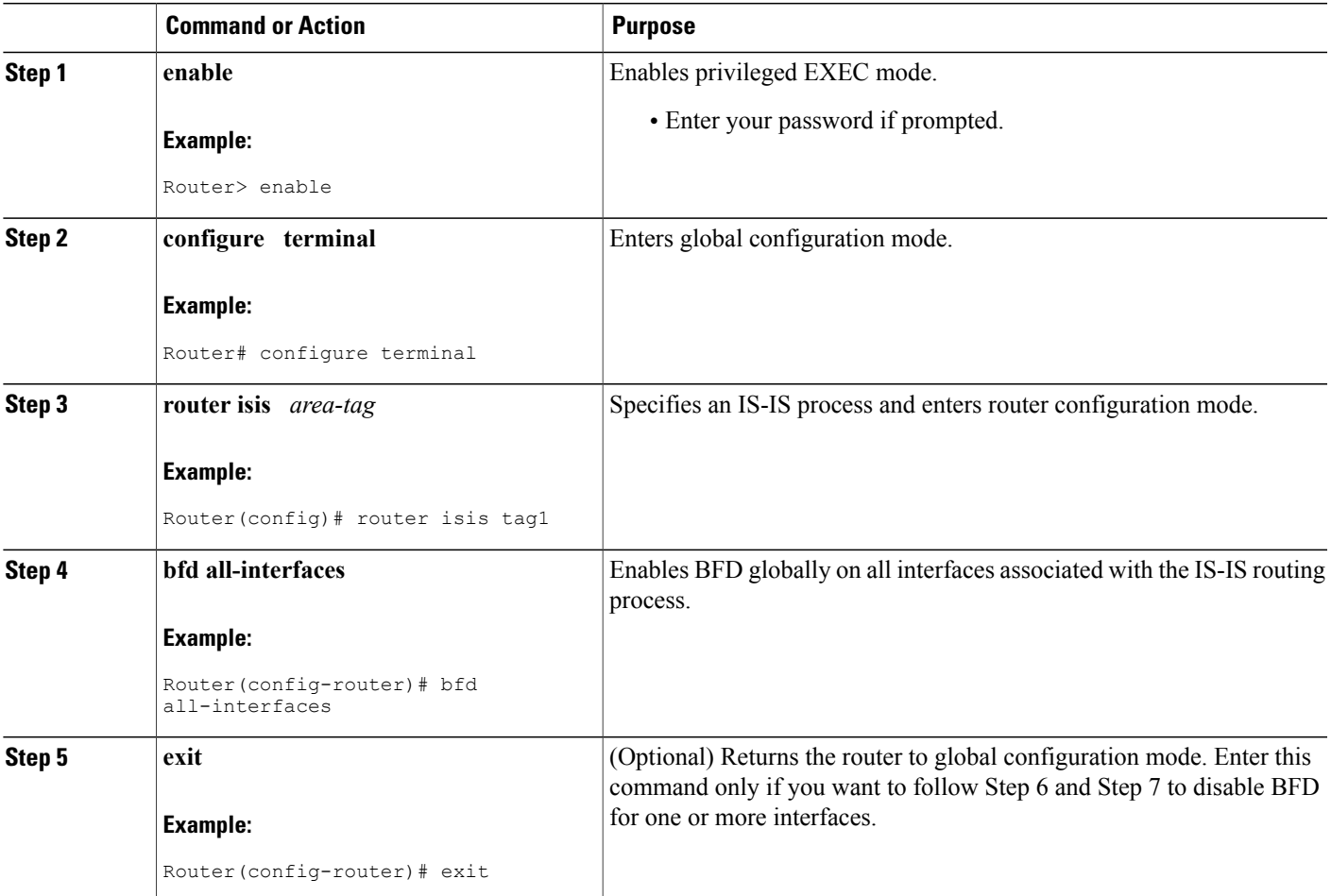

T

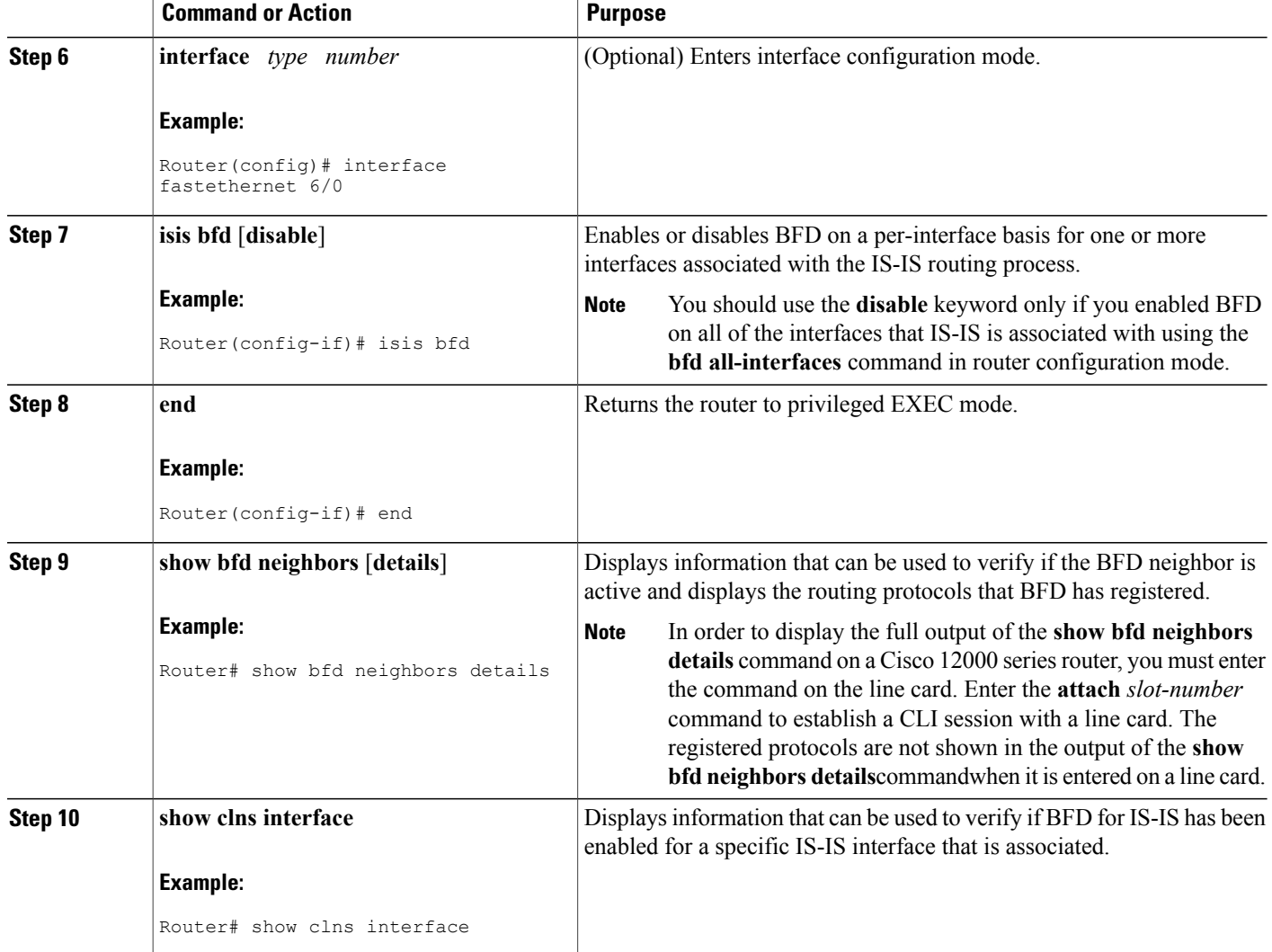

### <span id="page-35-0"></span>**Configuring BFD Support for IS-IS for One or More Interfaces**

### **SUMMARY STEPS**

- **1. enable**
- **2. configure terminal**
- **3. interface** *type number*
- **4. isis bfd** [**disable**]
- **5. end**
- **6. show bfd neighbors** [**details**]
- **7. show clns interface**
### **DETAILED STEPS**

 $\mathbf I$ 

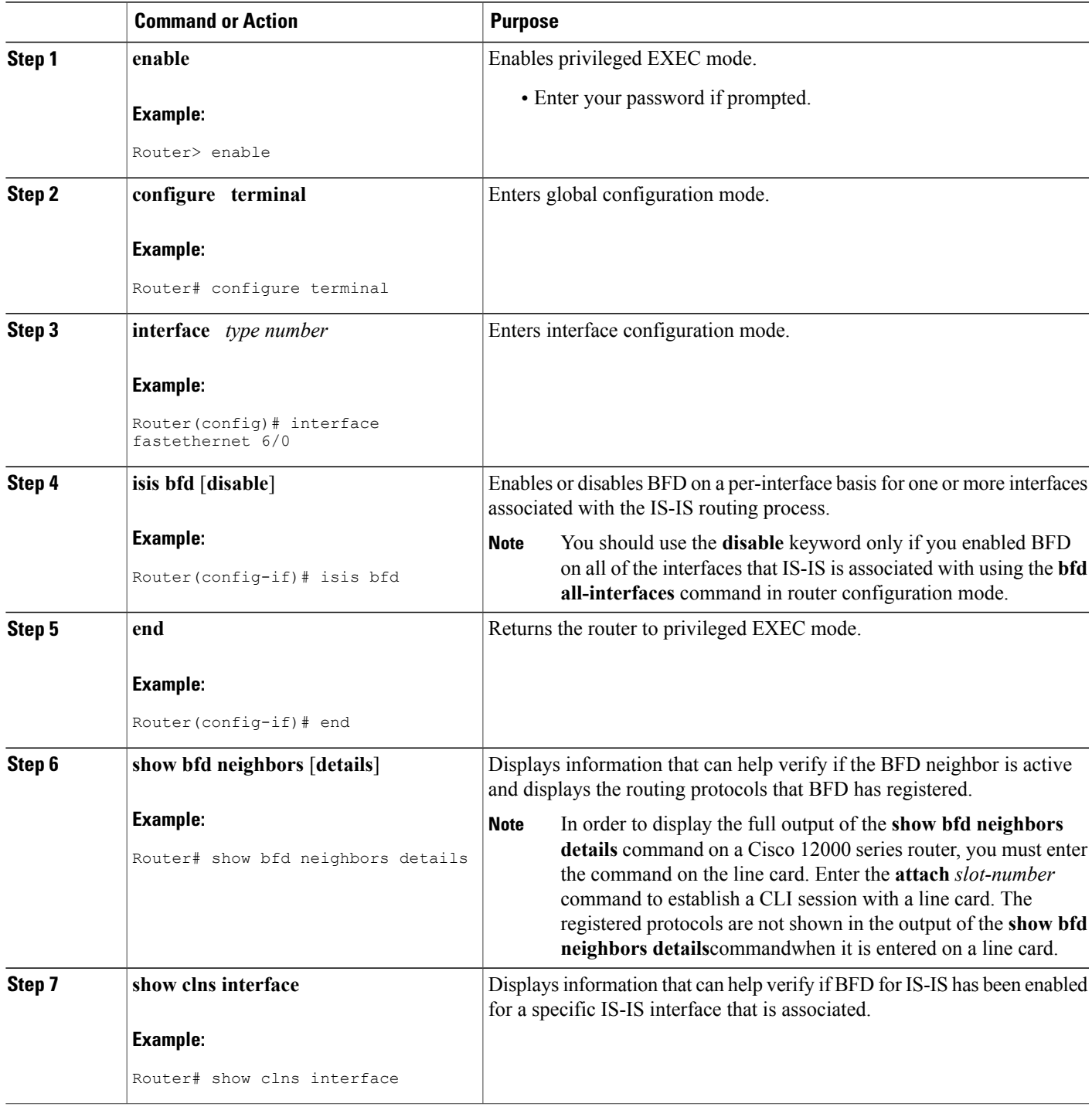

I

### **Using IP Event Dampening to Decrease Failure Detection Times**

### **SUMMARY STEPS**

- **1. enable**
- **2. configure terminal**
- **3. interface** *type number*
- **4. dampening** [*half-life-period reuse-threshold*] [*suppress-threshold max-suppress-time* [*restart-penalty*]]
- **5. end**
- **6. show dampening interface**
- **7. show interface dampening**

### **DETAILED STEPS**

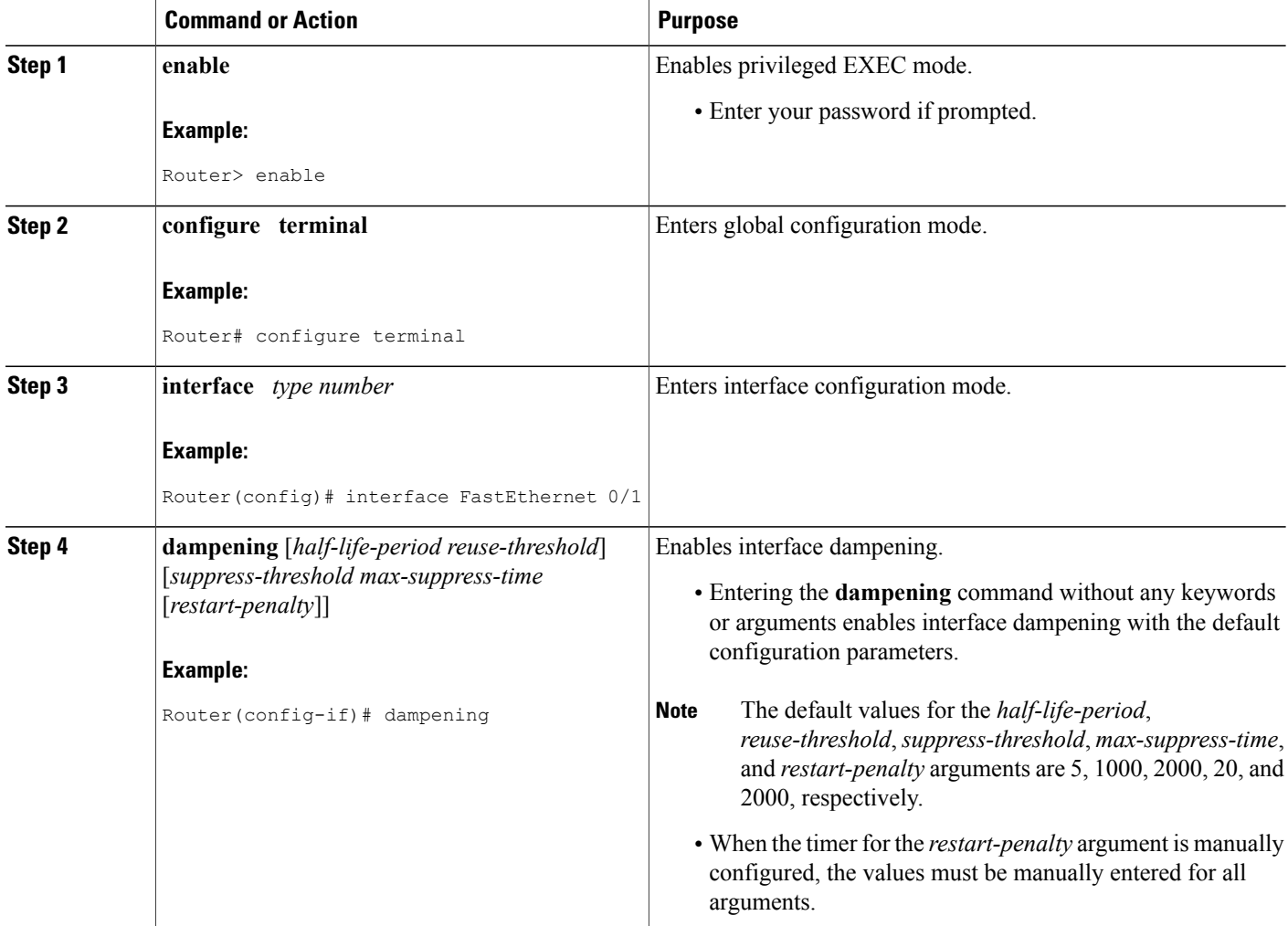

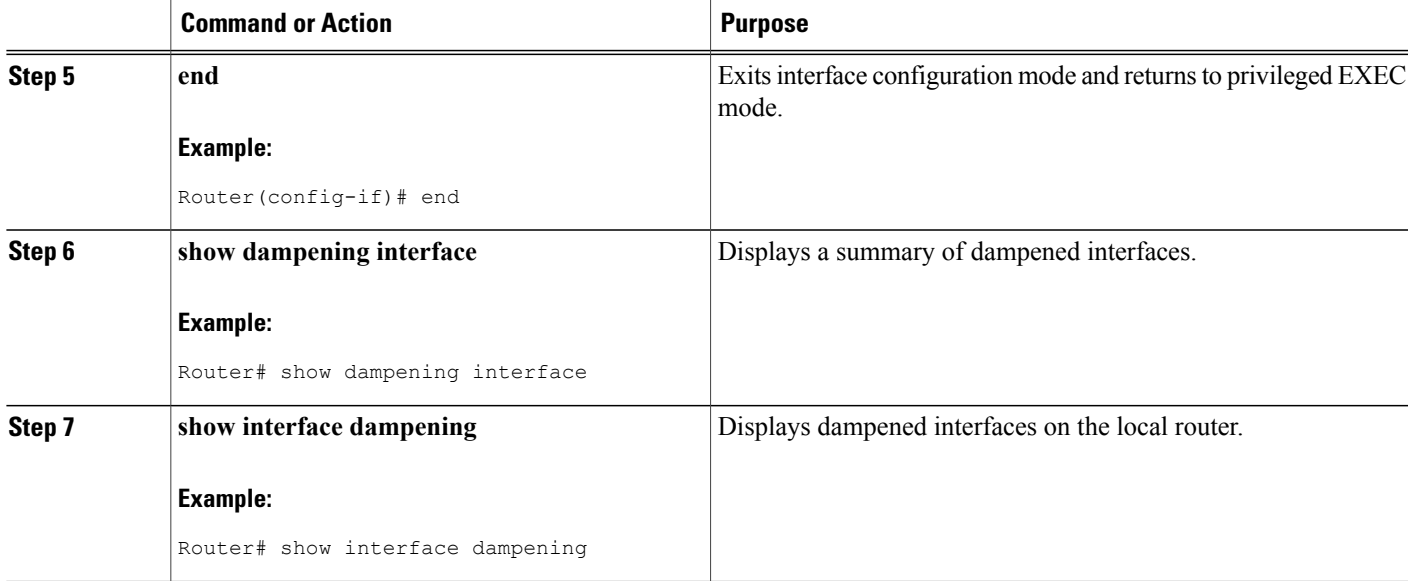

### **Tuning IS-IS Hello Parameters to Decrease Link Failure Detection Times**

### **SUMMARY STEPS**

- **1. enable**
- **2. configure terminal**
- **3. interface** *interface-type interface-number*
- **4. isis hello-interval** {*seconds* | **minimal**} [**level-1** | **level-2**]
- **5. isis hello-multiplier** *multiplier* [**level-1** | **level-2**]
- **6. end**

### **DETAILED STEPS**

Г

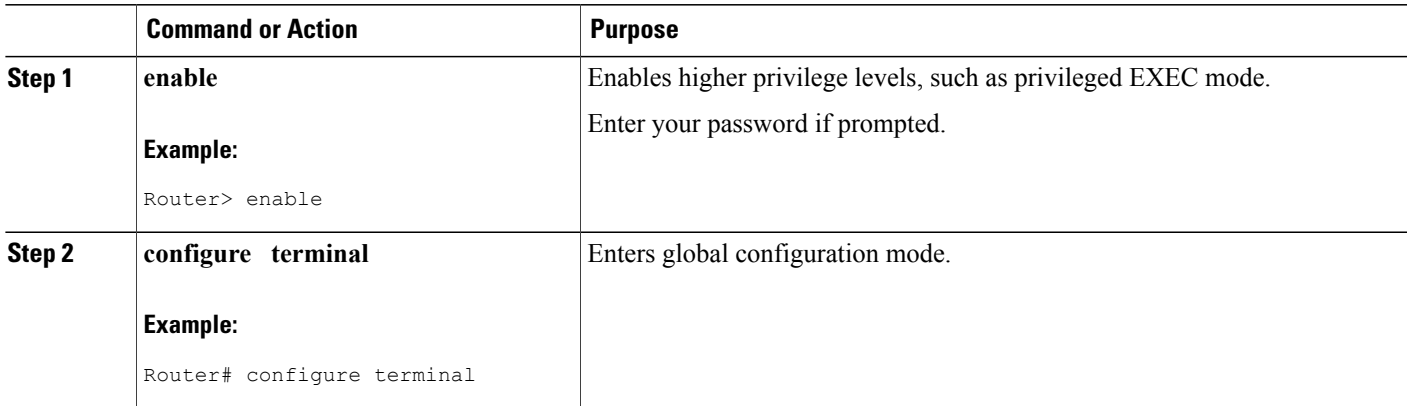

 $\mathbf{I}$ 

T

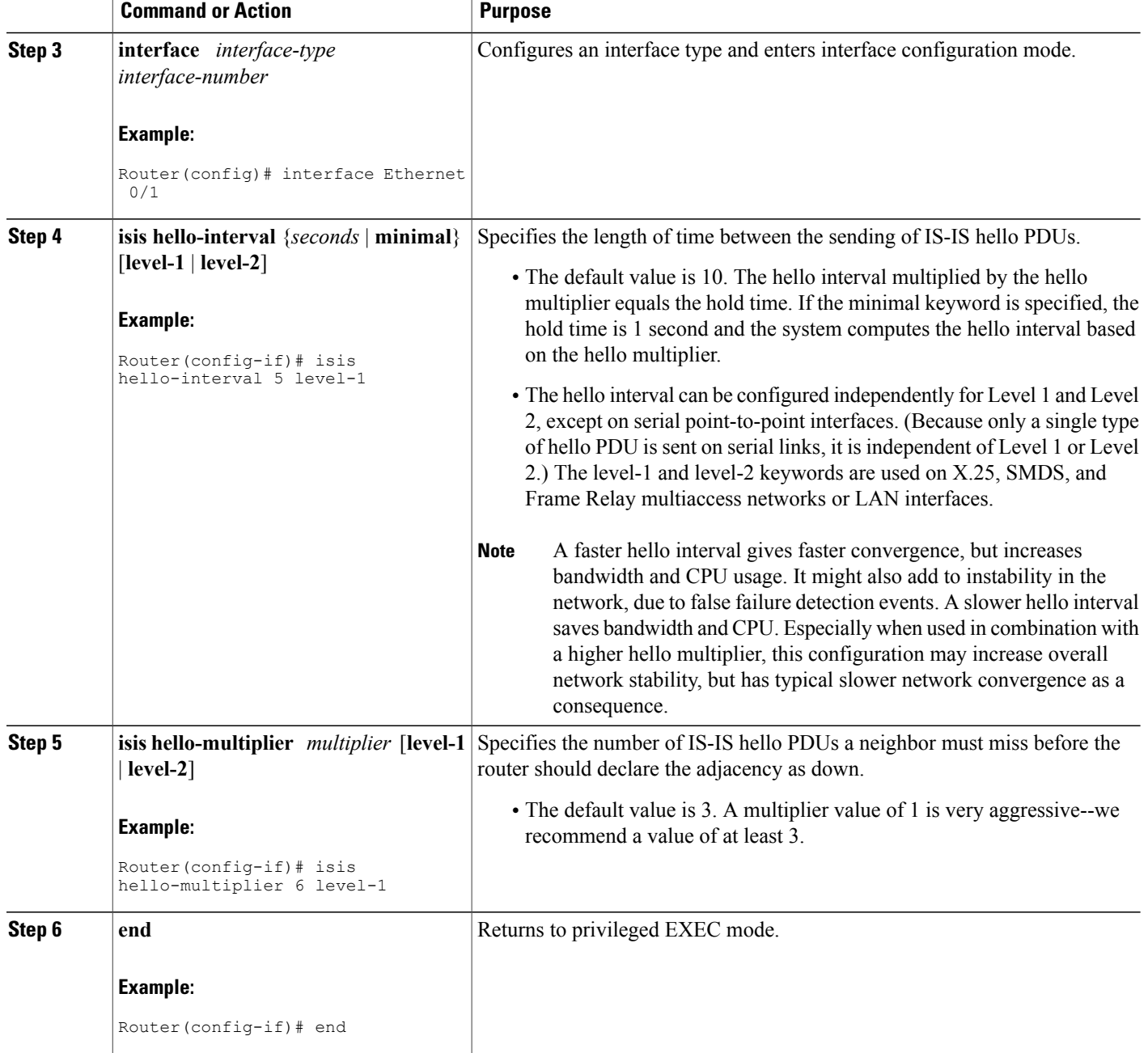

### **Configuring an IS-IS Point-to-Point Adjacency over Broadcast Media to Reduce Link Failure Detection Times**

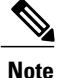

Perform this task for IS-IS networks that consist of only two networking devices connected to broadcast media. Such networks are usually configured as a point-to-point link rather than a broadcast link. In this case, it is recommended to follow this task to decrease the link failure detection time.

Having a multipoint interface instead of the point-to-point interfaces will cause the creation of a pseudonode on the network. The addition of the pseudonode means that the router must retain information about it. To decrease the size of the topology database of the router, thereby reducing the memory requirement of the router and increasing the efficiency of the SPF calculation since there is one less node involved, configure point-to-point interfaces when possible.

>

### **SUMMARY STEPS**

- **1. enable**
- **2. configure terminal**
- **3. interface** *interface-type interface-number*
- **4. isis network point-to-point**
- **5. end**

### **DETAILED STEPS**

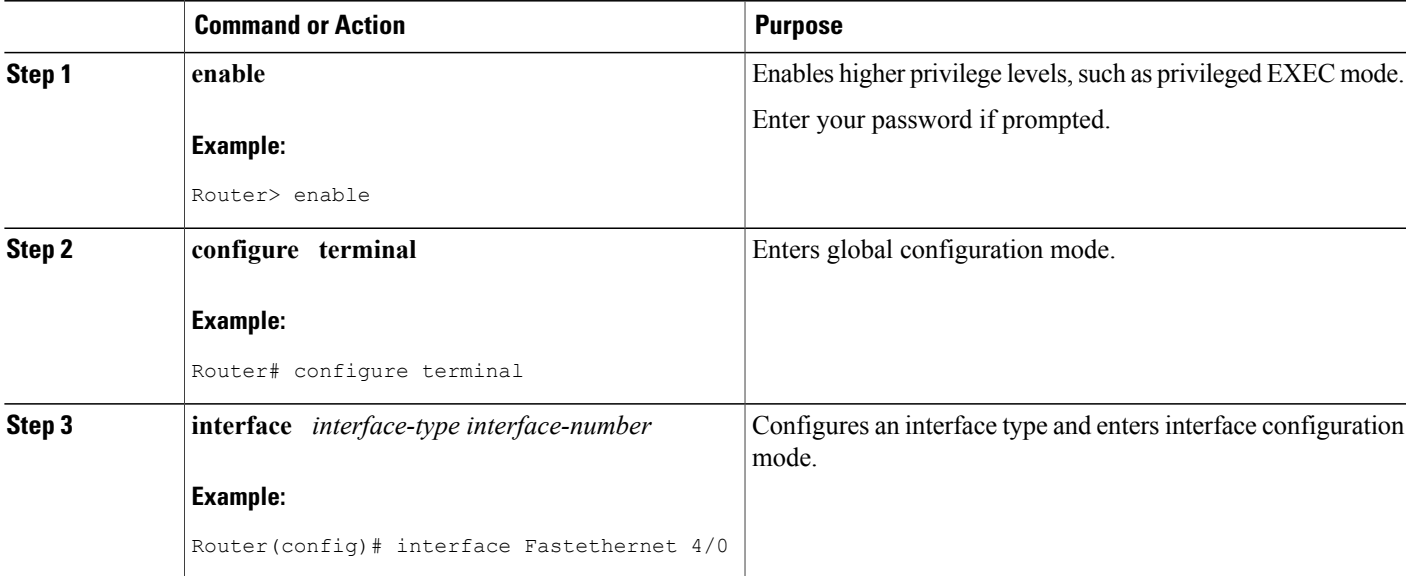

ι

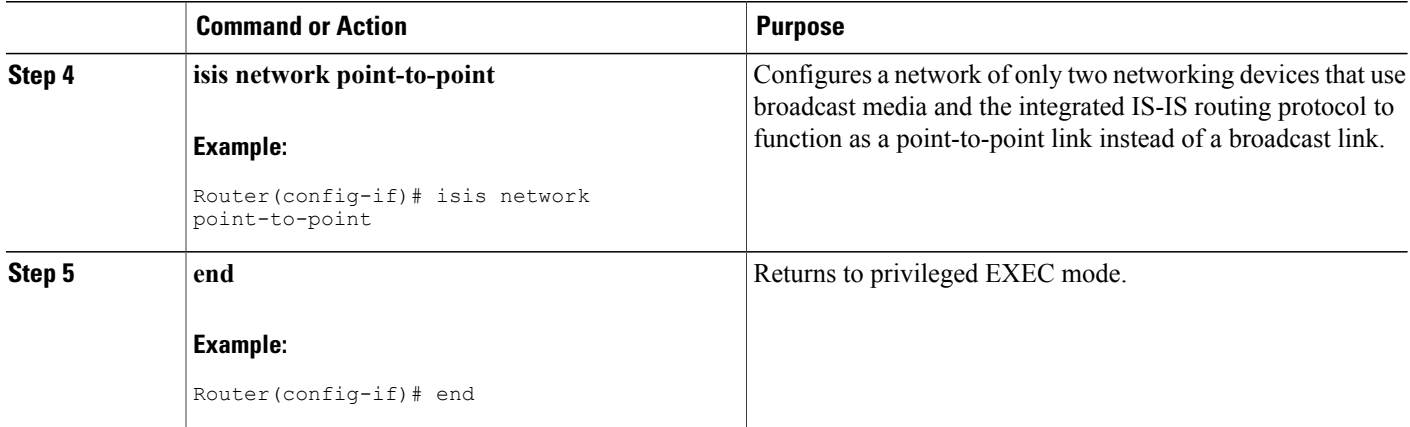

### **Monitoring IS-IS Network Convergence Time**

### **SUMMARY STEPS**

- **1. enable**
- **2. configure terminal**
- **3. isis display delimiter** [**return** *count* | **character** *count*]
- **4. exit**
- **5. show isis database** [**level-1**] [**level-2**] [**l1**] [**l2**] [**detail**] [**lspid**]
- **6. show isis** [*process-tag*] **routes**
- **7. show isis spf-log**
- **8. show isis** [*process-tag*] **topology**

#### **DETAILED STEPS**

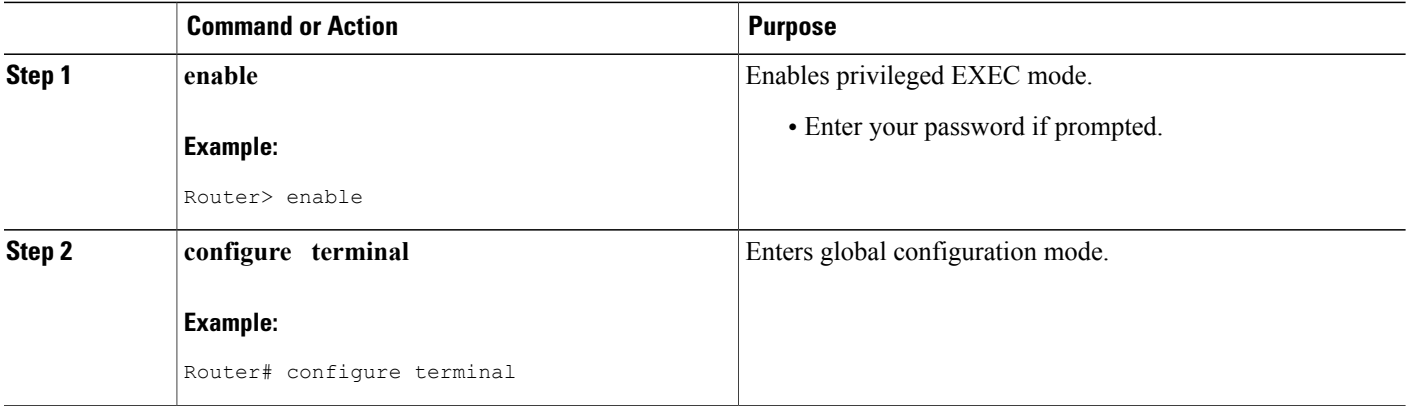

 $\mathbf I$ 

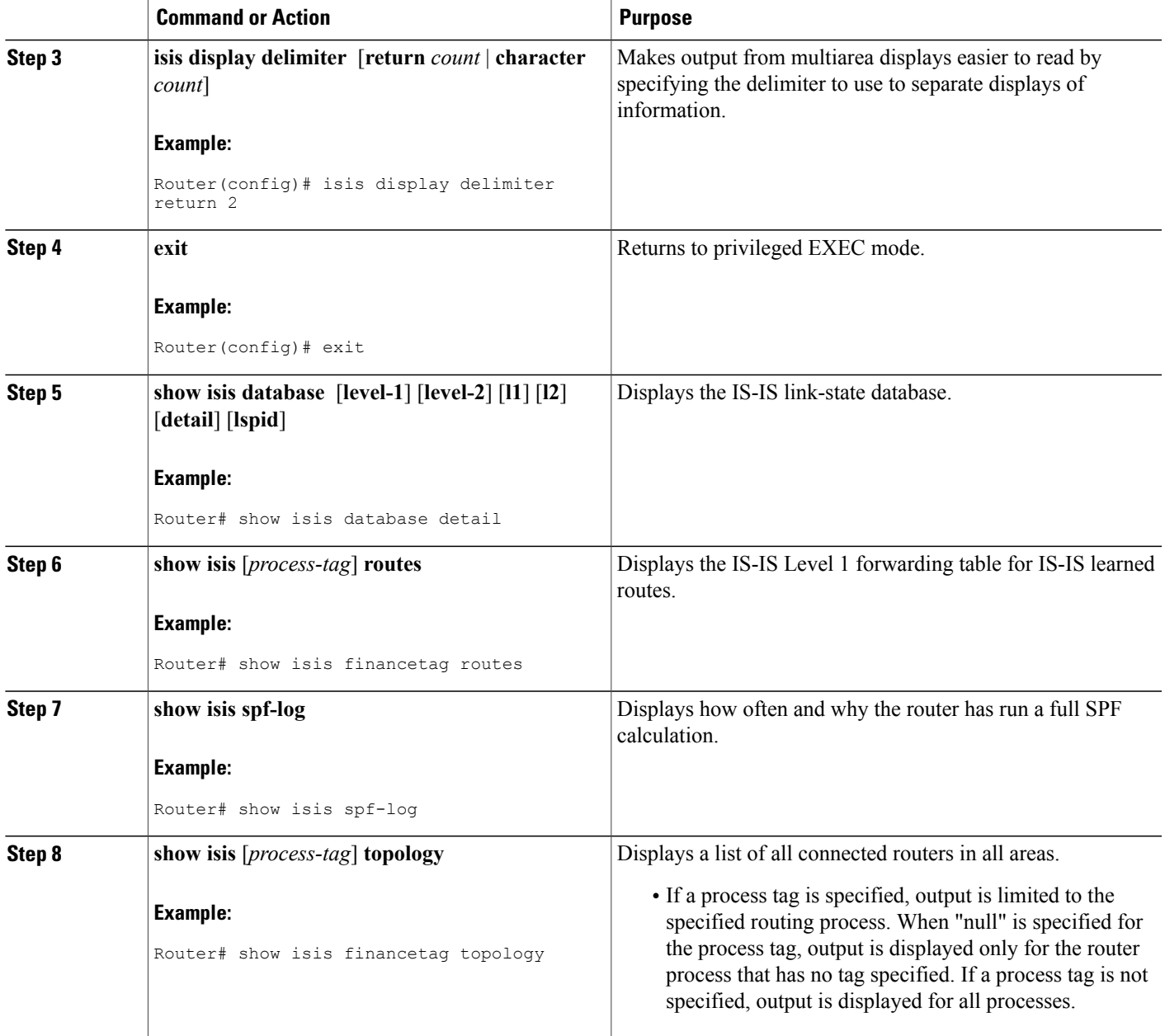

# **Configuration Examples for Reducing Failure Detection Times in IS-IS Networks**

### **Example Configuring BFD in an IS-IS Network**

In the following example, the simple IS-IS network consists of Router A and Router B. Fast Ethernet interface 0/1 on Router A is connected to the same network as Fast Ethernet interface 6/0 for Router B. The example, starting in global configuration mode, shows the configuration of BFD.

#### **Configuration for Router A**

```
!
interface FastEthernet 0/1
ip address 172.16.10.1 255.255.255.0
ip router isis
bfd interval 50 min_rx 50 multiplier 3
!
interface FastEthernet 3/0.1
ip address 172.17.0.1 255.255.255.0
ip router isis
!
router isis
net 49.0001.1720.1600.1001.00
bfd all-interfaces
!
```
#### **Configuration for Router B**

```
!
interface FastEthernet 6/0
ip address 172.16.10.2 255.255.255.0
ip router isis
bfd interval 50 min_rx 50 multiplier 3
!
interface FastEthernet 6/1
ip address 172.18.0.1 255.255.255.0
ip router isis
!
router isis
net 49.0000.0000.0002.00
bfd all-interfaces
!
```
The output from the **show bfd neighbors details**command from Router A verifies that a BFD session has been created and that IS-IS is registered for BFD support:

Router A RouterA# **show bfd neighbors details**

OurAddr NeighAddr LD/RD RH Holdown(mult) State Int 172.16.10.1 172.16.10.2 1/8 1 536 (3 ) Up Fa0/1 Local Diag: 0, Demand mode: 0, Poll bit: 0 MinTxInt: 200000, MinRxInt: 200000, Multiplier: 5 Received MinRxInt: 1000, Received Multiplier: 3 Holdown (hits): 600(0), Hello (hits): 200(23543) Rx Count: 13877, Rx Interval (ms) min/max/avg: 200/448/335 last: 64 ms ago Tx Count: 23546, Tx Interval (ms) min/max/avg: 152/248/196 last: 32 ms ago Registered protocols: ISIS Uptime: 01:17:09

```
Last packet: Version: 0 - Diagnostic: 0<br>
I Hear You bit: 1 - Demand bit: 0
                   I Hear You bit: 1<br>Poll bit: 0
                                                  - Final bit: 0<br>- Length: 24
                  Multiplier: 3
                  My Discr.: 8 - Your Discr.: 1<br>Min tx interval: 50000 - Min rx interval: 1000
                  Min tx interval: 50000
                   Min Echo interval: 0
```
The output from the **show bfd neighbors details** command from the line card on Router B verifies that a BFD session has been created:

**Note**

Router B is a Cisco 12000 series router. The **show bfd neighbors details**command must be run on the line cards. The **show bfd neighbors details**command will not display the registered protocols when it is entered on a line card.

```
Router B
RouterB# attach 6
Entering Console for 8 Port Fast Ethernet in Slot: 6
Type "exit" to end this session
Press RETURN to get started!
LC-Slot6> show bfd neighbors details
Cleanup timer hits: 0
OurAddr NeighAddr LD/RD RH Holdown(mult) State Int
              172.16.10.1 8/1 1 1000 (5) Up
Local Diag: 0, Demand mode: 0, Poll bit: 0
MinTxInt: 50000, MinRxInt: 1000, Multiplier: 3
Received MinRxInt: 200000, Received Multiplier: 5
Holdown (hits): 1000(0), Hello (hits): 200(5995)
Rx Count: 10126, Rx Interval (ms) min/max/avg: 152/248/196 last: 0 ms ago
Tx Count: 5998, Tx Interval (ms) min/max/avg: 204/440/332 last: 12 ms ago
Last packet: Version: 0
             I Hear You bit: 1 - Demand bit: 0<br>Poll bit: 0 - Final bit: 0
                                    - Final bit: 0<br>- Length: 24
             Multiplier: 5
             My Discr.: 1 - Your Discr.: 8<br>Min tx interval: 200000 - Min rx in
                                         - Min rx interval: 200000
             Min Echo interval: 0
Uptime: 00:33:13
SSO Cleanup Timer called: 0
SSO Cleanup Action Taken: 0
Pseudo pre-emptive process count: 239103 min/max/avg: 8/16/8 last: 0 ms ago
 IPC Tx Failure Count: 0
 IPC Rx Failure Count: 0
 Total Adjs Found: 1
```
### **Example Configuring IS-IS to Achieve Fast Convergence by Reducing Failure Detection Times**

The following example configures Ethernet interface 0/0 to use IP event dampening, setting the half life to 30 seconds, the reuse threshold to 1500, the suppress threshold to 10,000, and the maximum suppress time to 120 seconds. The IS-IS hello parameters have also been tuned for more rapid failure detection

```
enable
configure terminal
interface Ethernet 0/0
 dampening 30 1500 10000 120
 isis hello-interval minimal
 isis hello-multiplier 3
```
ı

# **Where to Go Next**

To configure additional features to improve IS-IS network convergence times, complete the optional tasks in one or more of the following modules:

- "Setting Best Practice Parameters for IS-IS Fast Convergence"
- "Reducing Link Failure and Topology Change Notification Times in IS-IS Networks"
- "Reducing Alternate-Path Calculation Times in IS-IS Networks"

# **Additional References**

#### **Related Documents**

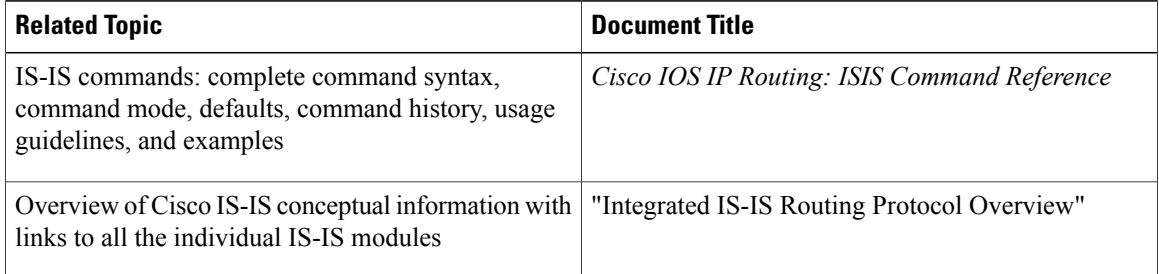

### **Standards**

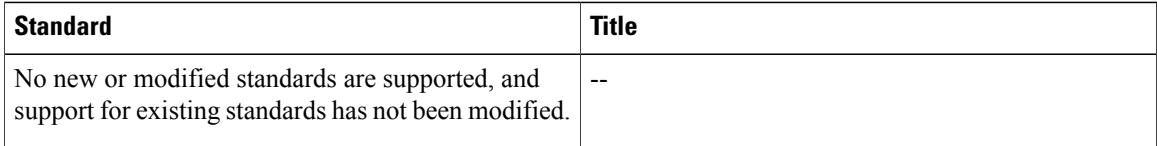

### **RFCs**

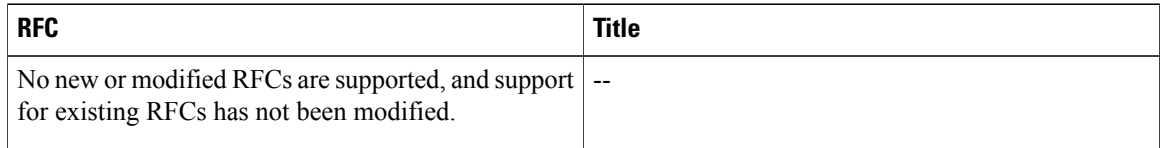

#### **Technical Assistance**

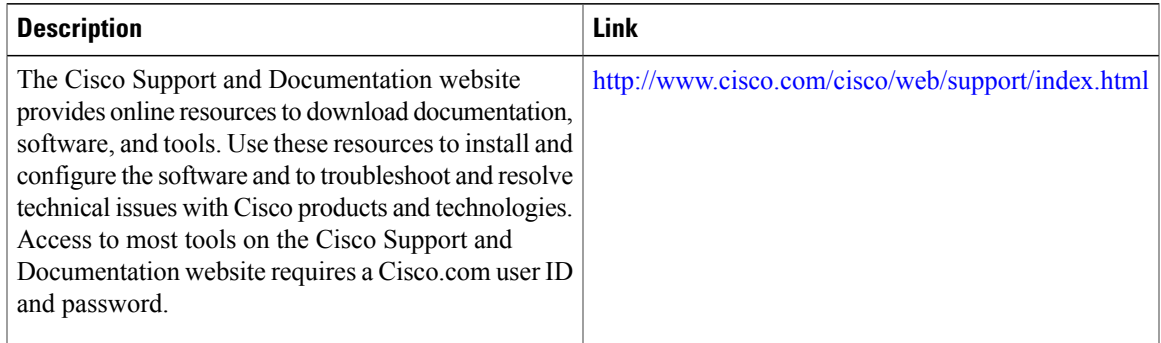

# **Feature Information for Reducing Failure Detection Times in IS-IS Networks**

The following table provides release information about the feature or features described in this module. This table lists only the software release that introduced support for a given feature in a given software release train. Unless noted otherwise, subsequent releases of that software release train also support that feature.

Use Cisco Feature Navigator to find information about platform support and Cisco software image support. To access Cisco Feature Navigator, go to [www.cisco.com/go/cfn.](http://www.cisco.com/go/cfn) An account on Cisco.com is not required.

| <b>Feature Name</b>             | <b>Software Releases</b> | <b>Feature Information</b>                                                                                                    |
|---------------------------------|--------------------------|----------------------------------------------------------------------------------------------------|
| IS-IS Support for BFD over IPv4 | Cisco IOS XE 3.2SE       | <b>Bidirectional Forwarding Detection</b><br>(BFD) is a detection protocol<br>designed to provide fast forwarding<br>path failure detection times for all<br>media types, encapsulations,<br>topologies, and routing protocols.<br>In addition to fast forwarding path<br>failure detection, BFD provides a<br>consistent failure detection method<br>for network administrators.<br>Because the network administrator<br>can use BFD to detect forwarding<br>path failures at a uniform rate,<br>rather than the variable rates for<br>different routing protocol hello<br>mechanisms, network profiling and<br>planning will be easier, and<br>reconvergence time will be<br>consistent and predictable. |

**Table 2: Feature Information for Reducing Failure Detection Times in IS-IS Networks**

 $\mathbf{I}$ 

T

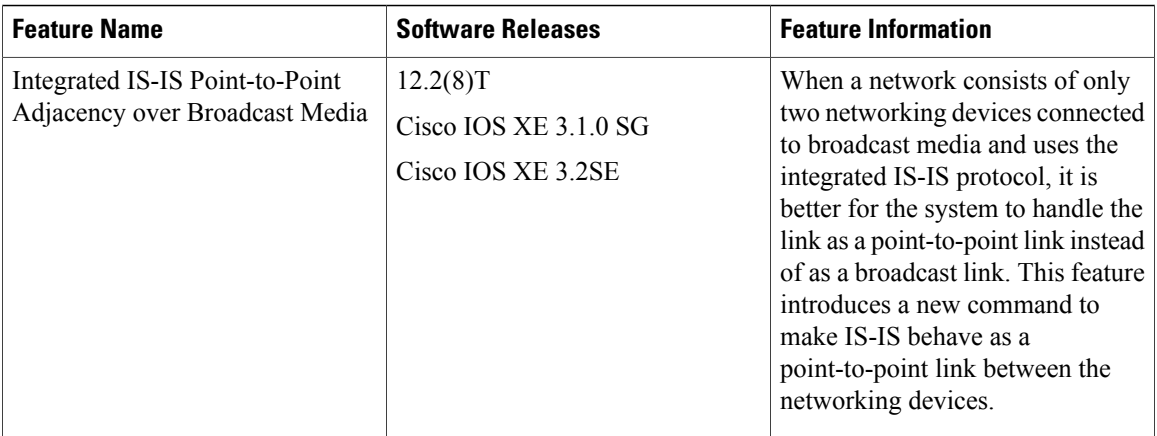

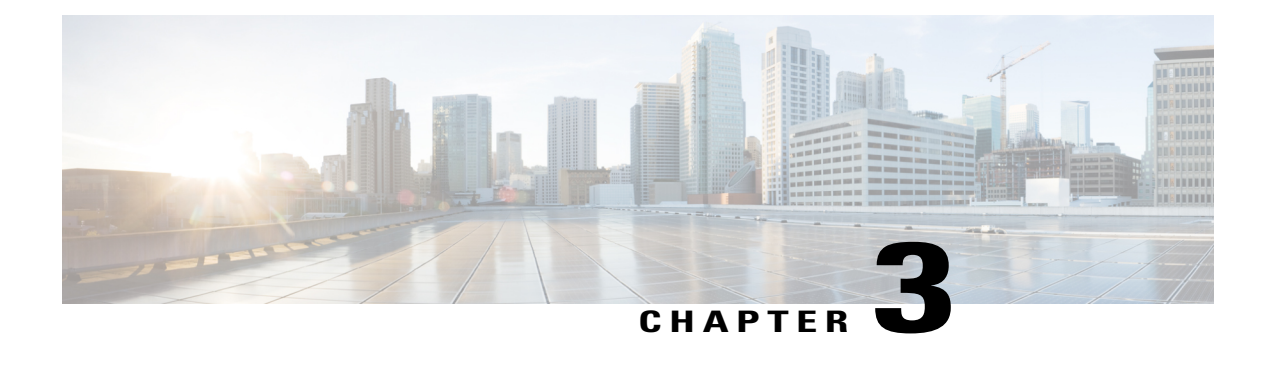

# **Enhancing Security in an IS-IS Network**

This module describes processesthat you can follow to enhance network security when you use Intermediate System-to-IntermediateSystem (IS-IS) in your network. You can set passwords, prevent unauthorized routers from forming adjacencies with routers in your IS-IS network, and use the IS-IS HMAC-MD5 Authentication and Enhanced Clear Text Authentication feature.

- Finding Feature [Information,](#page-48-0) page 41
- [Prerequisites](#page-48-1) for Enhancing Security in an IS-IS Network, page 41
- [Information](#page-49-0) About Enhancing Security in an IS-IS Network, page 42
- How to Enhance Security in an IS-IS [Network,](#page-51-0) page 44
- [Configuration](#page-62-0) Examples for Enhancing Security in an IS-IS Network, page 55
- Additional [References,](#page-63-0) page 56
- Feature [Information](#page-64-0) for Enhancing Security in an IS-IS Network, page 57

### <span id="page-48-0"></span>**Finding Feature Information**

Your software release may not support all the features documented in this module. For the latest caveats and feature information, see Bug [Search](http://www.cisco.com/cisco/psn/bssprt/bss) Tool and the release notes for your platform and software release. To find information about the features documented in this module, and to see a list of the releases in which each feature is supported, see the feature information table at the end of this module.

Use Cisco Feature Navigator to find information about platform support and Cisco software image support. To access Cisco Feature Navigator, go to [www.cisco.com/go/cfn.](http://www.cisco.com/go/cfn) An account on Cisco.com is not required.

# <span id="page-48-1"></span>**Prerequisites for Enhancing Security in an IS-IS Network**

- Before performing the tasks in this module, you should be familiar with the concepts described in the "Integrated IS-IS Routing Protocol Overview" and "Configuring a Basic IS-IS Network" modules.
- It is assumed you already have IS-IS running on your network.

# <span id="page-49-0"></span>**Information About Enhancing Security in an IS-IS Network**

### **Importance of Preventing Unauthorized Information from Entering an IS-IS Network**

It is recommended that you configure the security features described in this module in order to prevent unauthorized routing messages from being placed into the network routing domain. You can set an authentication password for each interface, as well as set an area password for each IS-IS area to prevent unauthorized devicesfrom injecting false routing information into the link-state database, or you can configure a type of IS-IS authentication--either IS-IS HMAC-MD5 or enhanced clear text authentication.

The following sections describe configuration tasks for IS-IS authentication. Two types of authentication are supported: IS-IS HMAC-MD5 and clear text. The task you perform depends on whether you are introducing authentication or migrating from an existing authentication scheme.

Before you can configure authentication, you must make the following decisions:

- Whether to configure authentication for the IS-IS instance and/or for individual IS-IS interfaces (both tasks are included in this section).
- At what level(s) authentication is to be used.
- What type of authentication (IS-IS HMAC-MD5 or clear text) is to be used.

### **IS-IS Authentication Functionality**

New style IS-IS authentication (IS-IS HMAC-MD5 and clear text) provides a number of advantages over the old style password configuration commands that were described in the previous sections, "Setting an Authentication Password for each Interface" and "Setting a Password at Level 1".

- Passwords are encrypted when the software configuration is displayed.
- Passwords are easier to manage and change.
- Passwords can be rolled over to new passwords without disrupting network operations.
- Non-disruptive authentication transitions are supported by allowing configuration which allowed the router to accept PDUs without authentication or with stale authentication information, yet send PDUs with current authentication. Such transitions are useful when you are migrating from no authentication to some type of authentication, when you are changing authentication type, and when you are changing keys.

IS-IShasfivePDU types: link statePDU (LSP), LAN Hello,Point-to-Point Hello, complete sequence number PDU (CSNP), and partial sequence number PDU (PSNP). IS-IS HMAC-MD5 authentication or clear text password authentication can be applied to all five PDU types. The authentication can be enabled on different IS-IS levels independently. The interface-related PDUs (LAN Hello, Point-to-Point Hello, CSNP, and PSNP) can be enabled with authentication on different interfaces, with different levels and different passwords.

Either authentication mode or old password mode may be configured on a given scope (IS-IS instance or interface) and level--bit not both. However, different modes may be configured for different modes mat be configured for different scopes or levels. If mixed modes are intended, different keys should be used for different modes in order not to compromise the encrypted password in the PDUs.

### **Benefits of IS-IS Clear Text Authentication**

IS-IS clear text (plain text) authentication provides the same functionality as is provided by using the **area-password** or **domain-password** command. However, use of clear text authentication takes advantage of the more flexible key management capabilities described above.

### **Benefits of IS-IS HMAC-MD5 Authentication**

- IS-IS now supports MD5 authentication, which is more secure than clear text authentication. IS-IS HMAC-MD5 authentication adds an HMAC-MD5 digest to each IS-IS protocol data unit (PDU). HMAC is a mechanism for message authentication codes (MACs) using cryptographic hash functions. The digest allows authentication at the IS-IS routing protocol level, which prevents unauthorized routing messages from being injected into the network routing domain.
- MD5 authentication or clear text authentication can be enabled on Level 1 or Level 2 independently.
- Passwords can be rolled over to new passwords without disrupting routing messages.
- For the purpose of network transition, you can configure the networking device to accept PDUs without authentication or with wrong authentication information, yet send PDUs with authentication. Such transition might be because you are migrating from no authentication to some type of authentication, you are changing authentication type, or you are changing keys.

Before you migrate from using one type of security authentication to another, all routers must be loaded with the new image that supports the new authentication type. The routers will continue to use the original authentication method until all routers have been loaded with the new image that supports the new authentication method, and all routers have been configured to use the new authentication method. Once all routers are loaded with the required image, you must follow the configuration steps for the desired new authentication method as described in the previous Configuring HMAC-MD5 or Clear Text [Authentication](#page-55-0) for the IS-IS Instance, on page 48. You also must decide whether to configure authentication for the IS-IS area or for individual IS-IS interfaces. Both tasks are included in the referenced section.

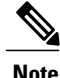

To achieve a smooth transition from one authentication method to another, allowing for continuous authentication of IS-IS PDUs, perform the task steps in the order shown, which requires moving from router to router doing certain steps before all the steps are performed on any one router.

#### **Migration from Old Clear Text Authentication to HMAC-MD5 Authentication**

When you configure MD5 authentication, the **area-password** and **domain-password** command settings will be overridden automatically with the new authentication commands. When you configure MD5 authentication, the **isis password** command setting will be overridden automatically with the new authentication commands.

### **Migration from Old Clear Text Authentication to the New Clear Text Authentication**

The benefits of migrating from the old method of clear text authentication to the new method of clear text authentication are as follows:

- Passwords are easier to change and maintain.
- Passwords can be encrypted when the system configuration is being displayed (if you use key management).

# <span id="page-51-0"></span>**How to Enhance Security in an IS-IS Network**

### **Setting an Authentication Password for each Interface**

**Note** The password is exchanged as plain text and thus provides only limited security.

### **SUMMARY STEPS**

- **1. enable**
- **2. configure terminal**
- **3. interface** *type number*
- **4. isis password** *password* [**level-1**| **level-2**]
- **5.** Repeat Step 4 for each interface password that you want to set.
- **6. end**
- **7. show ip interface** [*type number*] [**brief**]

### **DETAILED STEPS**

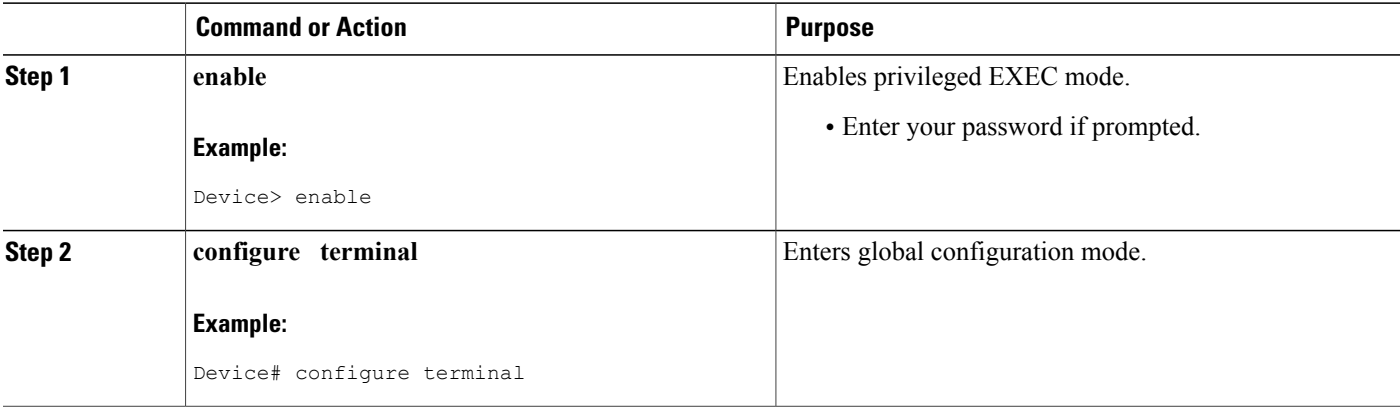

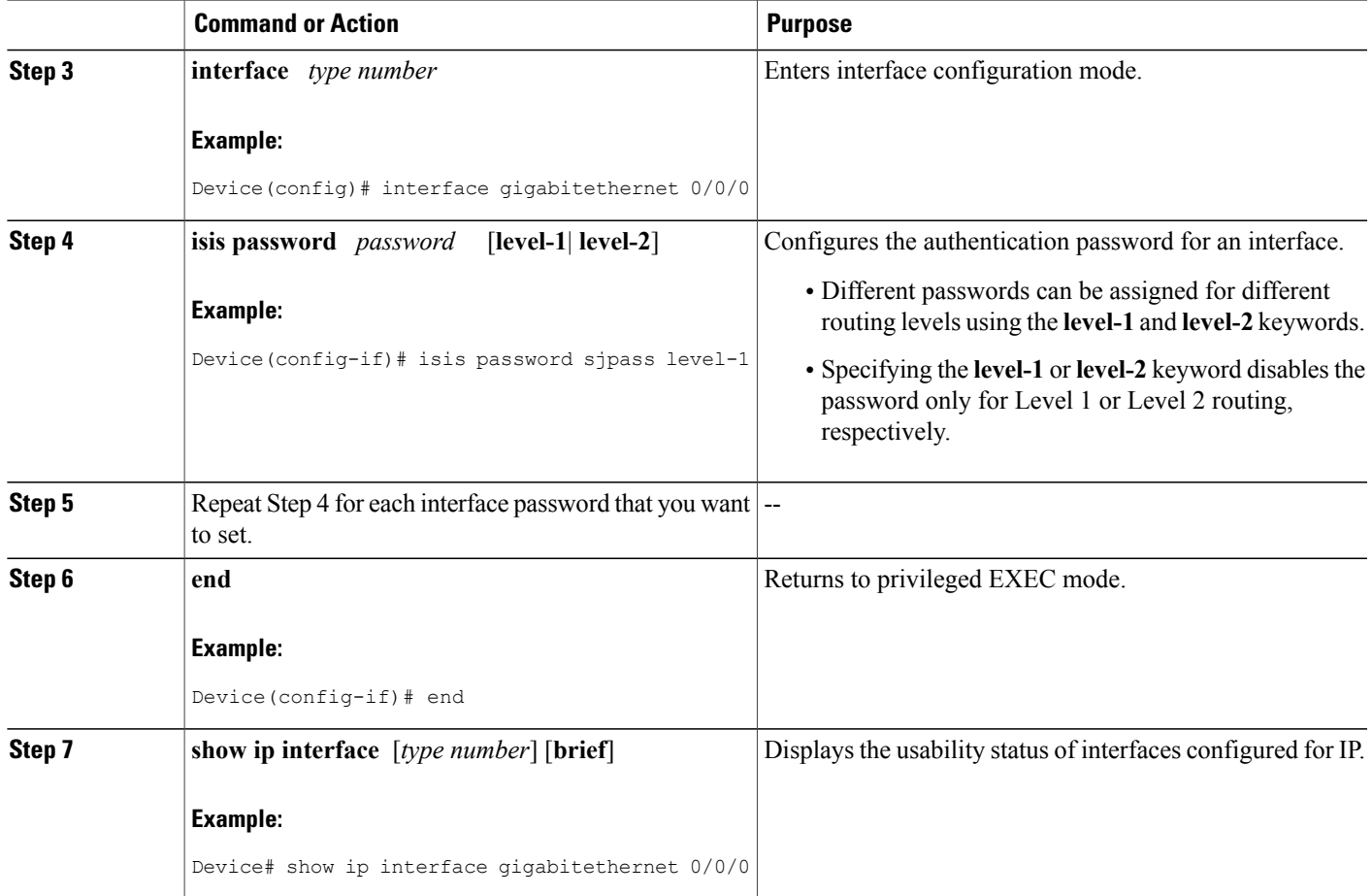

### **Setting a Password at Level 1**

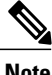

**Note** This password is exchanged as plain text, and, thus, this feature provides only limited security.

### **SUMMARY STEPS**

Г

- **1. enable**
- **2. configure terminal**
- **3. router isis** [**area-** *tag*]
- **4. area-password** *password*
- **5. end**

T

#### **DETAILED STEPS**

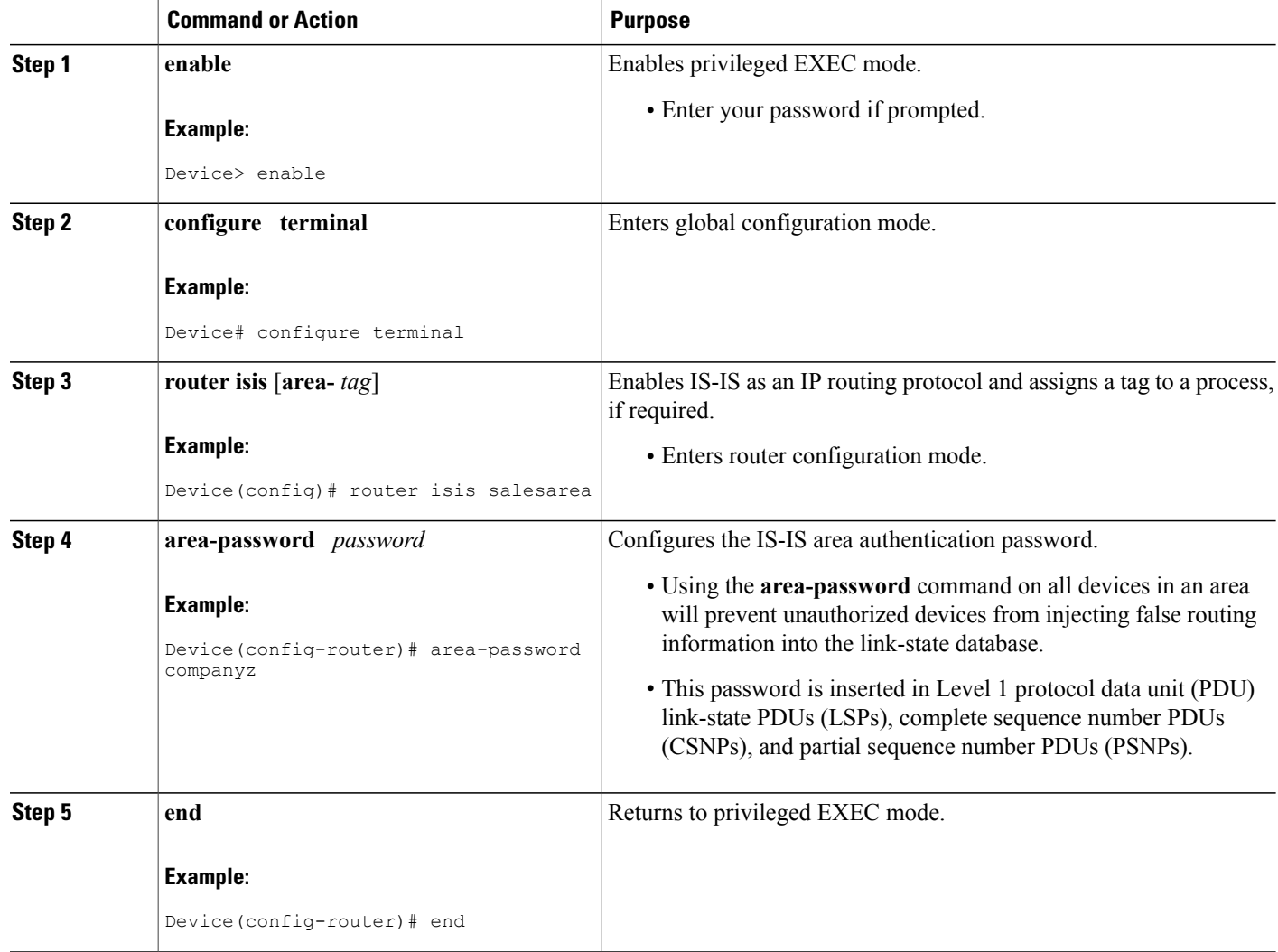

### **Setting a Password at Level 2**

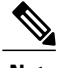

**Note** This password is exchanged as plain text, and, thus, this feature provides only limited security.

### **SUMMARY STEPS**

- **1. enable**
- **2. configure terminal**
- **3. router isis** [*area-tag*]
- **4. domain-password** *password* [**authenticate snp** {**validate** | **send-only**}]
- **5. end**

### **DETAILED STEPS**

 $\mathbf I$ 

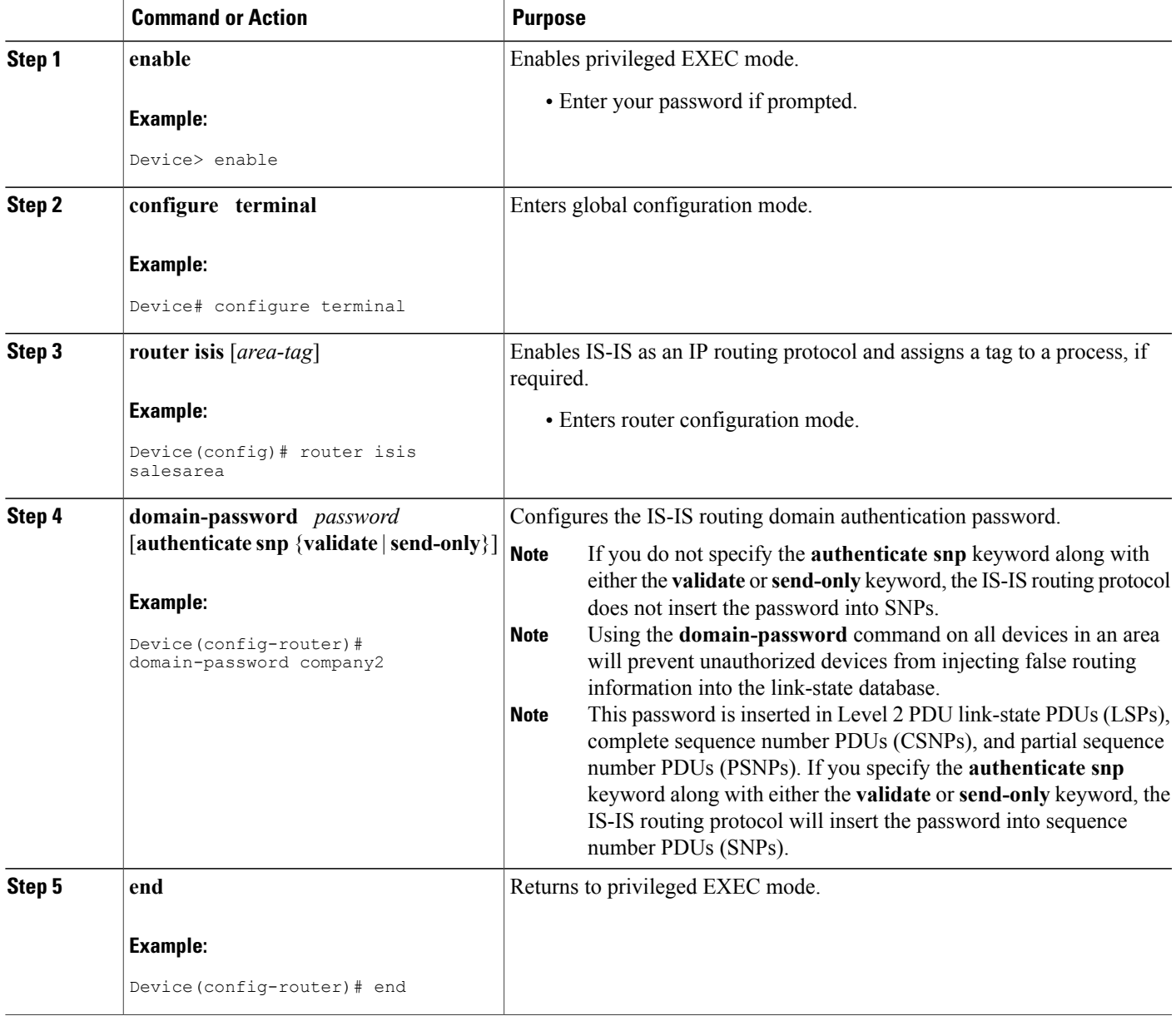

### **Configuring IS-IS Authentication**

### <span id="page-55-1"></span><span id="page-55-0"></span>**Configuring HMAC-MD5 Authentication or Clear Text Authentication for the First Time**

### **Configuring HMAC-MD5 or Clear Text Authentication for the IS-IS Instance**

### **Before You Begin**

In order to use HMAC-MD5 or clear text authentication with encrypted keys, the Integrated IS-IS routing protocol must be configured.

### **SUMMARY STEPS**

- **1. enable**
- **2. configure terminal**
- **3. key chain** *name-of-chain*
- **4. key** *key-id*
- **5. key-string** *text*
- **6. exit**
- **7. exit**
- **8. router isis** [**area-** *tag*]
- **9. authentication send-only** [**level-1** | **level-2**]
- **10.** Repeat Steps 1 through 9 on each device that will communicate.
- **11. authentication mode** {**md5** | **text**}[**level-1** | **level-2**]
- **12. authentication key-chain** *name-of-chain* [**level-1** | **level-2**]
- **13.** Repeat Steps 11 and 12 on each router that will communicate.
- **14. no authentication send-only**
- **15.** Repeat Step 14 on each device that will communicate.

### **DETAILED STEPS**

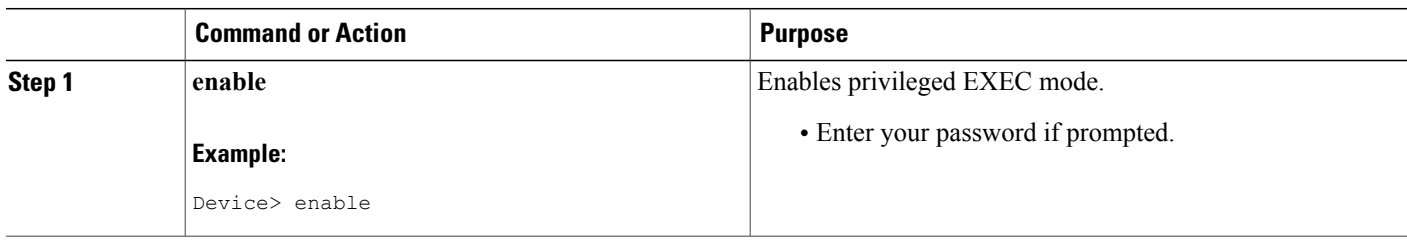

 $\mathbf I$ 

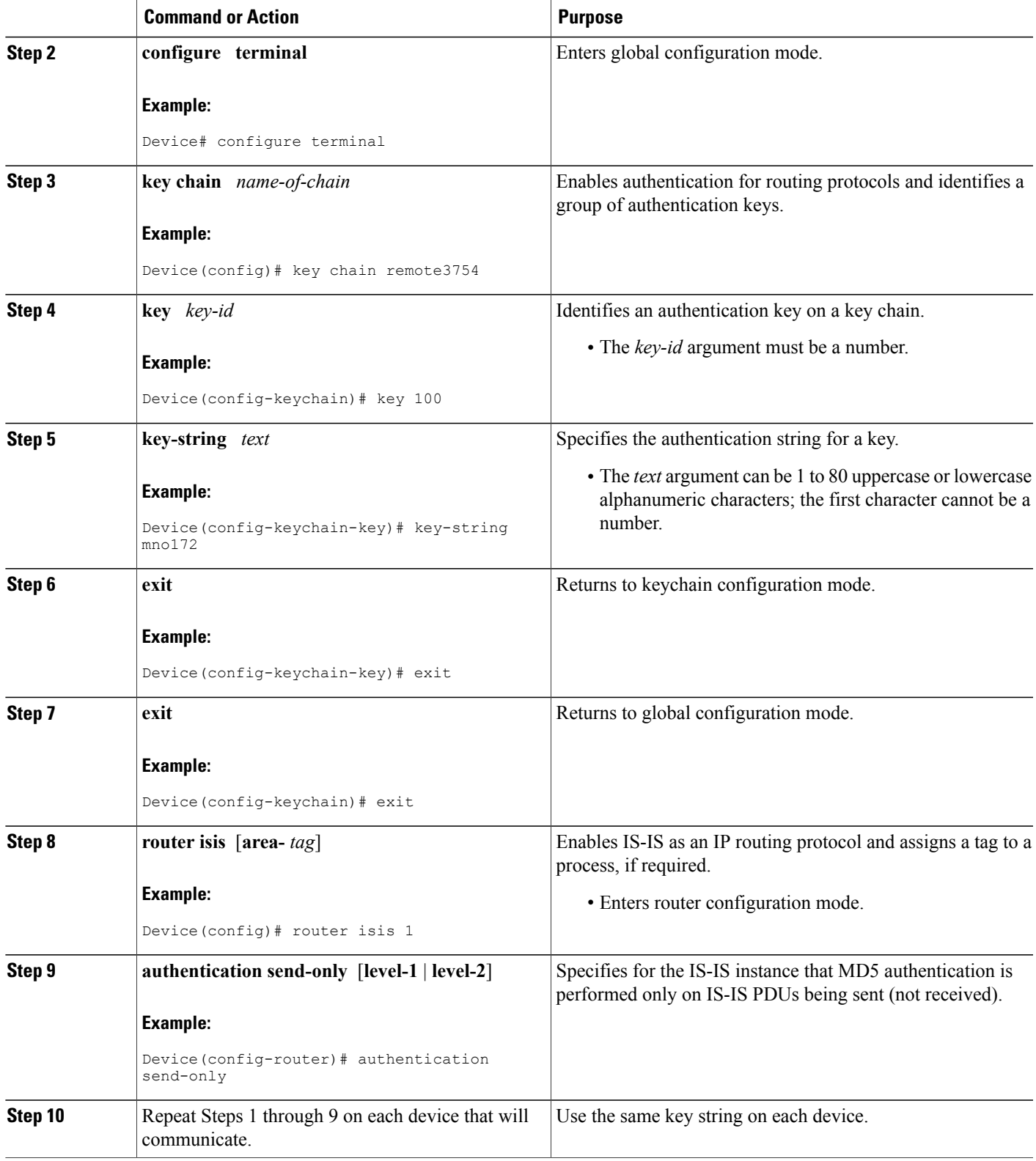

T

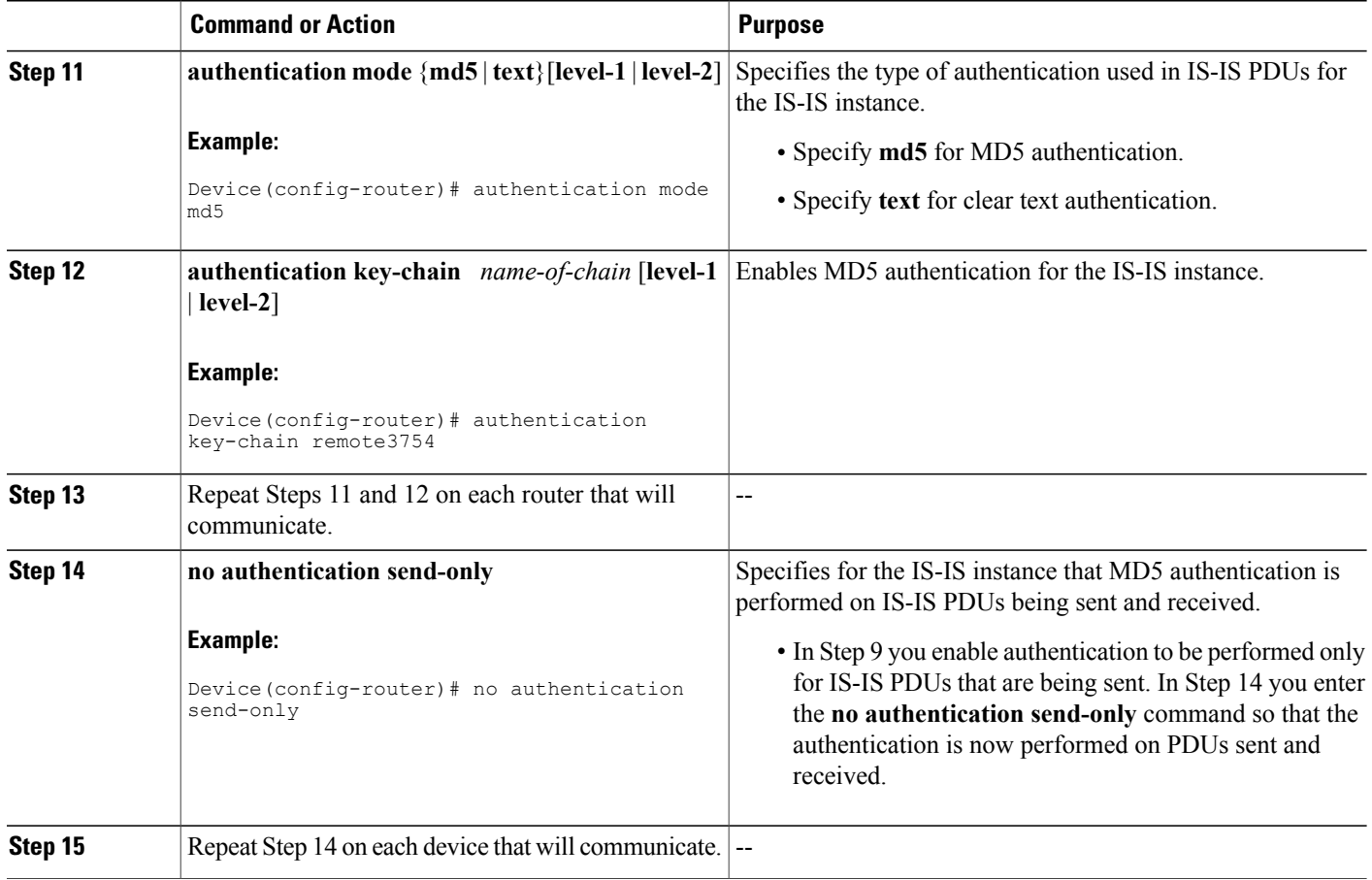

#### **Configuring HMAC-MD5 or Clear Text Authentication for an IS-IS Interface**

#### **SUMMARY STEPS**

- **1. enable**
- **2. configure terminal**
- **3. key chain** *name-of-chain*
- **4. key** *key-id*
- **5. key-string** *text*
- **6. exit**
- **7. exit**
- **8. interface** *type number*
- **9. isis authentication send-only** [**level-1** | **level-2**]
- **10.** Repeat Steps 1 through 9 on each device that will communicate.
- **11. isis authentication mode** {**md5** | **text**}[**level-1** | **level-2**]
- **12. isis authentication key-chain** *name-of-chain* [**level-1** | **level-2**]
- **13.** Repeat Steps 11 and 12 on each router that will communicate.
- **14. no isis authentication send-only**
- **15.** Repeat Step 14 on each device that will communicate.

#### **DETAILED STEPS**

Г

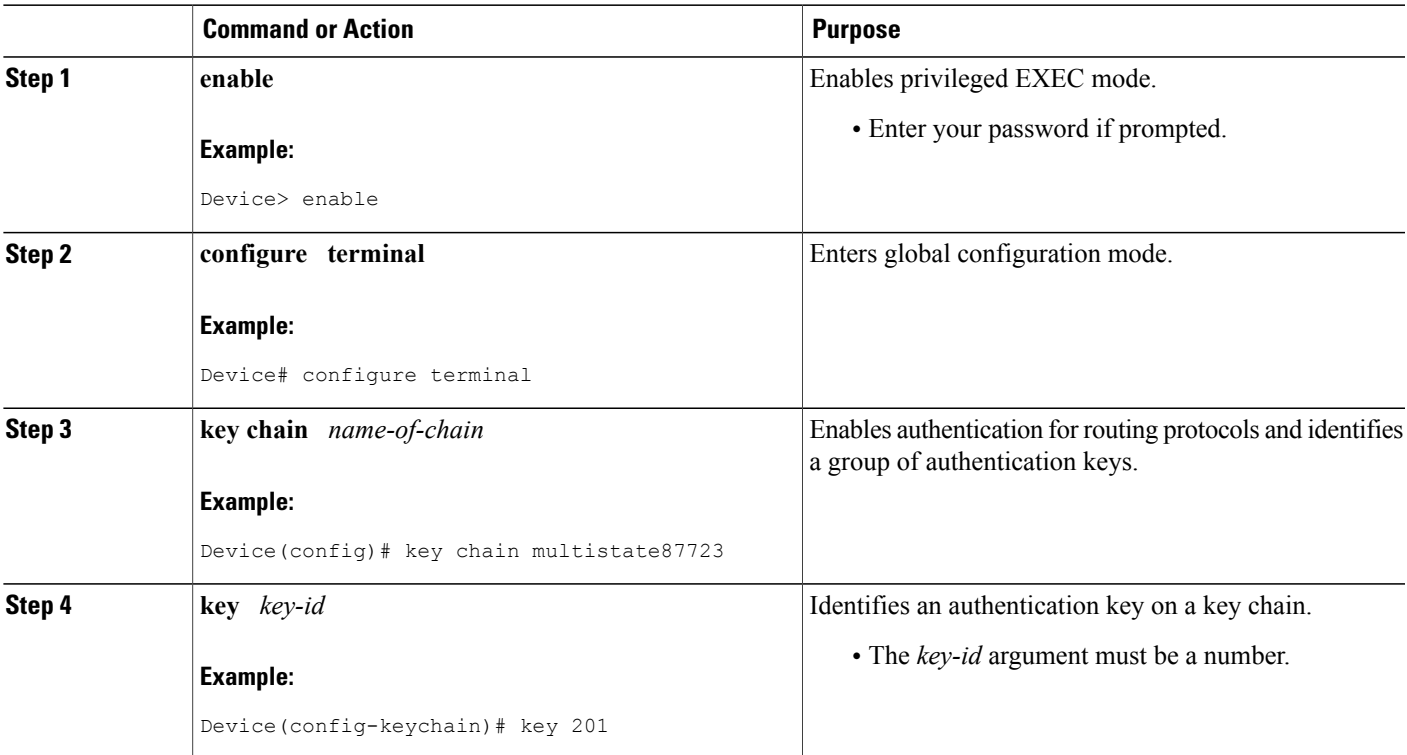

T

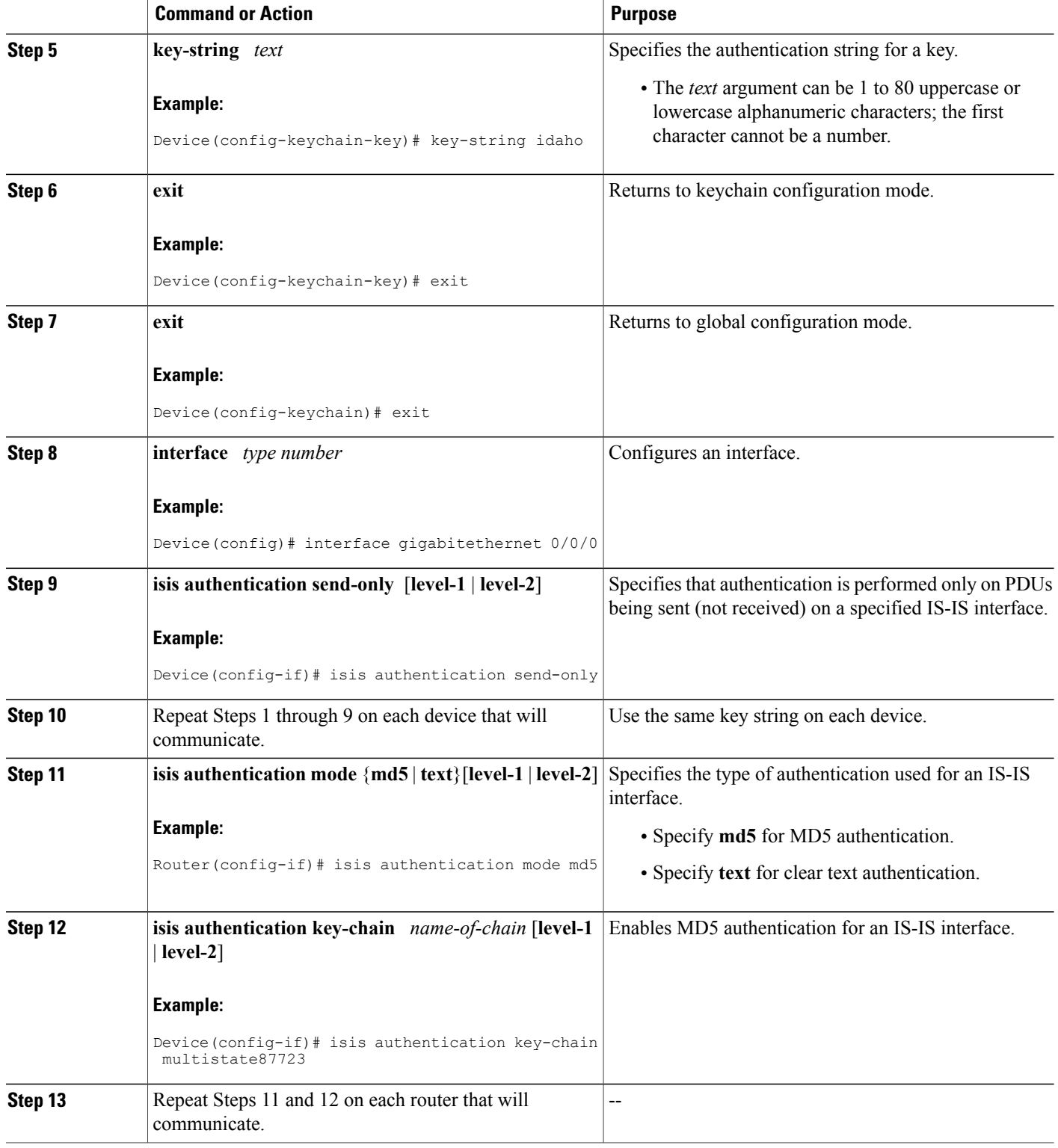

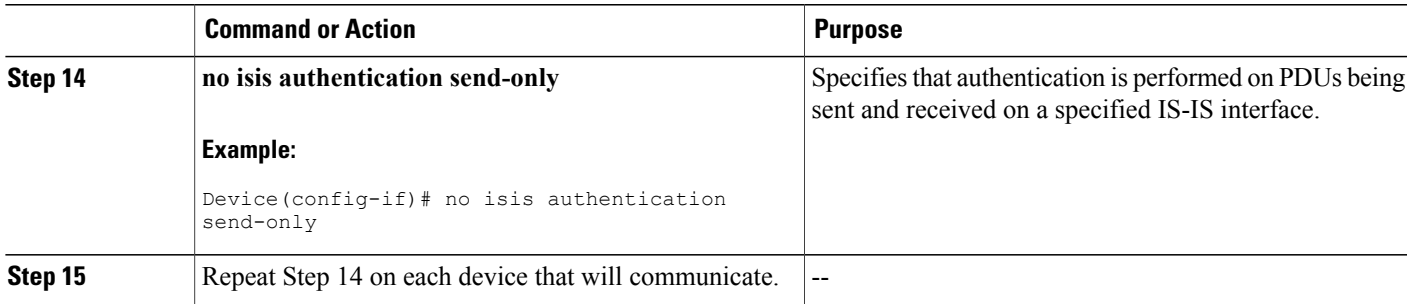

### **Migrating to a New Authentication Type**

### **SUMMARY STEPS**

- **1.** Load all devices with the image required to support the new, desired authentication method.
- **2.** Configure the new authentication mode on both the interface and the IS-IS area by following the appropriate tasks in the Configuring HMAC-MD5 [Authentication](#page-55-1) or Clear Text Authentication for the First Time, on page 48.

### **DETAILED STEPS**

П

**Step 1** Load all devices with the image required to support the new, desired authentication method.

**Step 2** Configure the new authentication mode on both the interface and the IS-IS area by following the appropriate tasks in the Configuring HMAC-MD5 [Authentication](#page-55-1) or Clear Text Authentication for the First Time, on page 48.

Τ

### **Configuring Authentication on a New Router Being Added to a Network That Already Has Authentication Configured**

### **SUMMARY STEPS**

- **1. enable**
- **2. configure terminal**
- **3. key chain** *name-of-chain*
- **4. key** *key-id*
- **5. key-string** *text*
- **6. exit**
- **7. exit**
- **8. interface** *type number*
- **9. isis authentication mode** {**md5** | **text**}[**level-1** | **level-2**]
- **10. isis authentication key-chain** *name-of-chain* [**level-1** | **level-2**]

#### **DETAILED STEPS**

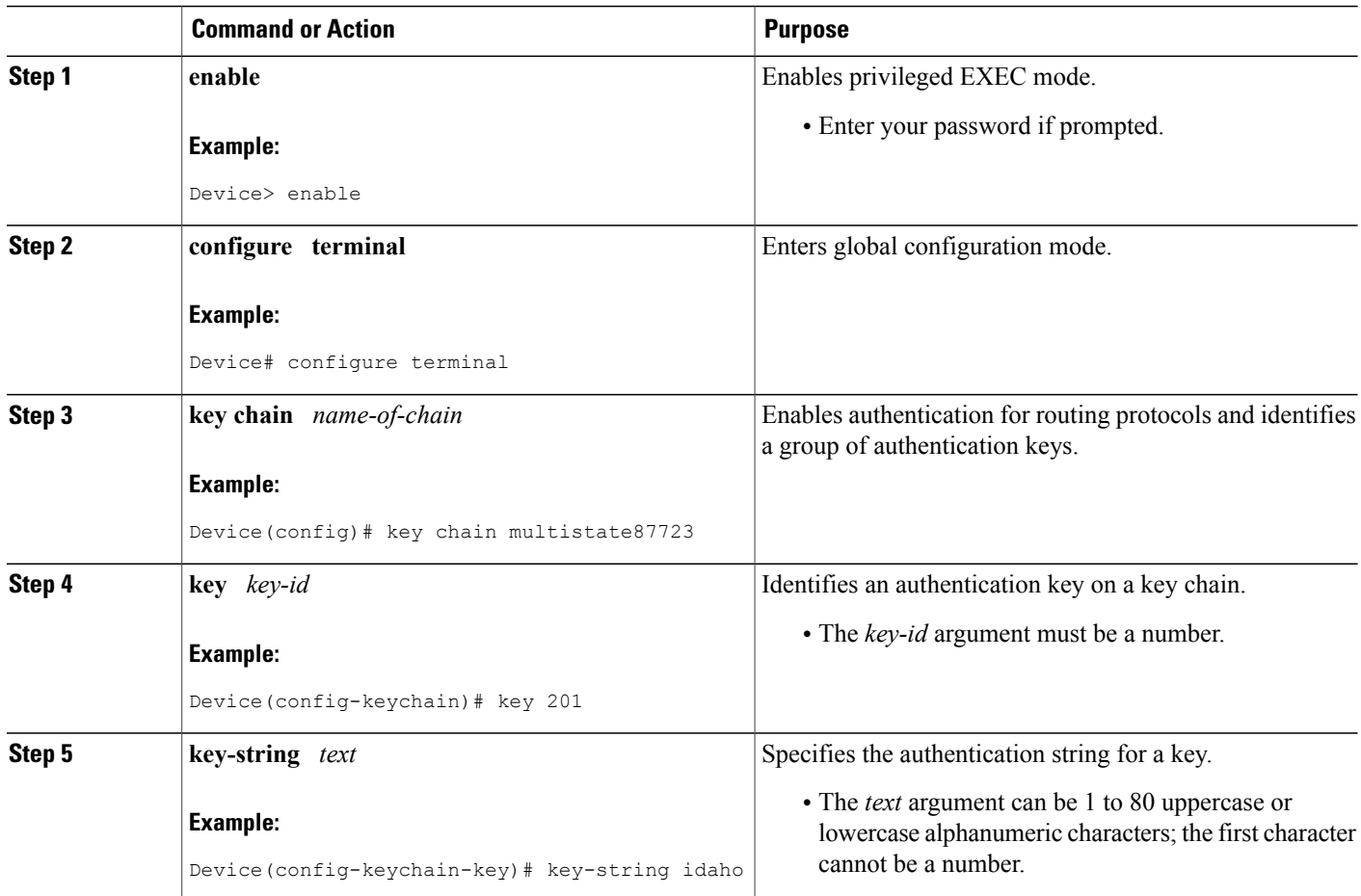

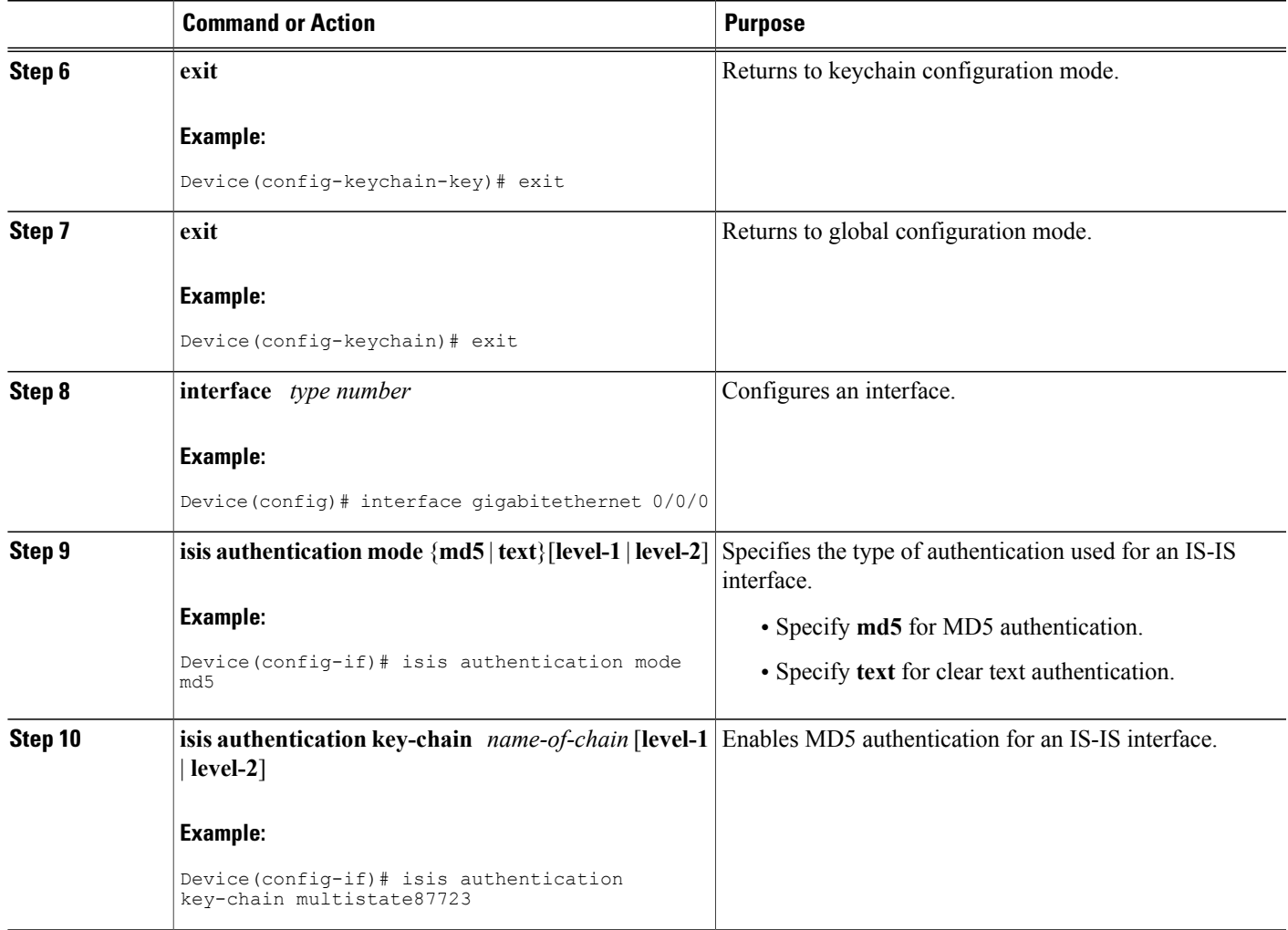

# <span id="page-62-0"></span>**Configuration Examples for Enhancing Security in an IS-IS Network**

### **Example Configuring IS-IS HMAC-MD5 Authentication**

The following example configures a key chain and key for IS-IS HMAC-MD5 authentication for GigabitEthernet interface 3/0/0 (on Hello PDUs) and for the IS-IS instance (on LSP, CSNP, and PSNP PDUs).

```
!
key chain cisco
key 100
key-string tasman-drive
!
```
Г

```
interface GigabitEthernet3/0/0
 ip address 10.1.1.1 255.255.255.252
 ip router isis real_secure_network
 isis authentication mode md5 level-1
isis authentication key-chain cisco level-1
!
router isis real_secure_network
net 49.0000.0101.0101.0101.00
is-type level-1
authentication mode md5 level-1
authentication key-chain cisco level-1
!
```
### **Example Configuring IS-IS Clear Text Authentication**

The following example configures a key chain and key for IS-IS clear text authentication for GigabitEthernet interface 3/0/0 (on Hello PDUs) and for the IS-IS instance (on LSP, CSNP, and PSNP PDUs).

```
!
key chain cisco
key 100
key-string tasman-drive
!
interface GigabitEthernet3/0/0
ip address 10.1.1.1 255.255.255.252
ip router isis real_secure_network
isis authentication mode text level-1
isis authentication key-chain cisco level-1
!
router isis real_secure_network
net 49.0000.0101.0101.0101.00
is-type level-1
authentication mode text level-1
authentication key-chain cisco level-1
!
```
# <span id="page-63-0"></span>**Additional References**

#### **Related Documents**

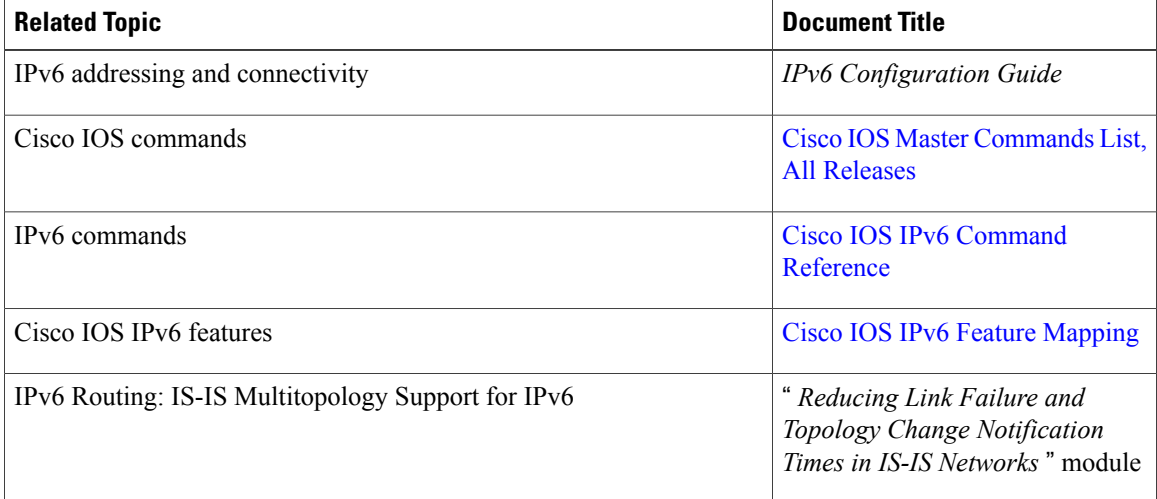

#### **Standards and RFCs**

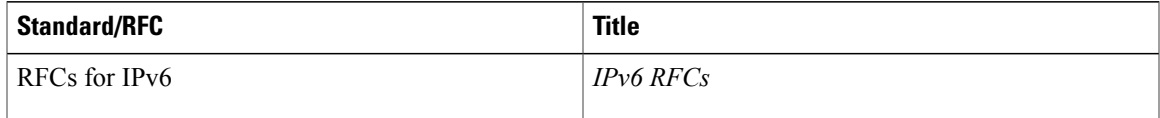

#### **MIBs**

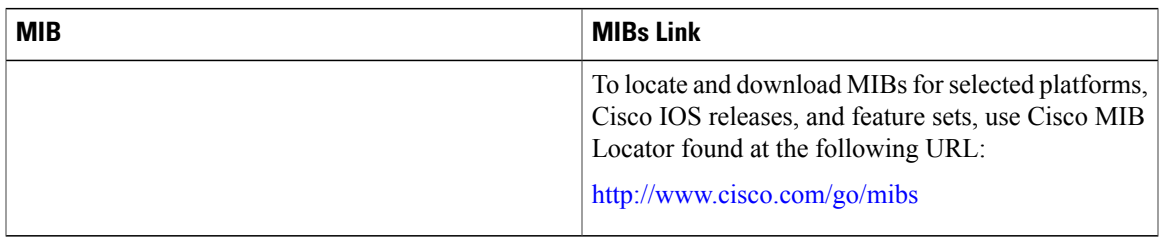

#### **Technical Assistance**

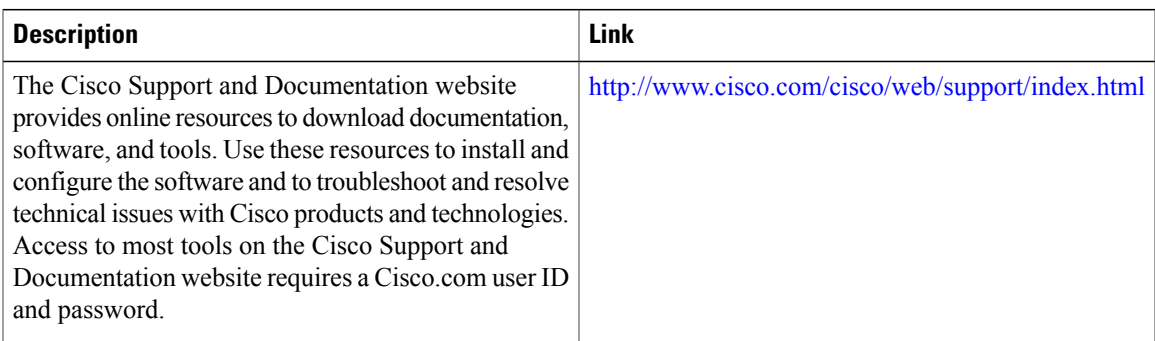

# <span id="page-64-0"></span>**Feature Information for Enhancing Security in an IS-IS Network**

The following table provides release information about the feature or features described in this module. This table lists only the software release that introduced support for a given feature in a given software release train. Unless noted otherwise, subsequent releases of that software release train also support that feature.

Use Cisco Feature Navigator to find information about platform support and Cisco software image support. To access Cisco Feature Navigator, go to [www.cisco.com/go/cfn.](http://www.cisco.com/go/cfn) An account on Cisco.com is not required.

T

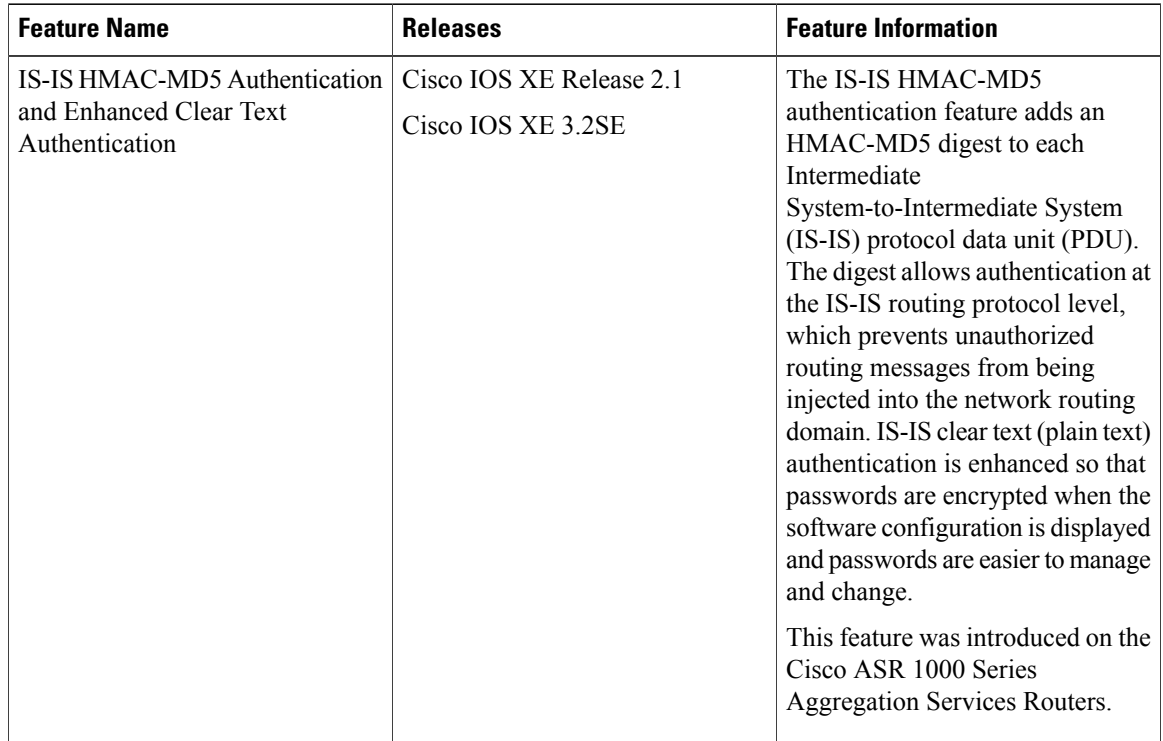

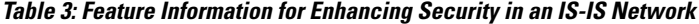

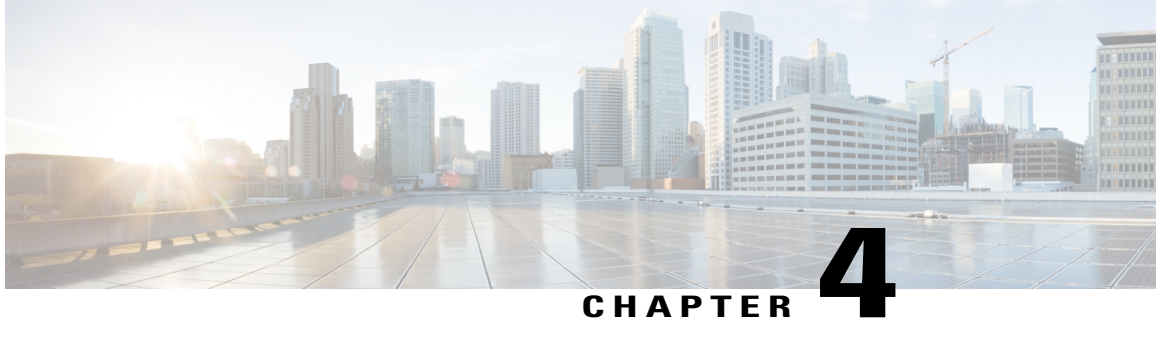

# **Configuring Integrated IS-IS Protocol Shutdown Support Maintaining Configuration Parameters**

The Integrated IS-IS Protocol Shutdown Support Maintaining Configuration Parameters feature allows you to disable the Integrated Intermediate System-to-Intermediate System (IS-IS) protocol at the interface level or at the global IS-IS process level without removing the IS-IS configuration parameters.

This module describes the tasks to configure and monitor a basic Intermediate System-to-Intermediate System (IS-IS) network. The IS-IS process and adjacency formation are also explained. IS-IS is link-state protocol that allows the network designer to organize the network into a group of flooding domains. Often deployed as the Interior Gateway Protocol (IGP) for an ISP network backbone, IS-IS is capable of handling large topologies and large numbers of routing changes.

- Finding Feature [Information,](#page-66-0) page 59
- Prerequisites for Integrated IS-IS Protocol Shutdown Support Maintaining [Configuration](#page-67-0) Parameters, [page](#page-67-0) 60
- Information About Integrated IS-IS Protocol Shutdown Support Maintaining [Configuration](#page-67-1) Parameters , [page](#page-67-1) 60
- How to Create, Monitor and Make Changes to Integrated IS-IS Protocol Shutdown Support Maintaining [Configuration](#page-69-0) Parameters , page 62
- [Configuration](#page-78-0) Examples for Integrated IS-IS Protocol Shutdown Support Maintaining Configuration [Parameters](#page-78-0) , page 71
- "[Where](#page-81-0) to Go Next, page 74
- Additional References for Integrated IS-IS Protocol Shutdown Support Maintaining [Configuration](#page-82-0) [Parameters,](#page-82-0) page 75
- Feature Information for Integrated IS-IS Protocol Shutdown Support Maintaining [Configuration](#page-83-0) [Parameters](#page-83-0) , page 76

## <span id="page-66-0"></span>**Finding Feature Information**

Your software release may not support all the features documented in this module. For the latest caveats and feature information, see Bug [Search](http://www.cisco.com/cisco/psn/bssprt/bss) Tool and the release notes for your platform and software release. To

find information about the features documented in this module, and to see a list of the releases in which each feature is supported, see the feature information table at the end of this module.

Use Cisco Feature Navigator to find information about platform support and Cisco software image support. To access Cisco Feature Navigator, go to [www.cisco.com/go/cfn.](http://www.cisco.com/go/cfn) An account on Cisco.com is not required.

# <span id="page-67-0"></span>**Prerequisites for Integrated IS-IS Protocol Shutdown Support Maintaining Configuration Parameters**

- Before performing the tasks in this module, you should be familiar with the concepts described in the "Integrated IS-IS Routing Protocol Overview" module.
- You should know your network design and how you want traffic to flow through it before configuring IS-IS. Define areas, prepare an addressing plan for the devices (including defining the NETs), and determine the interfaces that will run Integrated IS-IS. To facilitate verification, a matrix of adjacencies should be prepared before you configure your devices, showing what neighbors should be expected in the adjacencies table. For more information about verifying IS-IS configuration and formed adjacencies, see "Monitoring IS-IS".

# <span id="page-67-1"></span>**Information About Integrated IS-IS Protocol Shutdown Support Maintaining Configuration Parameters**

### **IS-IS Process and Adjacencies**

IS-IS requires some configuration on both the device and the interface. An IS-IS process is created when you enable IS-IS on a device and define a specific tag to identify that routing process. Interfaces configured with a specific tag will be part of the corresponding device process. More than one IS-IS process can run on a device for Connectionless Network Service (CLNS), but only one IS-IS process can run for IP.

Small IS-IS networks are built as a single area that includes all the devices in the network. As the network grows larger, it is usually reorganized into a backbone area made up of the connected set of all Level 2 devices from all areas. The areas are connected to local areas. Within a local area, devices know how to reach all system IDs. Between areas, devices know how to reach the backbone, and the backbone devices know how to reach other areas.

Devices establish Level 1 adjacencies to perform routing within a local area (intra-area routing). Devices establish Level 2 adjacencies to perform routing between Level 1 areas (inter-area routing).

If the network administrator does notspecify Level 1 or Level 2 routing for the routing process being configured, the default routing behavior for the routing process will be Level 1-2.

If Level 2 routing is configured on any process, additional processes are automatically configured as Level 1, with the exception of previously configured Level 2 process, which will remain Level 2. You can have only one Level-2 process. You can configure the Level-2 process to perform Level-1 routing at the same time. If Level-2 routing is not desired for a device instance, use the **is-type** command in device configuration mode to remove the Level-2 capability. You can also use the **is-type** command to configure a different device instance as a Level-2 device.

Some networks use legacy equipment that supports only Level 1 routing. These devices are typically organized into many small areas that cannot be aggregated due to performance limitations. Cisco devices are used to interconnect each area to the Level 2 backbone.

Network entity titles (NETs) define the area addresses and the system ID of the device. See the "Configuring ISO CLNS" module in the *Cisco IOS ISO CLNS Configuration Guide* for a more detailed discussion of NETs.

### **PDU Packet Types in IS-IS Routing**

The OSI stack defines a unit of data as a protocol data unit (PDU). A frame therefore is regarded by OSI as a data-link PDU, and a packet is regarded as a network PDU. There are four types of PDU packets, and each type can be Level 1 or Level 2:

- LSP—Link-state PDU. Used to distribute link-state information.
- IIH PDU—For IS-IS this is called the IS-IS Hello PDU. Used to establish and maintain adjacencies.

**Note**

On point-to-point links, IIH PDUs will be the same for Level 1 and Level 2. Both Level-1 and Level-2 IIH use the same type of PDU, but they carry different circuit types.

- PSNP—Partial sequence numbers protocol data unit (PDU). Used to acknowledge and request link-state information.
- CSNP—Complete sequence number protocol data unit (PDU). Used to distribute the complete link-state database of a device.

IS-IS LSPsinclude specific information about the device's attachments. The following information isincluded in multiple Type Length Value (TLV) fields in the main body of the LSP:

- The links to neighbor device intermediate systems (ISs), including the metrics of those interfaces
- The links to the neighbor end systems (ESs)

**How to Create, Monitor and Make Changes to Integrated IS-IS Protocol Shutdown Support Maintaining Configuration Parameters**

# <span id="page-69-0"></span>**How to Create, Monitor and Make Changes to Integrated IS-IS Protocol Shutdown Support Maintaining Configuration Parameters**

### **Enabling IS-IS as an IP Routing Protocol on the Device**

### **SUMMARY STEPS**

- **1. enable**
- **2. configure terminal**
- **3. router isis** [*area-tag*]
- **4. net** *network-entity-title*
- **5. end**

### **DETAILED STEPS**

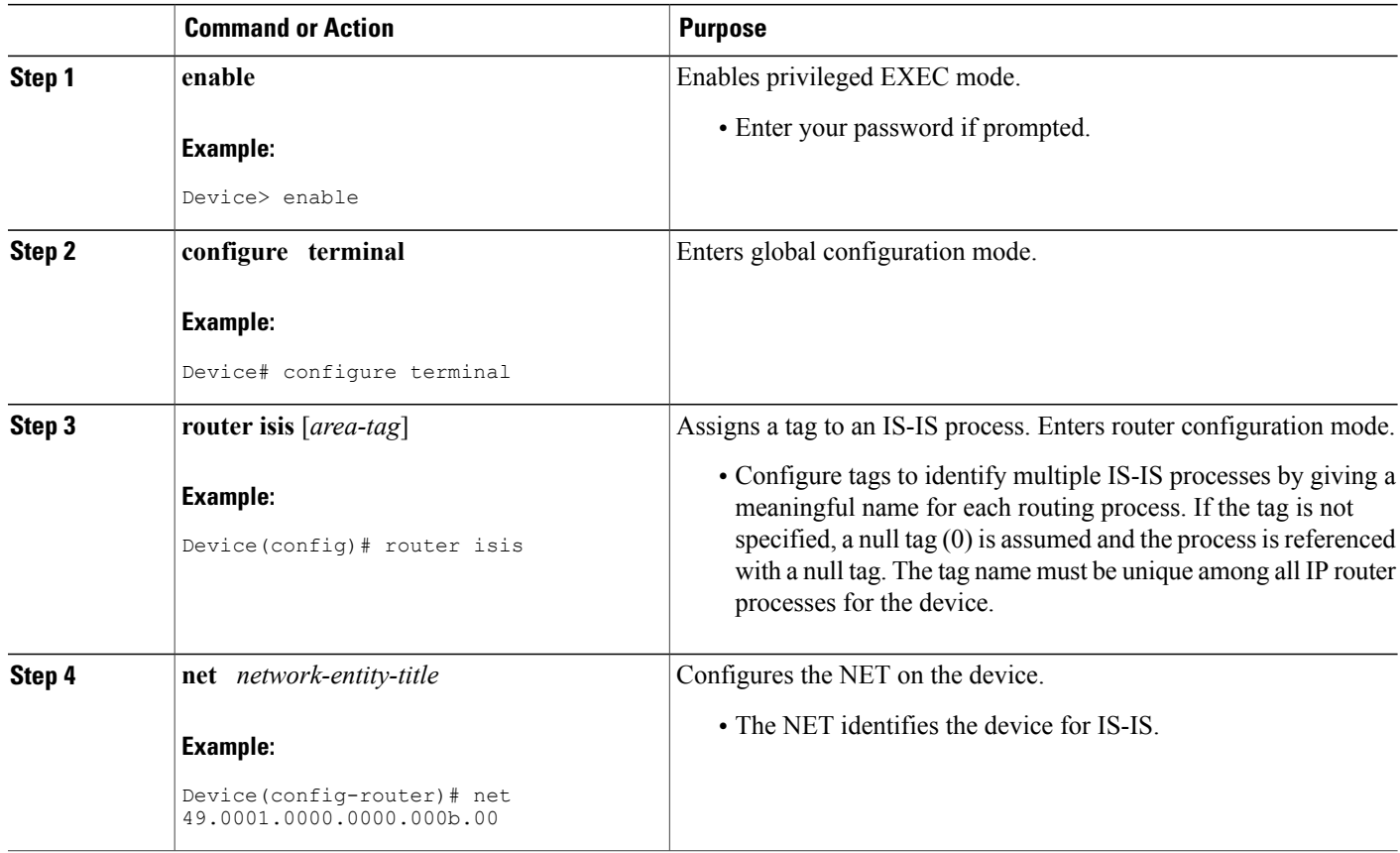

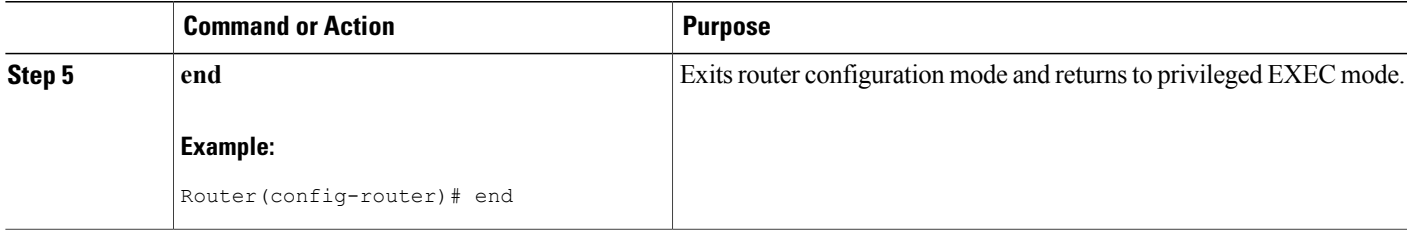

### **Enabling IS-IS as an IP Routing Protocol on the Interface**

### **SUMMARY STEPS**

- **1. enable**
- **2. configure terminal**
- **3. interface** *type number*
- **4. ip address** *ip-address mask* [*secondary*]
- **5. ip router isis [***area***-***tag***]**
- **6. end**

### **DETAILED STEPS**

Г

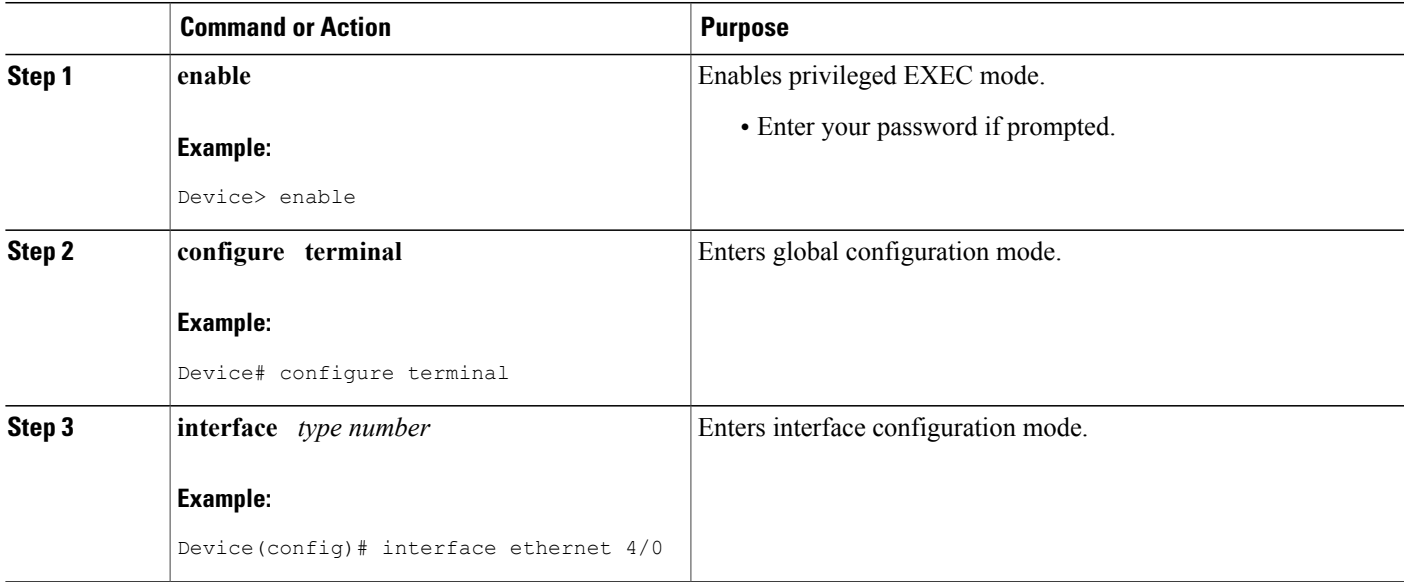

 $\mathbf{I}$ 

 $\mathbf I$ 

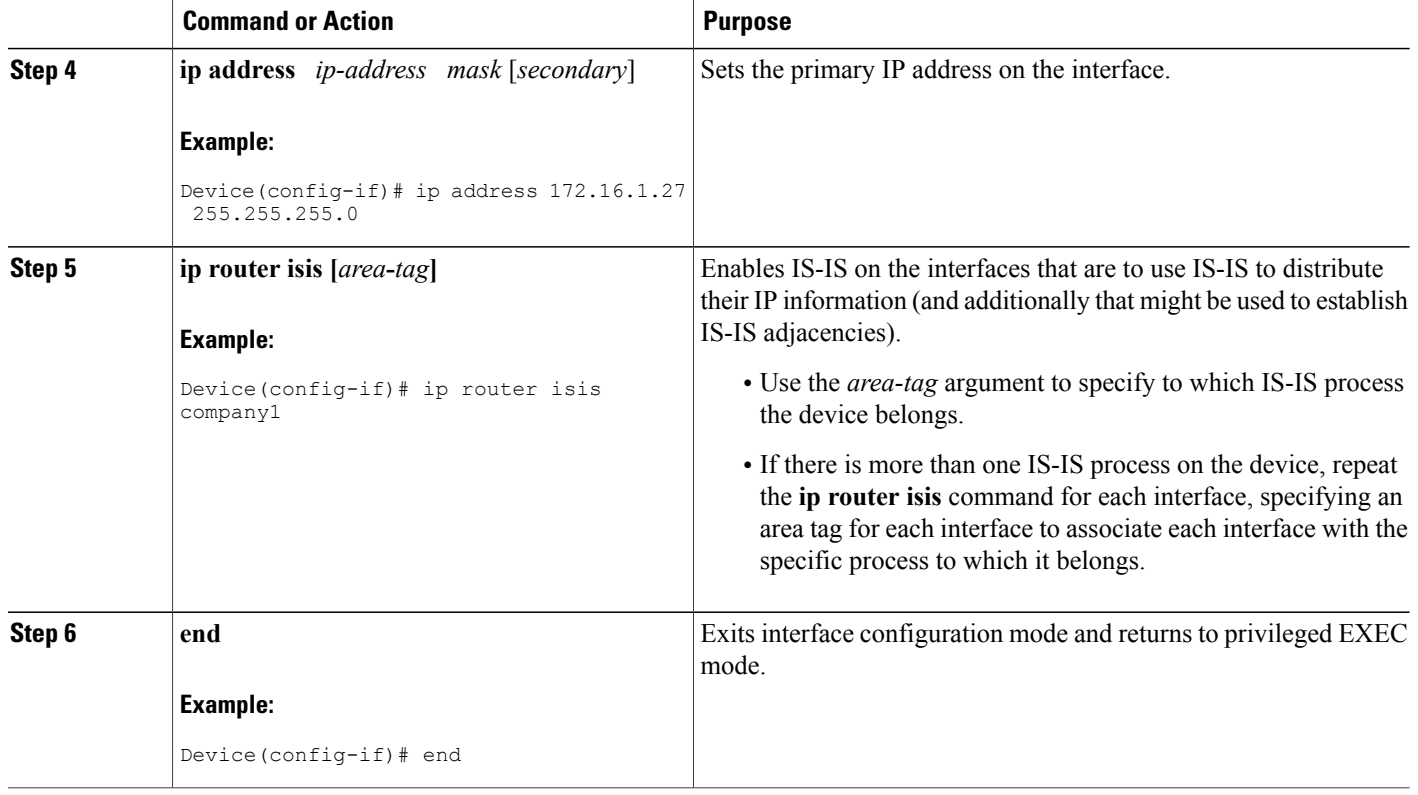
# **Monitoring IS-IS**

#### **SUMMARY STEPS**

- **1. enable**
- **2. configure terminal**
- **3. isis display delimiter** [**return** *count* | **character** *count*]
- **4. exit**
- **5. show ip protocols**
- **6. show clns is** *area-tag* **neighbors** [*type number*] [**detail**]
- **7. show clns interface** [*type number*]
- **8. show clns** *area-tag* **neighbors** [*type number*] [**area**] [**detail**]
- **9. show clns** *area-tag* **traffic**
- **10. show ip route** [*ip-address* [*mask*]] [[**longer-prefixes**] | *protocol* [*process-id*] | **list** [*access-list-number* | *access-list-name*] | **static download**]]
- **11. show isis** [*process-tag*] **database** [**level-1**] [**level-2**] [**l1**] [**l2**] [**detail**] [**lspid**]
- **12. show isis database verbose**
- **13. show isis lsp-log**
- **14. show isis** [*area-tag*] [**ipv6** | **\***] **spf-log**
- **15. show isis** [*process-tag*] [**ipv6** | **\***] **topology**
- **16. show isis** [*area-tag*] **neighbors** [**detail**]

### **DETAILED STEPS**

Г

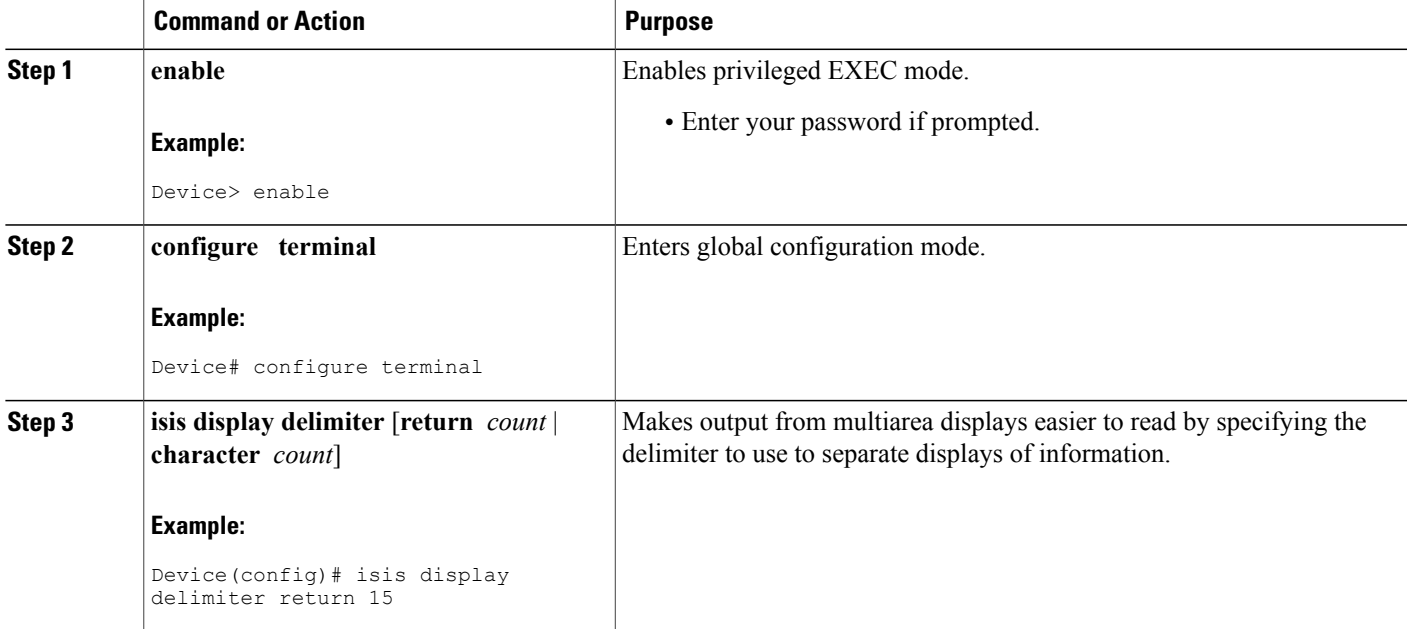

 $\mathbf{I}$ 

I

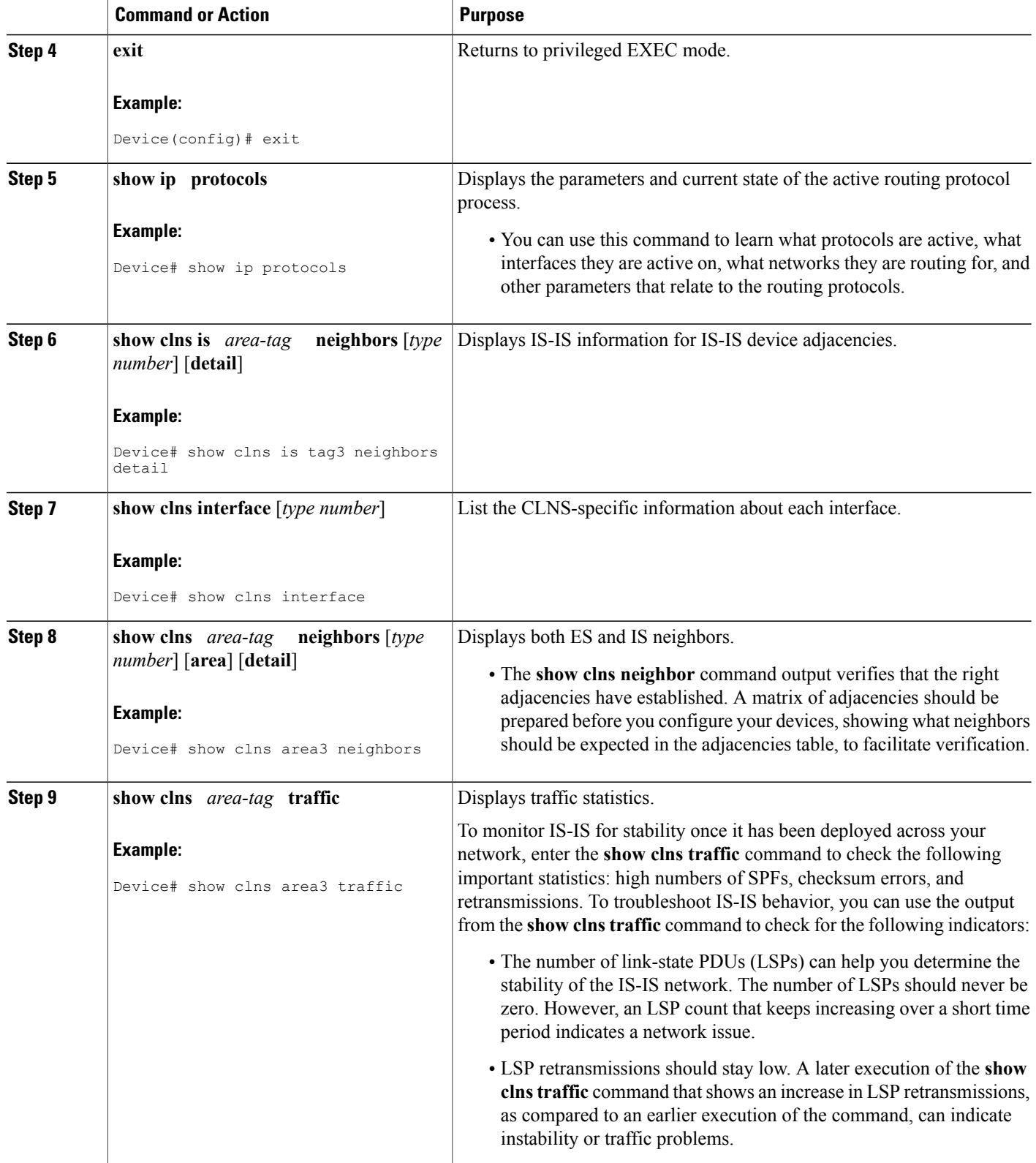

 $\mathbf I$ 

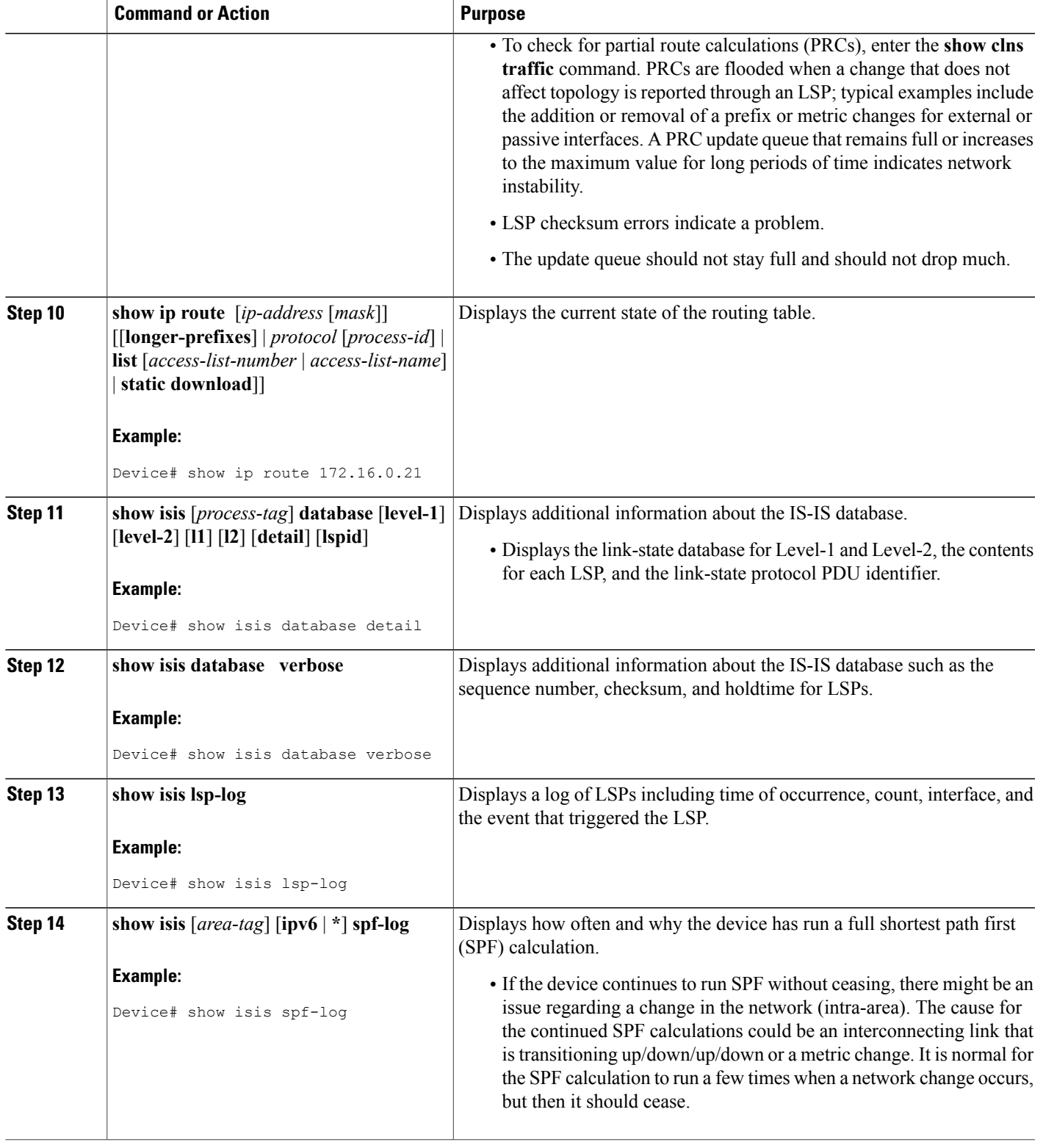

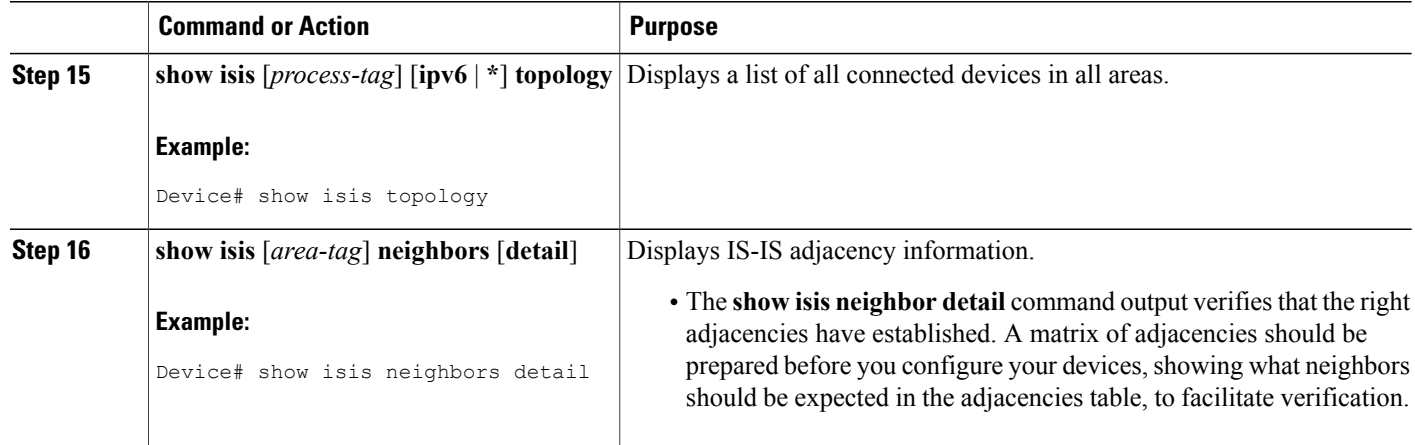

#### **Example**

LAN Priority: 64 Format: Phase V

When the **show isis neighbors** command is entered with the **detail** keyword, the output provides information about the IS-IS adjacencies that have formed.

```
Router1# show isis neighbors detail
System Id Type Interface IP Address State Holdtime Circuit Id<br>Router2 12 Et1/0 10.1.1.0 UP 255 Circuit3.0
                                                      UP 255 Circuit3.01
  Area Address(es): 32
  SNPA: aabb.cc00.2001
  State Changed: 00:00:14
```
## **Troubleshooting Tips**

You can use the following two system debugging commands to check your IS-IS IPv4 implementation.

- If adjacencies are not coming up properly, use the **debug isis adj-packets** command.
- To display a log of significant events during an IS-IS SPF calculation, use the **debug isis spf-events** command.

# **Shutting Down IS-IS to Make Changes to Your IS-IS Network**

You can shut down IS-IS (placing it in an administrative down state) to make changes to the IS-IS protocol configuration, without losing your configuration parameters. You can shut down IS-IS at the interface level or at the global IS-IS process level. If the device was rebooted when the protocol was turned off, the protocol would be expected to come back up in the disabled state. When the protocol is set to the administrative down state, network administrators are allowed to administratively turn off the operation of the IS-IS protocol without losing the protocol configuration, to make a series of changes to the protocol configuration without having the operation of the protocol transition through intermediate—and perhaps undesirable—states, and to then reenable the protocol at a suitable time.

Before the introduction of the Integrated IS-IS Protocol Shutdown Support Maintaining Configuration Parameters feature, there was no nondestructive way to disable IS-IS operation. The only way to disable IS-IS at the device level was to issue the **no router isis** command, which removes the IS-IS configuration. At the interface level there are two ways to disable IS-IS operation. You can enter the **no ip router isis** command to remove IS-IS from the specified interface, or you can put the interface into passive mode such that the IP address of the specified interface will still be advertised. In either case, the current IS-IS configuration will be removed.

# **Shutting Down IS-IS in Interface Mode**

### **SUMMARY STEPS**

- **1. enable**
- **2. configure terminal**
- **3. interface** *type number*
- **4. isis protocol shutdown**
- **5. end**

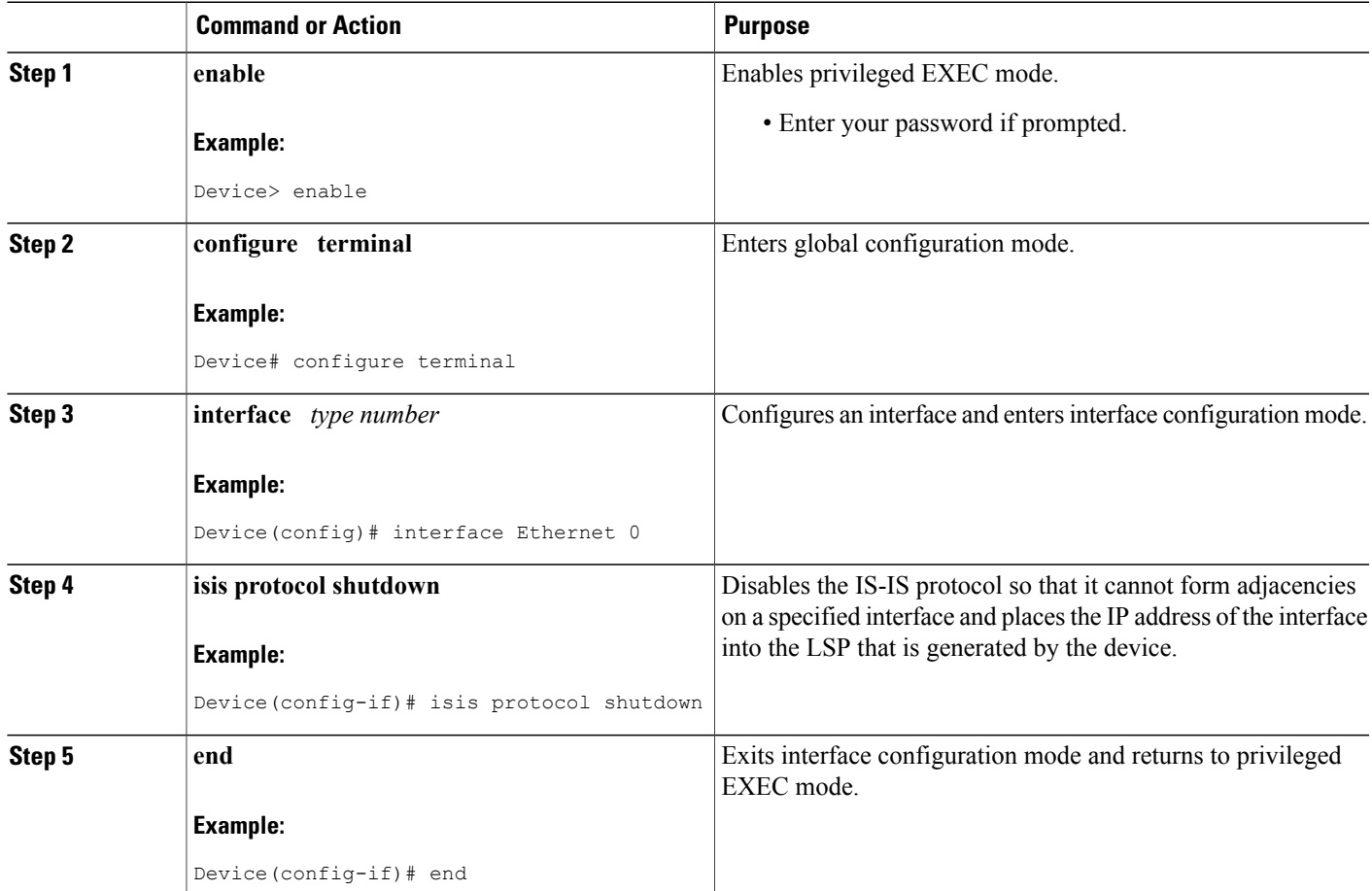

T

# **Shutting Down IS-IS in Router Mode**

#### **SUMMARY STEPS**

- **1. enable**
- **2. configure terminal**
- **3. router isis** *area-tag*
- **4. protocol shutdown**
- **5. end**

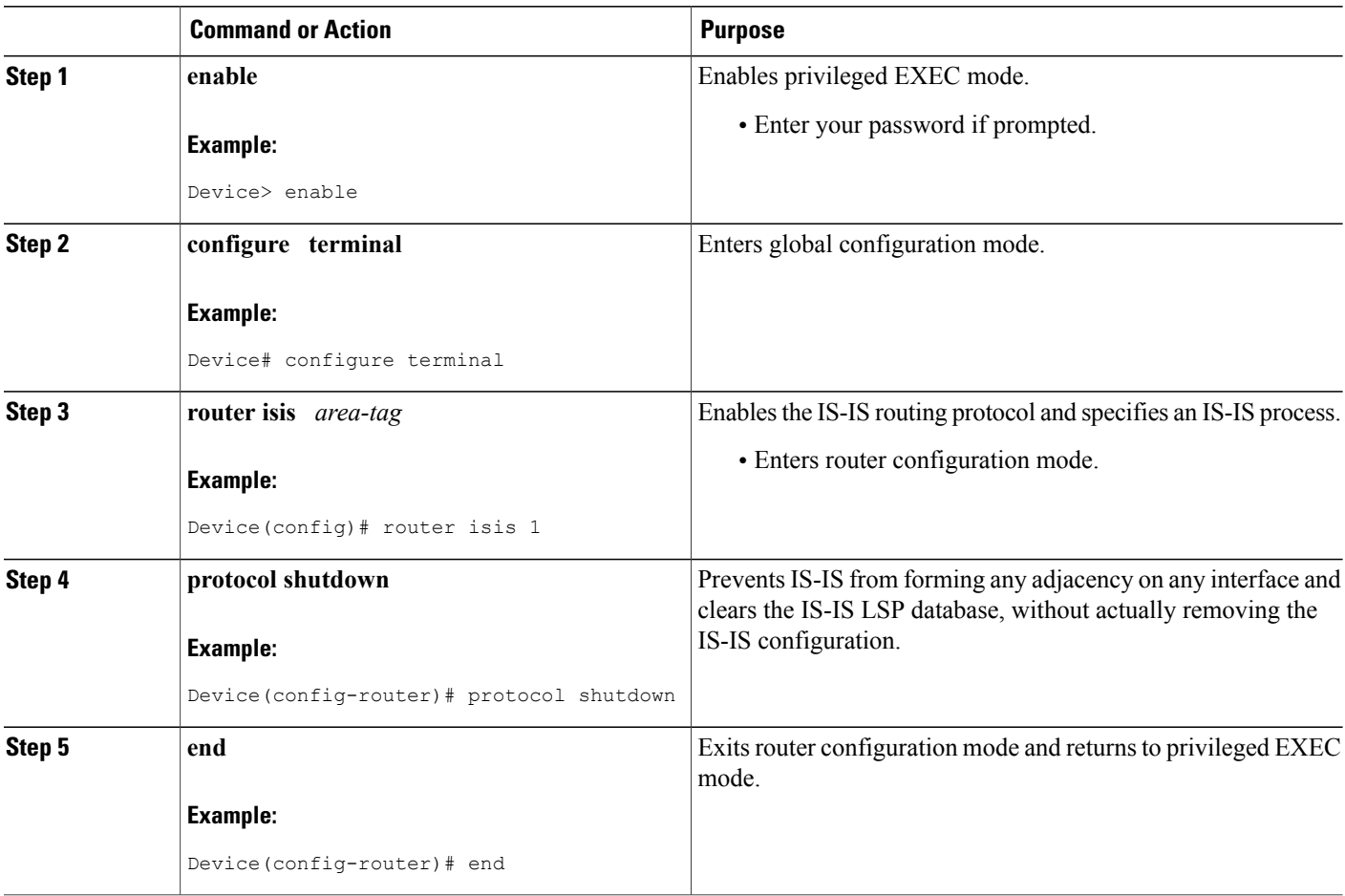

# **Configuration Examples for Integrated IS-IS Protocol Shutdown Support Maintaining Configuration Parameters**

# **Example: Configuring a Basic IS-IS Network**

The following example shows how to configure three devices to run IS-IS as an IP routing protocol.

#### **Router A Configuration**

```
router isis
net 49.0001.0000.0000.000a.00
interface ethernet0/0
ip address 10.1.1.1 255.255.255.0
ip router isis
interface serial 2/0
ip router isis
ip address 192.168.1.2 255.255.255.0
```
#### **Router B Configuration**

```
router isis
net 49.0001.0000.0000.000b.00
interface ethernet0/0
ip router isis
ip address 172.17.1.1 255.255.255.0
interface serial2/0
ip router isis
ip address 192.168.1.1 255.255.255.0
interface serial5/0
ip router isis
ip address 172.21.1.1 255.255.255.0
```
#### **Router C Configuration**

```
router isis
net 49.0001.0000.0000.000c.00
interface ethernet2/0
ip router isis
ip address 172.21.1.2 255.255.255.0
interface serial5/0
ip router isis
 ip address 172.22.1.1 255.255.255.0
```
The **show isis topology** command displays the following information about how the devices are connected within the IS-IS network:

#### RouterB# **show isis topology**

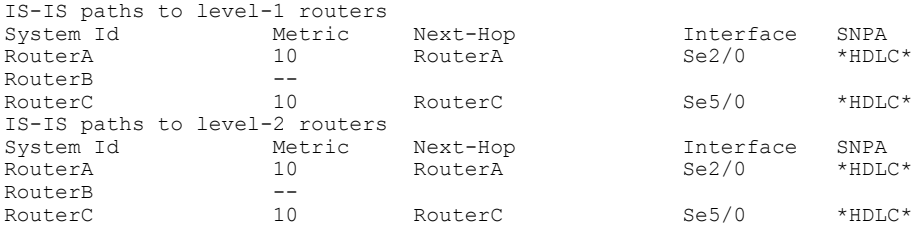

The **show isis database** command displays following information for the Level 1 and Level 2 LSPs for each device in the IS-IS network.

RouterB# **show isis database**

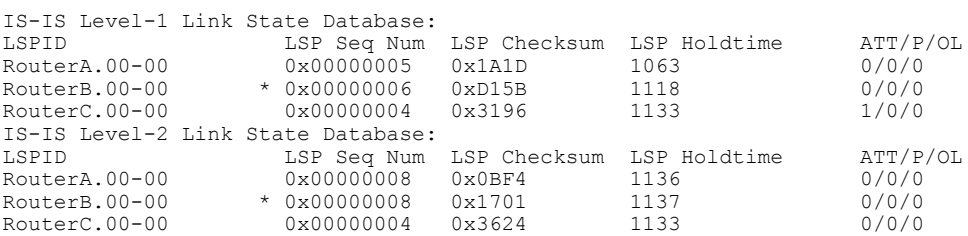

The **show ip route** command displays information about the interfaces of each device, including their IP addresses and how they are connected to Router B:

RouterB# **show ip route**

```
Codes: C - connected, S - static, R - RIP, M - mobile, B - BGP
       D - EIGRP, EX - EIGRP external, O - OSPF, IA - OSPF inter area
       N1 - OSPF NSSA external type 1, N2 - OSPF NSSA external type 2
       E1 - OSPF external type 1, E2 - OSPF external type 2
       i - IS-IS, su - IS-IS summary, L1 - IS-IS level-1, L2 - IS-IS level-2
       ia - IS-IS inter area, * - candidate default, U - per-user static route
       o - ODR, P - periodic downloaded static route
Gateway of last resort is not set
     172.17.0.0/24 is subnetted, 1 subnets
C 172.17.1.0 is directly connected, Ethernet0/0
     172.16.0.0/24 is subnetted, 1 subnets
C 172.16.1.0 is directly connected, Serial4/0
     172.21.0.0/24 is subnetted, 1 subnets
C 172.21.1.0 is directly connected, Serial5/0
     172.22.0.0/24 is subnetted, 1 subnets
i L1 172.22.1.0 [115/20] via 172.21.1.2, Serial5/0
     10.0.0.0/24 is subnetted, 1 subnets
i L1 10.1.1.0 [115/20] via 192.168.1.2, Serial2/0
C = 192.168.1.0/24 is directly connected, Serial2/0<br>C = 192.168.3.0/24 is directly connected, Serial3/0
     C 192.168.3.0/24 is directly connected, Serial3/0
```
The **show isis spf-log** command displays logs of Level 1 and Level 2 LSPs including time of occurrence, duration, count, and the event that triggered the LSP.

RouterB## **show isis spf-log**

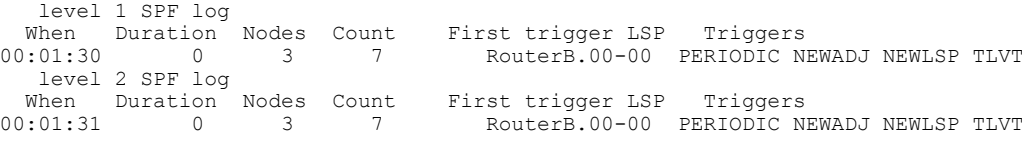

The figure below illustrates the sample configuration.

#### **Figure 6: IS-IS Routing**

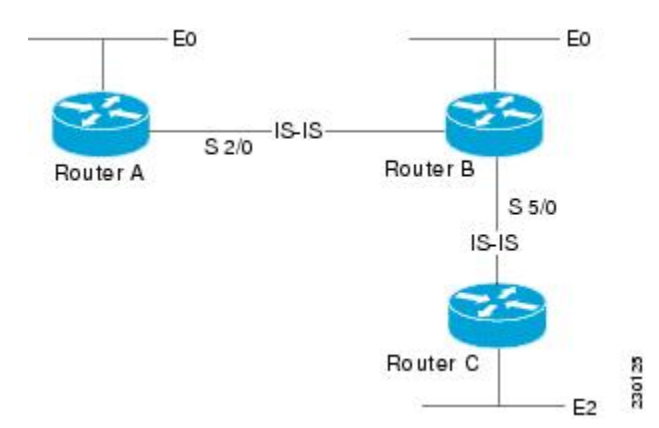

# **Example: Shutting Down IS-IS in Interface Mode**

The following device output shows that the device has two IS-IS adjacencies:

Device# **show clns neighbors**

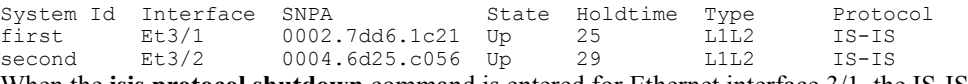

When the **isis protocol shutdown** command is entered for Ethernet interface 3/1, the IS-IS protocol will be disabled for the specified interface:

```
Device# configure terminal
Enter configuration commands, one per line. End with CNTL/Z.
Device(config)# interface ethernet3/1
Device(config-if)# isis protocol shutdown
Device(config-if)# end
The following device output shows that the adjacency for Ethernet interface 3/1 has not formed:
```
Device# **show clns neighbors**

System Id Interface SNPA State Holdtime Type Protocol<br>second Et3/2 0004.6d25.c056 Up 27 L1L2 IS-IS 0004.6d25.c056 Up

# **Example: Shutting Down IS-IS in Router Mode**

The following device output shows that the device has two IS-IS adjacencies:

Device# **show clns neighbors**

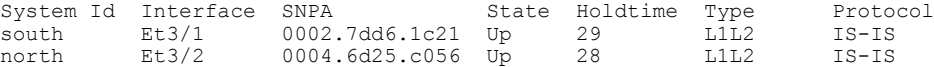

The **protocol shutdown** command is entered so that IS-IS is disabled and no adjacencies will be formed on any interface:

```
Device# configure terminal
Enter configuration commands, one per line. End with CNTL/Z.
Device(config)# router isis area1
Device(config-router)# protocol shutdown
Device(config-router)# end
```
The following device output now shows that both adjacencies are gone.

#### Device# **show clns neighbors**

```
System Id Interface SNPA State Holdtime Type Protocol
When the no protocol shutdown command is entered, the adjacencies will again be formed on both interfaces:
```

```
Device(config)# router isis area1
Device(config-router)# no protocol shutdown
Device(config-router)# end
Device# show clns neighbors
```
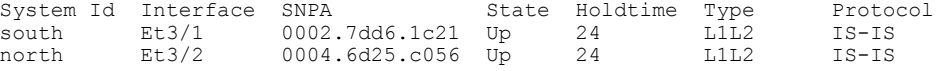

# ""**Where to Go Next**

- To customize IS-IS for your network design, see the "Customizing IS-IS for Your Network Design" module.
- To customize IS-IS for achieving fast convergence and scalability, see the following modules:
	- "Overview of IS-IS Fast Convergence"
	- "Setting Best Practice Parameters for IS-IS Fast Convergence"
	- "Reducing Failure Detection Times in IS-IS Networks"
	- "Reducing Link Failure and Topology Change Notification Times in IS-IS Networks"
	- "Reducing Alternate-Path Calculation Times in IS-IS Networks"

• To enhance IS-IS network security, see the "Enhancing Security in an IS-IS Network" module.

# **Additional References for Integrated IS-IS Protocol Shutdown Support Maintaining Configuration Parameters**

### **Related Documents**

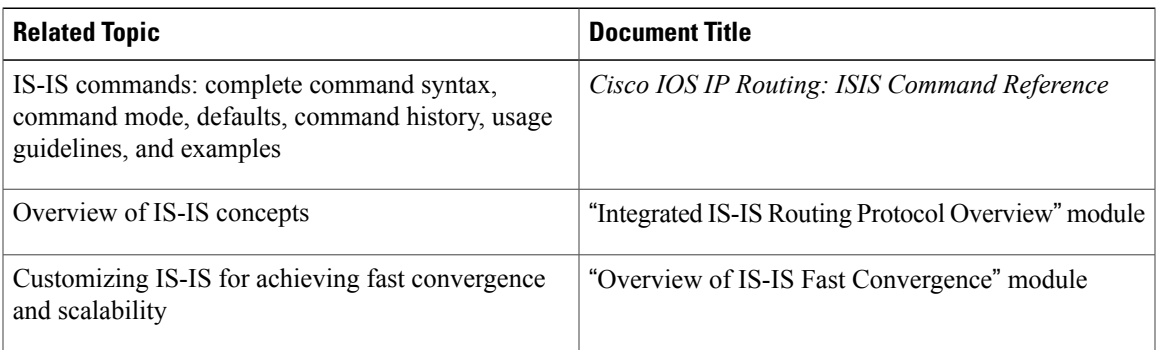

### **Standards**

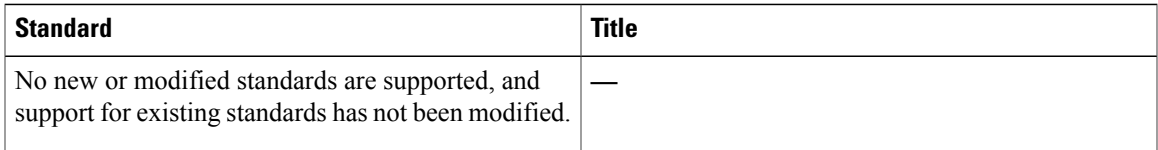

### **MIBs**

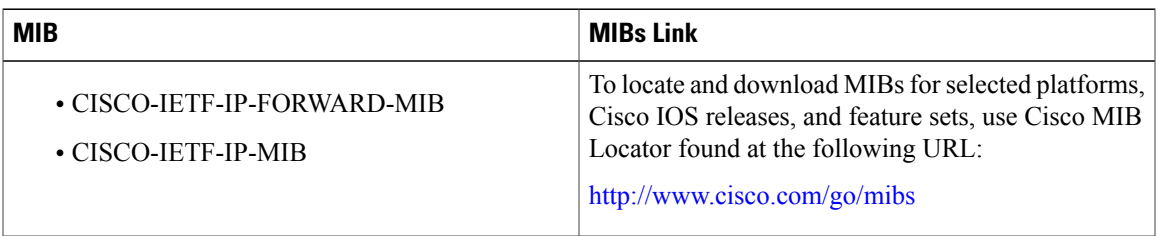

### **RFCs**

Г

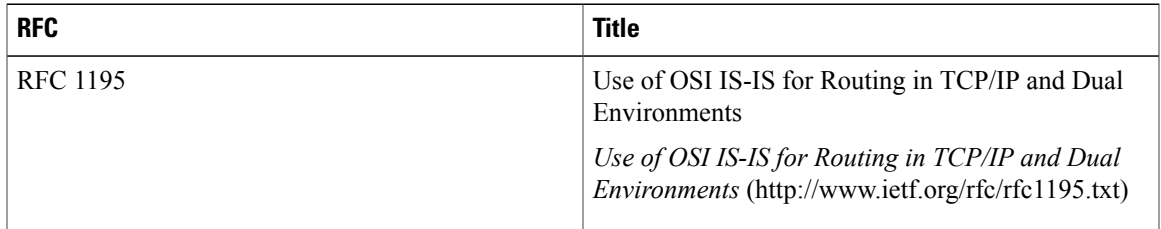

#### **Technical Assistance**

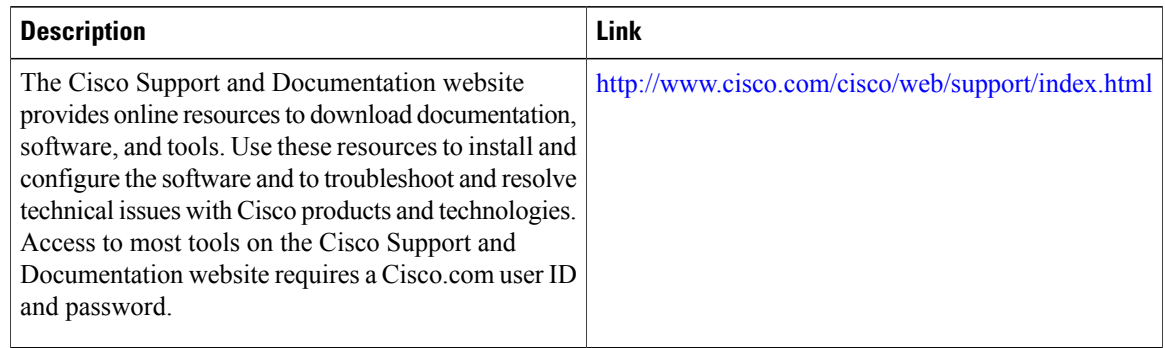

# **Feature Information for Integrated IS-IS Protocol Shutdown Support Maintaining Configuration Parameters**

The following table provides release information about the feature or features described in this module. This table lists only the software release that introduced support for a given feature in a given software release train. Unless noted otherwise, subsequent releases of that software release train also support that feature.

Use Cisco Feature Navigator to find information about platform support and Cisco software image support. To access Cisco Feature Navigator, go to [www.cisco.com/go/cfn.](http://www.cisco.com/go/cfn) An account on Cisco.com is not required.

| <b>Feature Name</b>                                                                   | <b>Releases</b>                                                   | <b>Feature Information</b>                                                                                                    |
|---------------------------------------------------------------------------------------|-------------------------------------------------------------------|----------------------------------------------------------------------------------------------------|
| Integrated IS-IS Protocol Shutdown<br>Support Maintaining Configuration<br>Parameters | $12.0(27)$ S<br>$12.2(25)$ S<br>$12.3(4)$ T<br>Cisco IOS XE 3.2SE | The Integrated IS-IS Protocol<br><b>Shutdown Support Maintaining</b><br>Configuration Parameters feature<br>allows you to disable the Integrated<br>Intermediate<br>System-to-Intermediate System<br>(IS-IS) protocol at the interface<br>level or at the global IS-IS process<br>level without removing the IS-IS<br>configuration parameters. |

**Table 4: Feature Information for Integrated IS-IS Protocol Shutdown Support Maintaining Configuration Parameters**

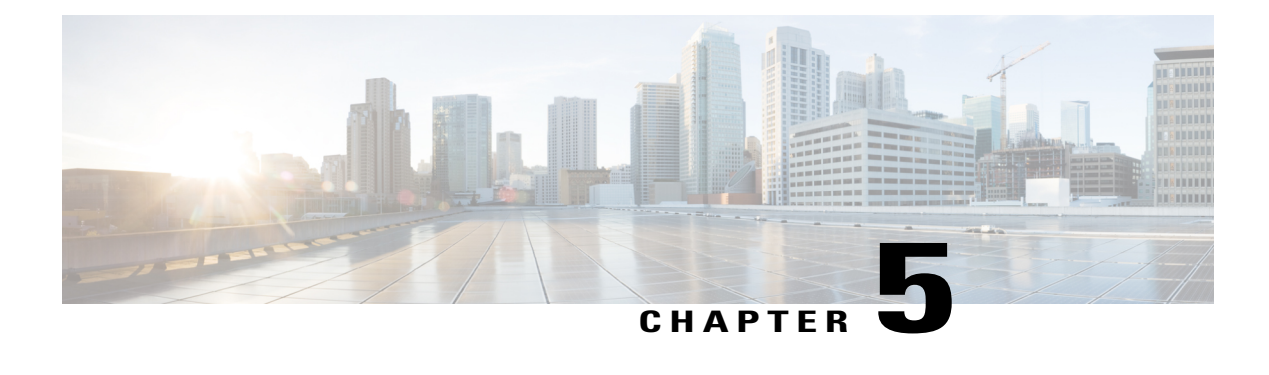

# **IS-IS Support for Route Tags**

The IS-IS Support for Route Tags feature enables you to tag Intermediate System-to-Intermediate System (IS-IS) route prefixes and use those tags in a route map to control IS-IS route redistribution or route leaking. The results are network scalability and faster convergence for device updates.

- Finding Feature [Information,](#page-84-0) page 77
- [Prerequisites](#page-84-1) for IS-IS Support for Route Tags, page 77
- [Information](#page-85-0) About IS-IS Support for Route Tags, page 78
- How to [Configure](#page-89-0) IS-IS Support for Route Tags, page 82
- [Configuration](#page-110-0) Examples for IS-IS Support for Route Tags, page 103
- [Where](#page-114-0) to Go Next, page 107
- Additional [References,](#page-114-1) page 107
- Feature Information for Reducing [Alternate-Path](#page-115-0) Calculation Times in IS-IS Networks, page 108

# <span id="page-84-0"></span>**Finding Feature Information**

Your software release may not support all the features documented in this module. For the latest caveats and feature information, see Bug [Search](http://www.cisco.com/cisco/psn/bssprt/bss) Tool and the release notes for your platform and software release. To find information about the features documented in this module, and to see a list of the releases in which each feature is supported, see the feature information table at the end of this module.

Use Cisco Feature Navigator to find information about platform support and Cisco software image support. To access Cisco Feature Navigator, go to [www.cisco.com/go/cfn.](http://www.cisco.com/go/cfn) An account on Cisco.com is not required.

# <span id="page-84-1"></span>**Prerequisites for IS-IS Support for Route Tags**

Because the Intermediate System-to-Intermediate System (IS-IS) route tag will be used in a route map, you must understand how to configure a route map.

To use the route tag, you must configure the **metric-style wide** command. (The **metric-stylenarrow** command is configured by default.) The tag value is set into sub-TLV 1 for type, length, values (TLV) Type 135.

You must understand the task for which you are using the route tag, such as route redistribution, route summarization, or route leaking.

You should be familiar with the concepts described in the "Overview of IS-IS Fast Convergence" module.

Before you tag any IS-IS routes, you need to make the following decisions:

- Your goal to set values for routes or redistribute routes (or both).
- Where in your network you want to tag routes.
- Where in your network you want to reference the tags.
- Which tagging method you will use. This method determines which task to perform.

# <span id="page-85-0"></span>**Information About IS-IS Support for Route Tags**

# **Route Redistribution**

Devices are allowed to redistribute external prefixes, or routes, that are learned from any other routing protocol, static configuration, or connected interfaces. The redistributed routes are allowed in either a Level 1 device or a Level 2 device. Level 2 routes injected as Level 1 routes is called route leaking.

# **IS-IS Caching of Redistributed Routes**

Intermediate System-to-Intermediate System (IS-IS) caches routes that are redistributed from other routing protocols or from another IS-IS level into a local redistribution cache that is maintained by IS-IS. Caching occurs automatically and requires no configuration. The caching of redistributed routes improves IS-IS convergence time when routes are being redistributed into IS-IS. IS-IS caching of redistributed routes increases the performance of link-state packet (LSP) protocol data unit (PDU) generation, significantly improving network scalability.

# **Prioritize the Update of IP Prefixes in the RIB to Reduce Alternate-Path Calculation Time**

The time needed for the IS-IS Routing Information Base (RIB) or routing table to update depends on the number of changed Intermediate System-to-Intermediate System (IS-IS) prefixes or routes that must be updated. You can tag important IS-IS IP prefixes and configure the device to give priority to the tagged prefixes so that high-priority prefixes are updated first in the RIB. For example, the loopback addresses for the devices in a Multiprotocol Label Switching (MPLS) VPN environment are considered high-priority prefixes.

### **IS-IS Priority-Driven IP Prefix RIB Installation**

In a network where devices run the Intermediate System-to-Intermediate System (IS-IS) protocol, convergence is achieved when a consistent view of the topology is distributed to all devices in the network. When a network event causes a topology change, a number of steps must occur in order for convergence to occur. The device

that initially detects the topology change (for example, an interface state change) must inform other devices of the topology change by flooding updated routing information (in the form of link-state protocol data units [PDUs]) to other devices. All devices, including the device that detected the topology change, must utilize the updated topology information to recompute shortest paths (run a shortest path first [SPF]), providing the updated output of the SPF calculation to the device's routing information base (RIB), which eventually causes the updated routing information to be used to forward packets. Until all devices have performed these basic steps, some destinations might be temporarily unreachable. Faster convergence benefits the network performance by minimizing the period of time during which stale topology information—the previous routing information that will be obsoleted by the updated routing information—is used to forward packets.

After performing an SPF, IS-IS must install updated routes in the RIB. If the number of prefixes advertised by IS-IS is large, the time between the installation of the first prefix and the last prefix is significant. Priority-driven IP prefix RIB installation allows a subset of the prefixes advertised by IS-IS to be designated as having a higher priority. Updates to the paths to these prefixes are installed before updates to prefixes that do not have this designation. Priority-driven IP prefixes reduce the convergence time for the important IS-IS IP prefixes and results in faster updating for routes that are dependent on these prefixes. Faster updates shortens the time during which stale information is used for forwarding packets to these destinations.

Prefixes are characterized as having one of three levels of importance:

- **1** High-priority prefixes—prefixes that are tagged with a tag designated for fast convergence.
- **2** Medium-priority prefixes—any /32 prefixes that are not designated as high-priority prefixes.
- **3** Low-priority prefixes—all other prefixes.

When IS-IS updates the RIB, prefixes are updated in the order based on the associated level of importance.

When you assign a high-priority tag to some IS-IS IP prefixes, those prefixes with the higher priority are updated in the routing tables before prefixes with lower priority. In some networks, the high-priority prefixes are the provider edge (PE) loopback addresses. The convergence time is reduced for the important IS-IS IP prefixes and results in reduced convergence time for the update processes that occur in the global RIB and Cisco Express Forwarding.

# <span id="page-86-0"></span>**IS-IS Routes Tagged to Control Their Redistribution**

You can control the redistribution of Intermediate System-to-Intermediate System (IS-IS) routes by tagging them. The term "route leaking" refers to controlling distribution through tagging of routes.

# **How Route Summarization Can Enhance Scalability in IS-IS Networks**

Summarization is a key factor that enhances the scalability of a routing protocol. Summarization reduces the number of routing updates that are flooded across areas or routing domains. For example, in multiarea Intermediate System-to-Intermediate System (IS-IS) networks, a good addressing scheme can optimize summarization by not allowing an overly large Level 2 database to be unnecessarily populated with updates that have come from Level 1 areas.

A device can summarize prefixes on redistribution whether the prefixes have come from internal prefixes, local redistribution, or Level 1 device redistribution. Routes that have been leaked from Level 2 to Level 1 and routes that are advertised into Level 2 from Level 1 can also be summarized.

The IS-IS Support for Route Tags feature allows you to tag IP addresses of an interface and use the tag to apply administrative policy with a route map.

You can tag Intermediate System-to-Intermediate System (IS-IS) routes to control their redistribution. You can configure a route map to set a tag for an IS-IS IP prefix (route) or match on the tag (perhaps on a different device) to redistribute IS-ISroutes. Although the **matchtag** and **set tag** commands existed for other protocols before the IS-IS Support for Route Tags feature, they were not implemented for IS-IS, so they did nothing when specified in an IS-IS network.

You can tag a summary route and then use a route map to match the tag and set one or more attributes for the route.

# **IS-IS Route Tag Characteristics**

An Intermediate System-to-Intermediate System (IS-IS) route tag number can be up to 4 bytes long. The tag value is set into a sub-TLV 1 for type, length, values (TLV) Type 135.

Only one tag can be set to an IS-IS IP route (prefix). The tag is sent in link-state packet (LSP) protocol data units (PDUs) advertising the route. Setting a tag to a route alone does nothing for your network. You can use the route tag at area or Level 1/Level 2 boundaries by matching on the tag and then applying administrative policies such as redistribution, route summarization, or route leaking.

Configuring a tag for an interface (with the **isis tag** command) triggers the generation of new LSPs from the device because the tag is new information for the PDUs.

# **IS-IS Route Leaking Based on a Route Tag**

You can tag Intermediate System-to-Intermediate System (IS-IS) routes to configure route leaking (redistribution). Because only the appropriate routes are redistributed—or leaked—the results is network scalability and faster convergence for the device update. If you configure route leaking and you want to match on a tag, use a route map (not a distribute list).

There are two general steps to using IS-IS route tags: tagging routes and referencing the tag to set values for the routes or redistribute routes.

There are three ways to tag IS-IS routes: tag routes for networks directly connected to an interface, set a tag in a route map, or tag a summary route. The tagging method is independent of how you use the tag.

After you tag the routes, you can use the tag to set values (such as metric, next hop, and so on) or redistribute routes. You might tag routes on one device, but reference the tag on other devices, depending on what you want to achieve. For example, you could tag the interface on Device A with a tag, match the tag on Device B to set values, and redistribute routes on Device C based on values using a route map.

# **Limit the Number of Routes That Are Redistributed into IS-IS**

If you mistakenly inject a large number of IP routes into an Intermediate System-to-Intermediate System (IS-IS), perhaps by redistributing Border Gateway Protocol (BGP) into IS-IS, the network can be severely flooded. You can limit the number of redistributed routes prevents this potential problem. You can either configure IS-IS to stop allowing routes to be redistributed once your maximum configured value is reached or configure the software to generate a system warning once the number of redistributed prefixes reaches the maximum value.

In some cases when a limit is not placed on the number of redistributed routes, the link-state packet (LSP) might become full and routes might be dropped. You can specify which routes should be suppressed in that event so that the consequence of an LSP full state is handled in a graceful and predictable manner.

Redistribution is usually the cause of the LSP full state. By default, external routes redistributed into IS-IS are suppressed if the LSP full state occurs. IS-IS can have 255 fragments for an LSP in a level. When no space is left in any of the fragments, an LSPFULL error message is generated.

Once the problem that caused the LSP full state is resolved, you can clear the LSPFULL state.

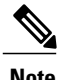

**Note** You cannot both limit redistributed prefixes and also choose to be warned only.

# **Streamline the Routing Table Update Process by Excluding Connected IP Prefixes from LSP Advertisements**

To speed up Intermediate System-to-Intermediate System (IS-IS) convergence time, limit the number of IP prefixes carried in link-state packets (LSPs). Configuring interfaces as unnumbered will limit the prefixes. However, for network management reasons, you might want to have numbered interfaces and also want to prevent advertising interface addressesinto IS-IS. Two alternative methods avoid the overpopulation of routing tables and thereby reduce IS-IS convergence time. To choose the method that works best for your network type, you should become familiar with the concepts described in the following sections:

## **Small-Scale Method to Reduce IS-IS Convergence Time**

You can explicitly configure an Intermediate System-to-Intermediate System (IS-IS) interface not to advertise its IP network to the neighbors (by using the **no isis advertise-prefix** command). This method is feasible for a small network; it does not scale well. If you have dozens or hundreds of devices in your network, with possibly ten times as many physical interfaces involved, adding this command to each device's configuration is not practical.

## **Large-Scale Method to Reduce IS-IS Convergence Time**

A way to reduce Intermediate System-to-Intermediate System (IS-IS) convergence is to configure the IS-IS instance on a device to advertise only passive interfaces (by using the **advertise-passive-only** command). This command relies on the fact that a user enabling IS-IS on a loopback interface usually configures the loopback as passive (to prevent sending unnecessary hello PDUs through it because there is no chance of finding a neighbor behind it). Thus, if you want to advertise only the loopback and if it has already been configured as passive, configuring the **advertise-passive-only** command per IS-IS instance would prevent the overpopulation of the routing tables.

# **Benefit of Excluding IP Prefixes of Connected Networks in LSP Advertisements**

Whether you choose to prevent the advertising of Intermediate System-to-Intermediate System (IS-IS) interface subnetworks or to advertise only the IS-IS prefixes that belong to passive (loopback) interfaces, you will

ι

reduce IS-IS convergence time. The IS-IS Mechanisms to Exclude Connected IP Prefixes from LSP Advertisements feature is recommended in any case where fast convergence is required.

# <span id="page-89-0"></span>**How to Configure IS-IS Support for Route Tags**

# **Configuring IS-IS Incremental SPF**

### **SUMMARY STEPS**

- **1. enable**
- **2. configure terminal**
- **3. router isis** [*area-tag*]
- **4. ispf** [**level-1** | **level-2** | **level-1-2**] [*seconds*]
- **5. end**

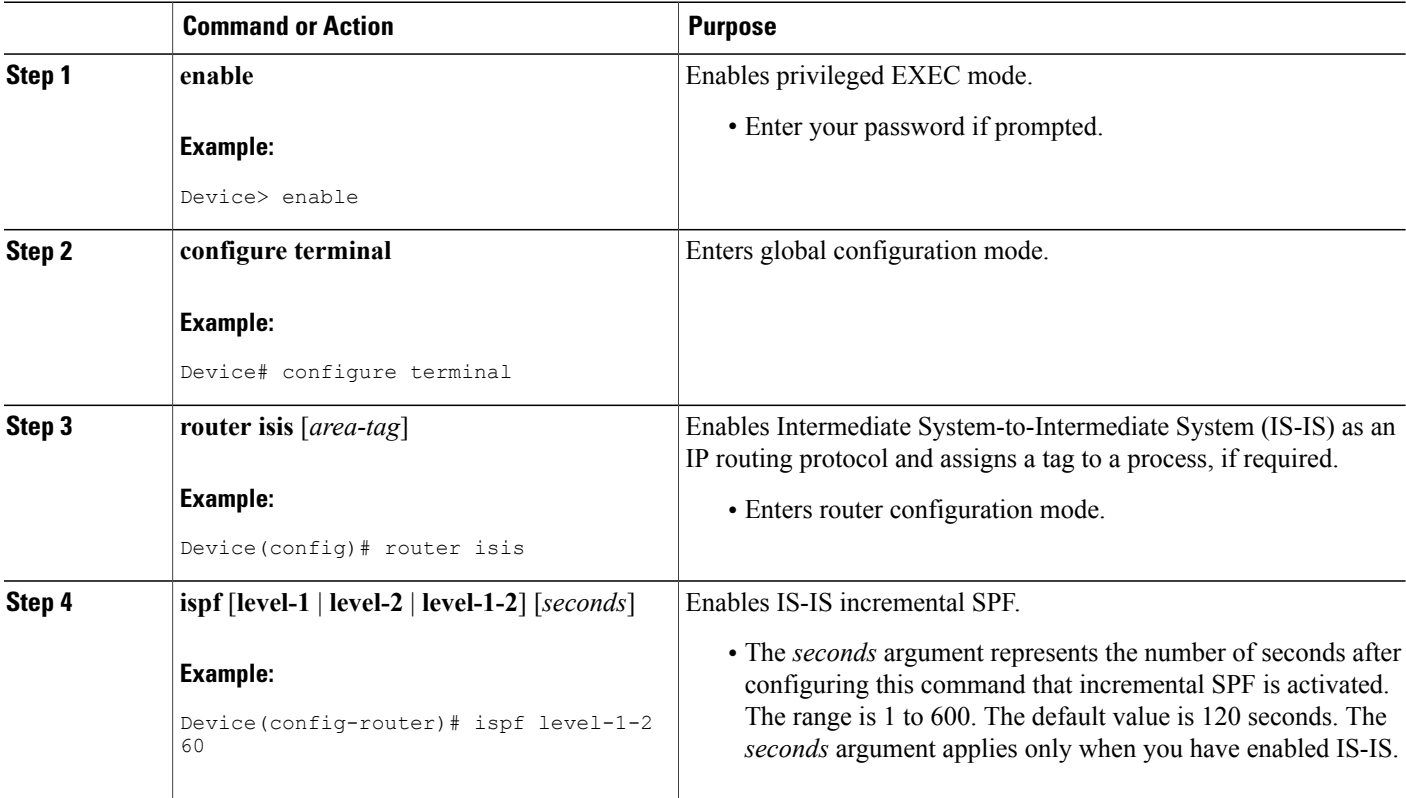

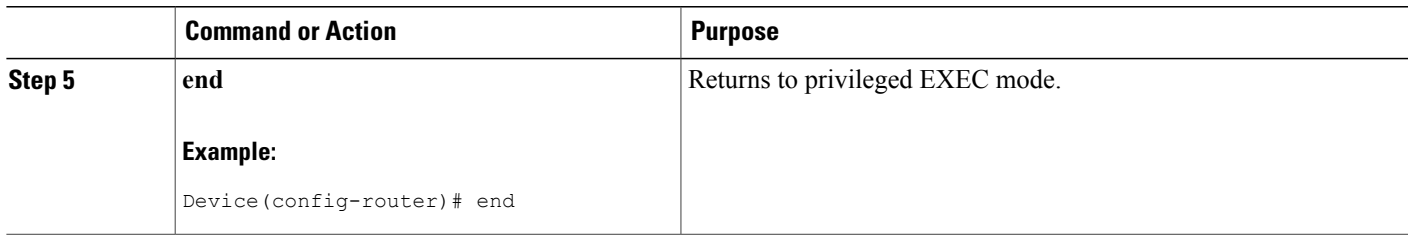

# **Assigning a High Priority Tag to an IS-IS IP Prefix**

### **SUMMARY STEPS**

- **1. enable**
- **2. configure terminal**
- **3. interface** *type number*
- **4. ip router isis** [*area-tag*]
- **5. isis tag** *tag-value*
- **6. exit**
- **7. router isis** [*area-tag*]
- **8. ip route priority high tag** *tag-value*
- **9. end**
- **10. show isis rib** [*ip-address* | *ip-address-mask*]

### **DETAILED STEPS**

Г

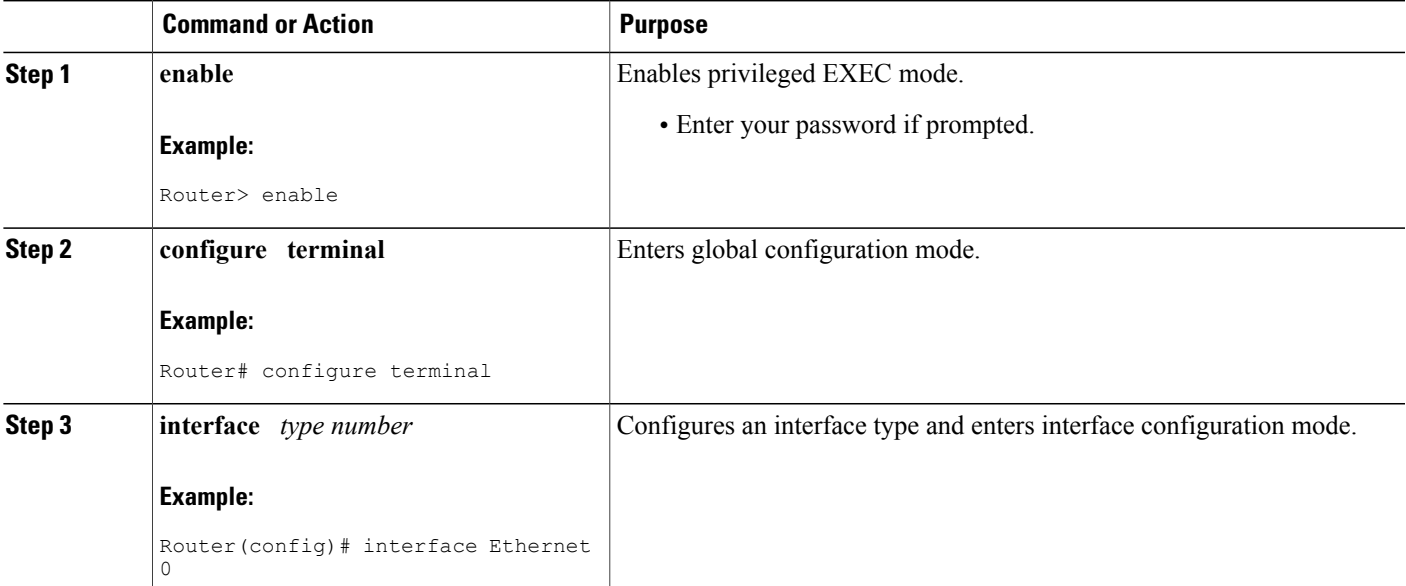

T

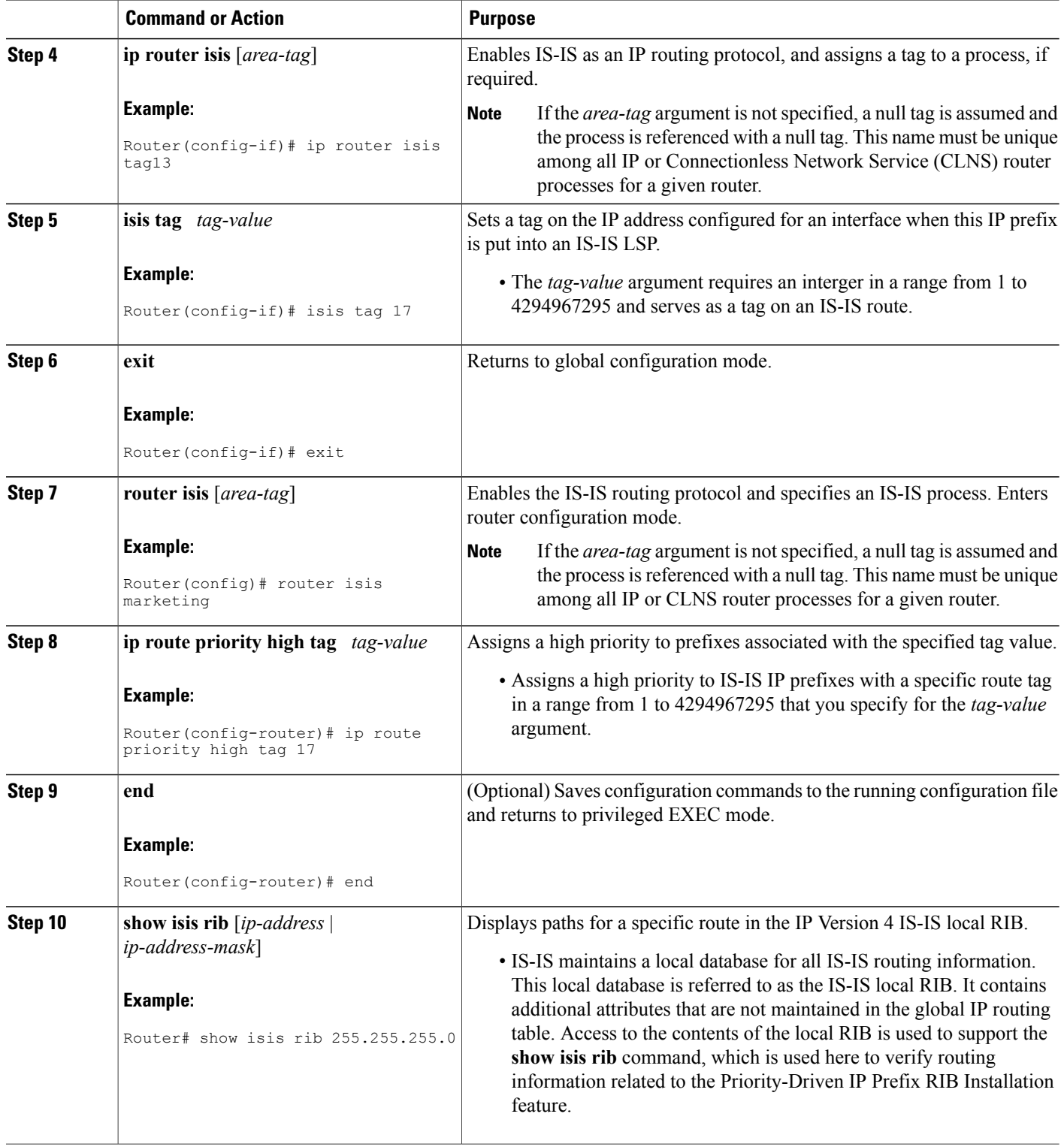

# **Troubleshooting Tips**

You can enter the **debug isis rib local** command to verify whether the IP prefixes that are advertised by Intermediate System-to-Intermediate System (IS-IS) link-state packet (LSP) protocol data units (PDUs) are being updated correctly in the IS-IS local Routing Information Base (RIB).

# **Tagging Routes for Networks Directly Connected to an Interface**

#### **Before You Begin**

- Because the IS-IS route tag will be used in a route map, you must understand how to configure a route map.
- In order to use the route tag, you must configure the **metric-style wide command. (The metric-style narrow**command is configured by default**). The tag value isset into sub-TLV 1 for TLV (Type Length Value) Type 135.**
- You must understand the task for which you are using the route tag, such as route redistribution, route summarization, or route leaking.

Before you tag any IS-IS routes, you need to decide on the following:

- **1** Your goal to set values for routes or redistribute routes (or both).
- **2** Where in your network you want to tag routes.
- **3** Where in your network you want to reference the tags.
- **4** Which tagging method you will use, which determines which task in this section to perform.

#### **SUMMARY STEPS**

- **1. enable**
- **2. configure terminal**
- **3. interface** *type number*
- **4. ip address** *ip-address mask*
- **5. ip address** *ip-address mask* **secondary**
- **6. isis tag** *tag-value*
- **7. end**
- **8. show isis database verbose**
- **9. show ip route** [*ip-address* [*mask*] [**longer-prefixes**] | *protocol* [*process-id*] | **list** [*access-list-number* | *access-list-name*]]

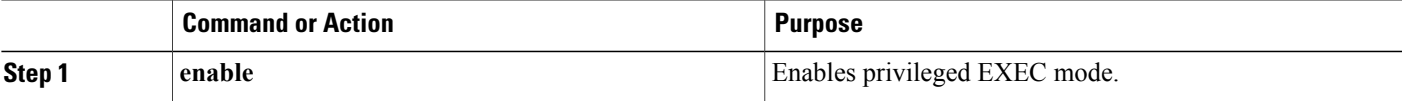

T

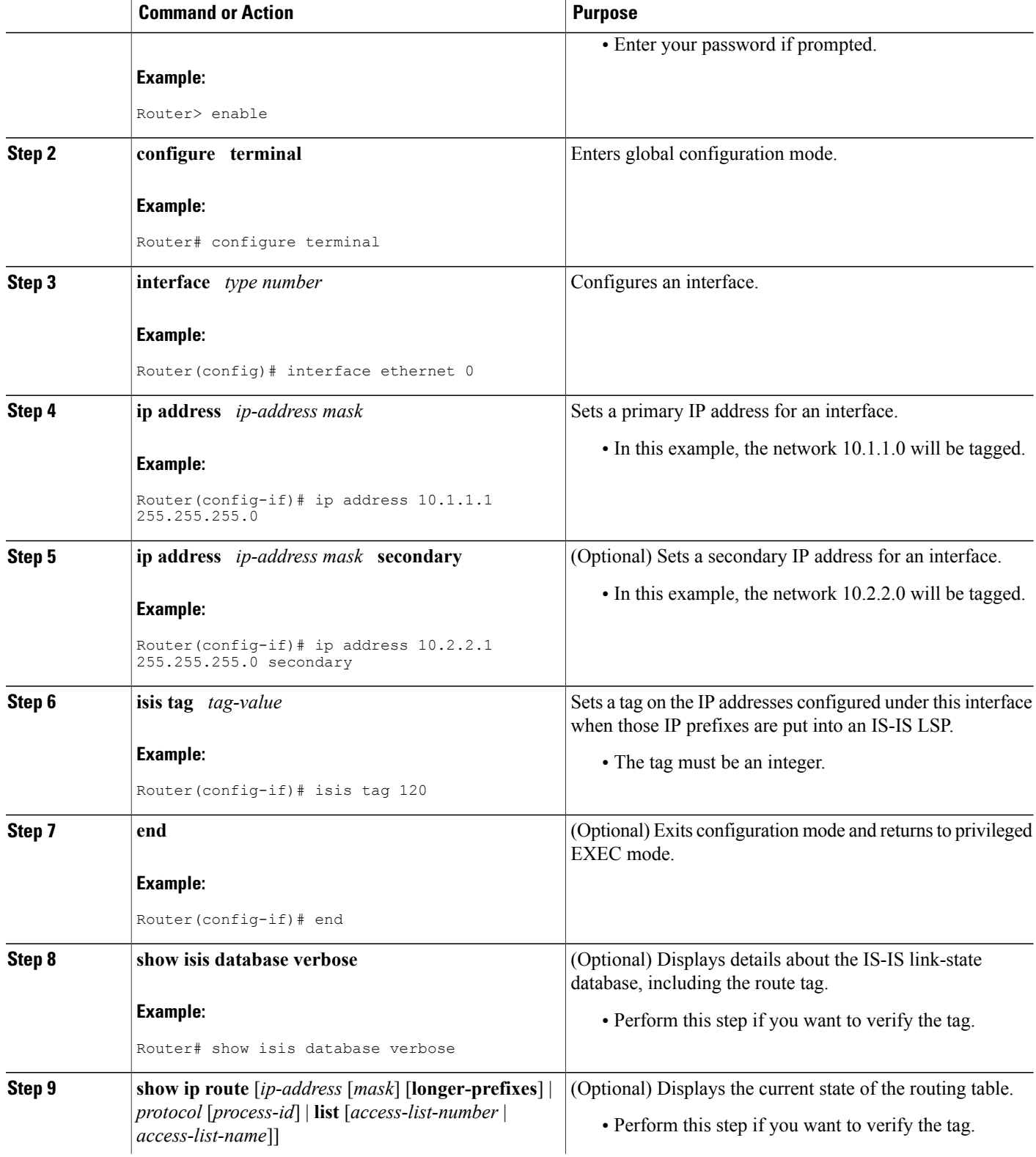

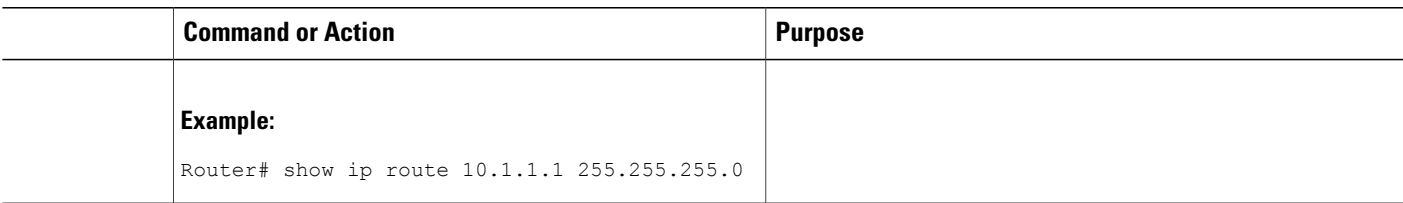

# **What to Do Next**

Applying the tag does nothing of value for your network until you use the tag by referencing it in a route map, either to set values, to redistribute routes, or to do both. Proceed to the section "Using the Tag to Set Values or Redistribute Routes."

# **Tagging Routes Using a Route Map**

### **SUMMARY STEPS**

- **1. enable**
- **2. configure terminal**
- **3. route-map** *map-tag* [**permit** | **deny**] [*sequence-number*]
- **4. match tag** *tag-value* [...*tag-value*]
- **5.** Use an additional **match** command for each match criterion that you want.
- **6. set tag** *tag-value*
- **7.** Set another value, depending on what else you want to do with the tagged routes.
- **8.** Repeat Step 7 for each value that you want to set.
- **9.** Repeat Steps 3 through 8 for each route-map statement that you want.
- **10. end**
- **11. show isis database verbose**
- **12. show ip route** [*ip-address* [*mask*] [**longer-prefixes**] | *protocol* [*process-id*] | [**list** *access-list-number* | [*access-list-name*]]

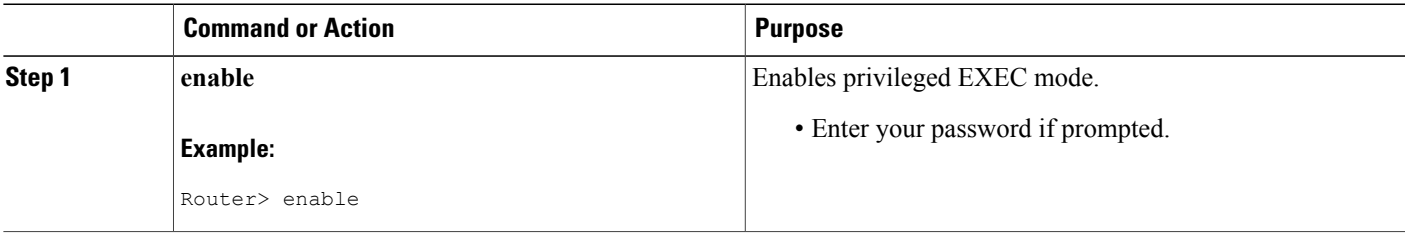

T

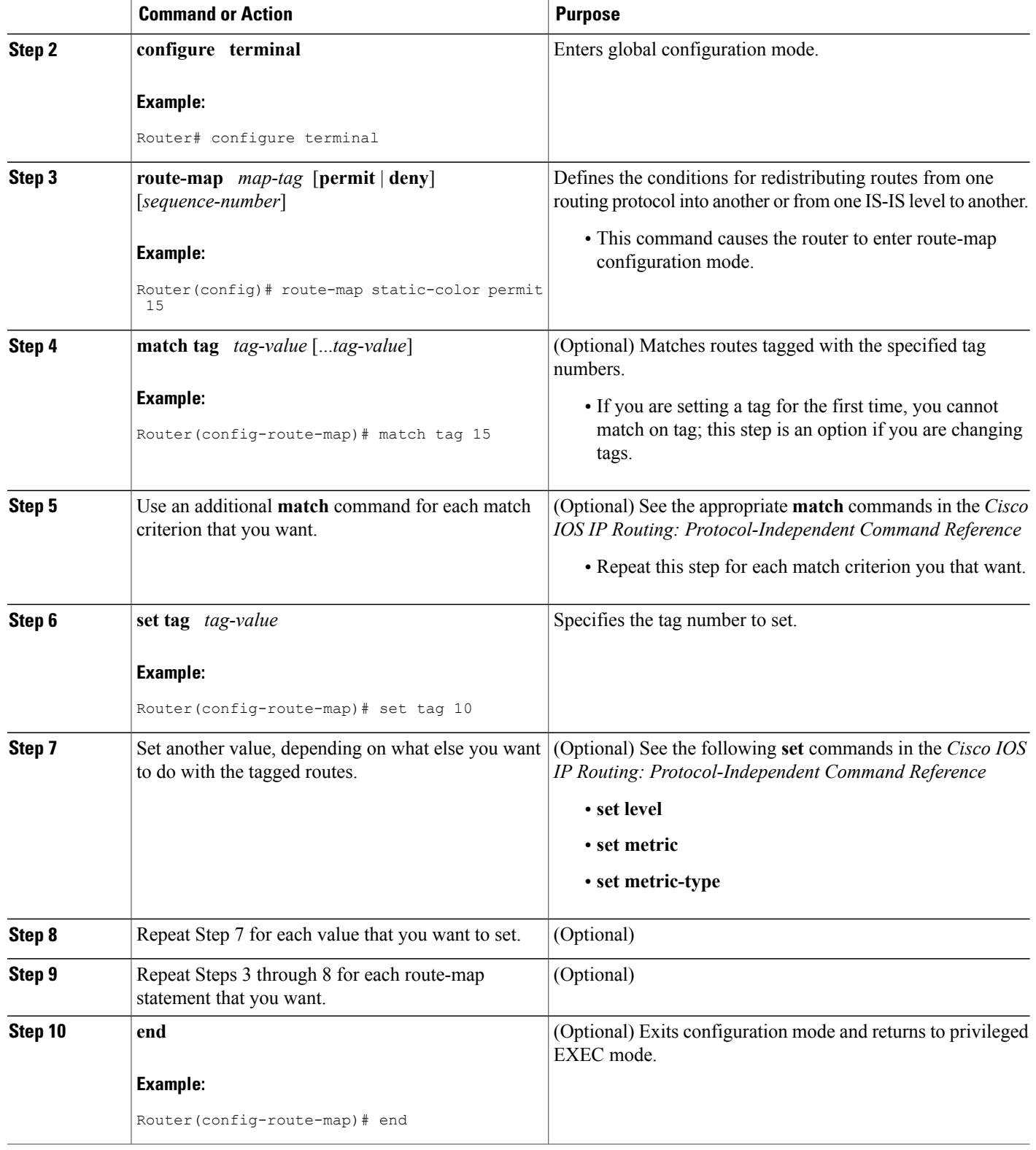

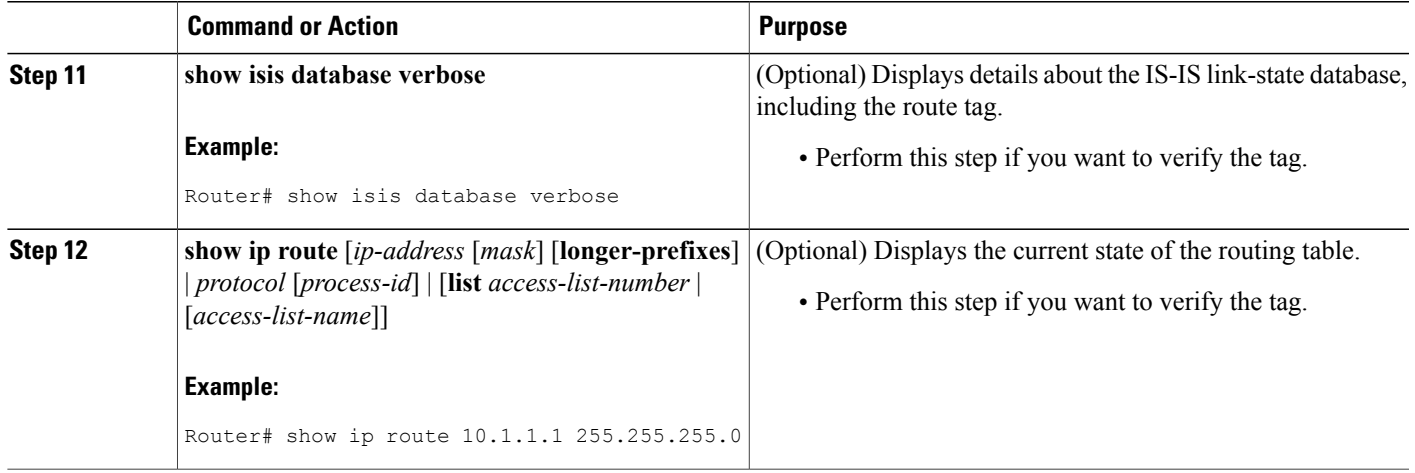

# **What to Do Next**

Applying the tag does nothing of value for your network until you use the tag by referencing it in a route map, either to set values, to redistribute routes, or to do both. Proceed to the section "Using the Tag to Set Values and or Redistribute Routes."

# **Tagging a Summary Address**

### **SUMMARY STEPS**

- **1. enable**
- **2. configure terminal**
- **3. router isis [** *area-tag* **]**
- **4. metric-style wide**
- **5. summary-address** *address mask* {**level-1** | **level-1-2** | **level-2**} [**tag** *tag-value*] [**metric** *metric-value*]
- **6. end**
- **7. show isis database verbose**
- **8. show ip route** [*ip-address* [*mask*] [**longer-prefixes**] | *protocol* [*process-id*] | [**list** *access-list-number* | [*access-list-name*]]

### **DETAILED STEPS**

Г

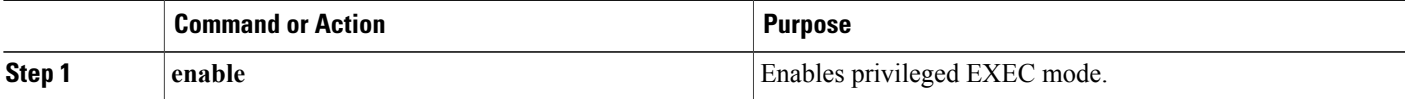

T

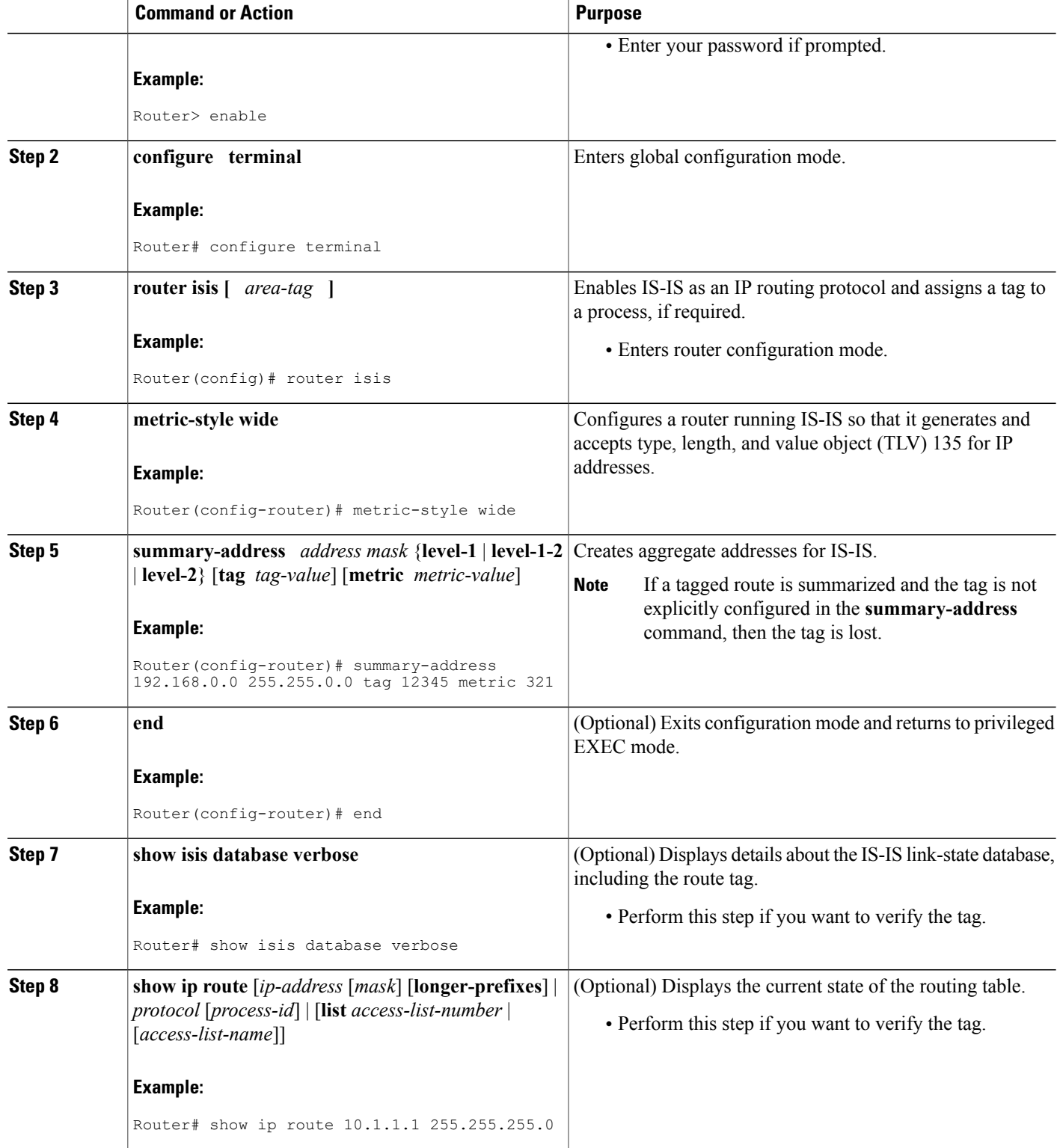

# **What to Do Next**

Applying the tag does nothing of value for your network until you use the tag by referencing it in a route map to set values. It is unlikely that you will redistribute summary routes. Proceed to the "Using the Tag to Set Values or Redistribute Routes" section.

# **Using the Tag to Set Values and or Redistribute Routes**

### **Before You Begin**

You must have already applied a tag on the interface, in a route map, or on a summary route. See the [IS-IS](#page-86-0) Routes Tagged to Control Their [Redistribution,](#page-86-0) on page 79.

### **SUMMARY STEPS**

- **1. enable**
- **2. configure terminal**
- **3. route-map** *map-tag* [**permit** | **deny**] [*sequence-number*]
- **4. match tag** *tag-value*
- **5.** Specify a **match** command for each match criterion that you want.
- **6.** Set a value, depending on what you want to do with the tagged routes.
- **7.** Repeat Step 6 for each value that you want to set.
- **8.** Repeat Steps 3 through 7 for each route-map statement that you want.
- **9. exit**
- **10. router isis**
- **11. metric-style wide**
- **12. redistribute** *protocol* [*process-id*] [**level-1**| **level-1-2** | **level-2**] [**metric** *metric-value*] [**metric-type** *type-value*] [**route-map** *map-tag*]

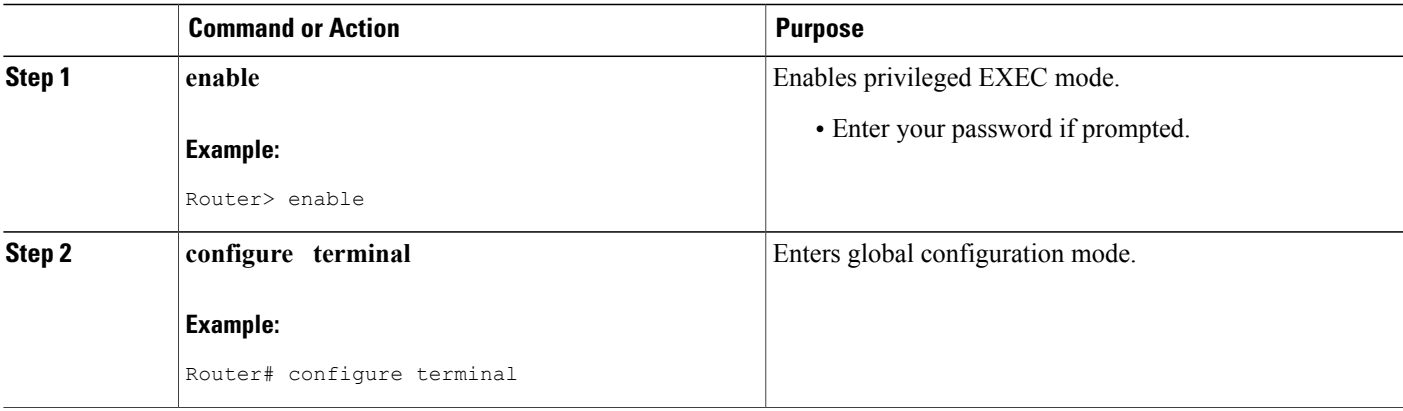

I

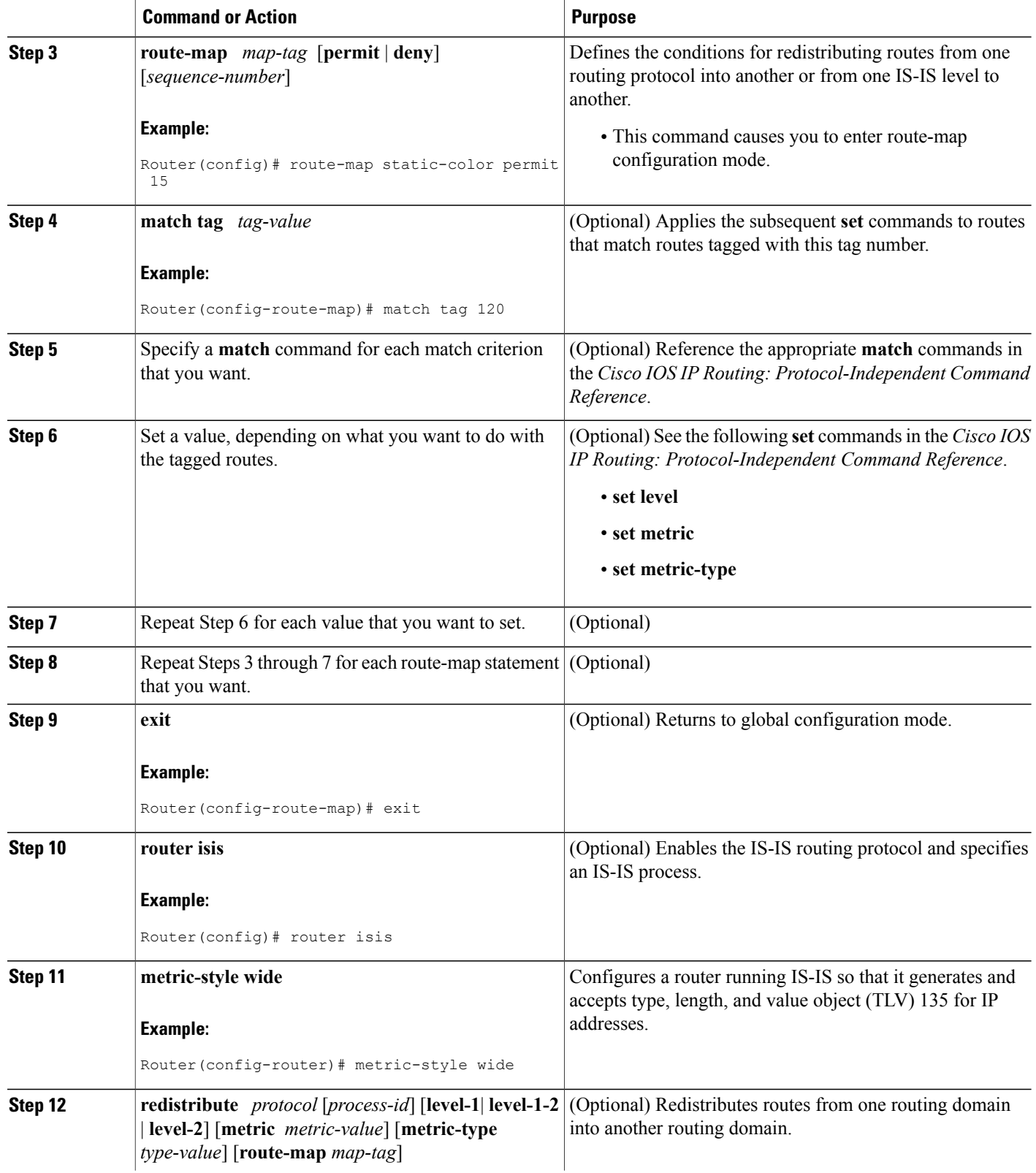

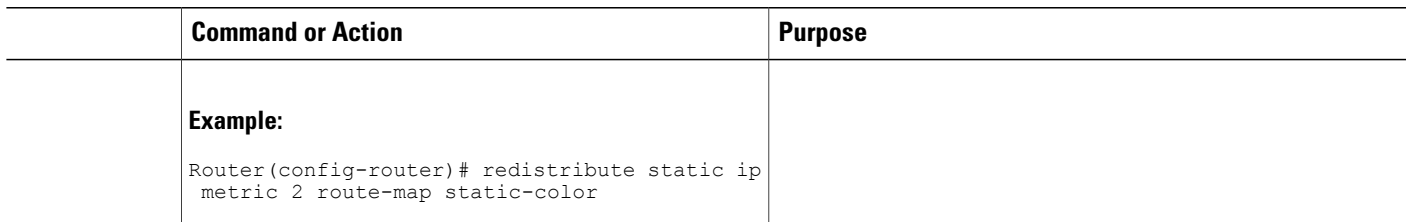

# **Limiting the Number of IS-IS Redistributed Routes**

#### **SUMMARY STEPS**

- **1. enable**
- **2. configure terminal**
- **3. router isis** [*area-tag*]
- **4. redistribute** *protocol* [*process-id*] {**level-1** | **level-1-2** | **level-2**} [*as-number*] [**metric** *metric-value*] [**metric-type** *type-value*] [**match**{**internal** | **external 1** | **external 2**}] [**tag** *tag-value*] [**route-map** *map-tag*]
- **5. redistribute maximum-prefix** *maximum* [*percentage*] [**warning-only** | **withdraw**]
- **6. end**

### **DETAILED STEPS**

 $\mathbf I$ 

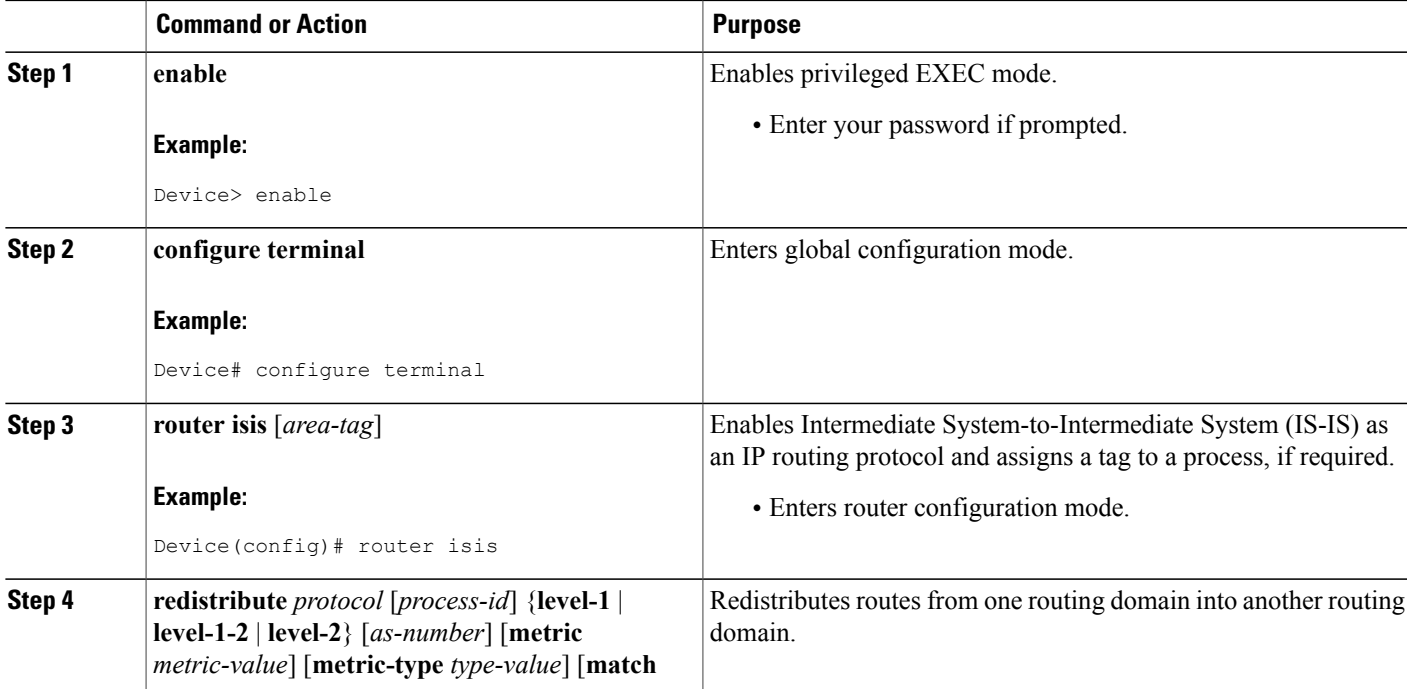

ι

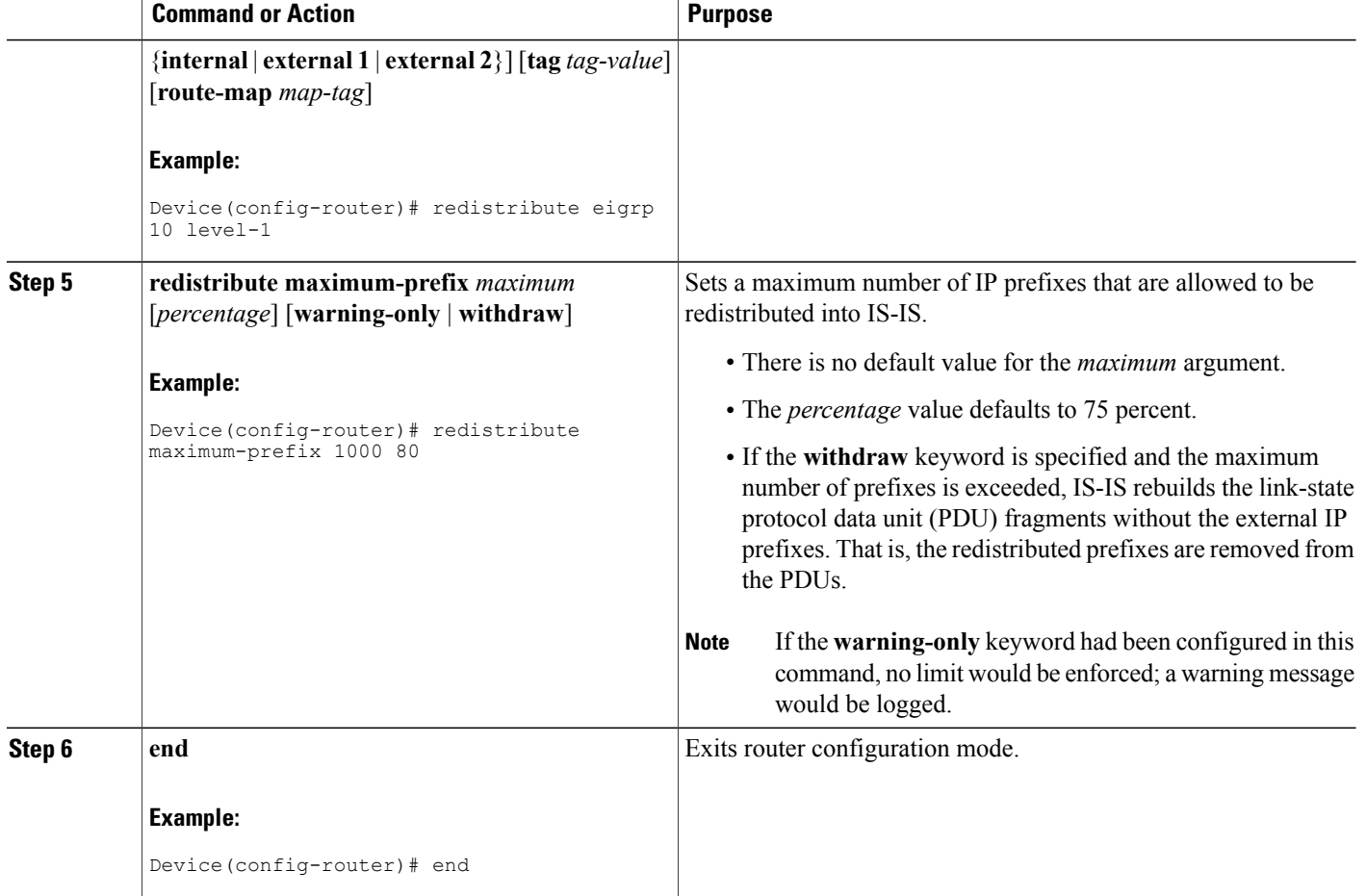

# **Requesting a Warning About the Number of Prefixes Redistributed into IS-IS**

## **SUMMARY STEPS**

- **1. enable**
- **2. configure terminal**
- **3. router isis** [*area-tag*]
- **4. redistribute** *protocol* [*process-id*] {**level-1** | **level-1-2** | **level-2**} [*as-number*] [**metric** *metric-value*] [**metric-type** *type-value*] **match**{**internal** | **external 1** | **external 2**}] [**tag** *tag-value*] [**route-map** *map-tag*]
- **5. redistribute maximum-prefix** *maximum* [*percentage*] [**warning-only** | **withdraw**]
- **6. lsp-full suppress** {[**external**] [**interlevel**] | **none**}
- **7. end**

# **DETAILED STEPS**

 $\mathbf I$ 

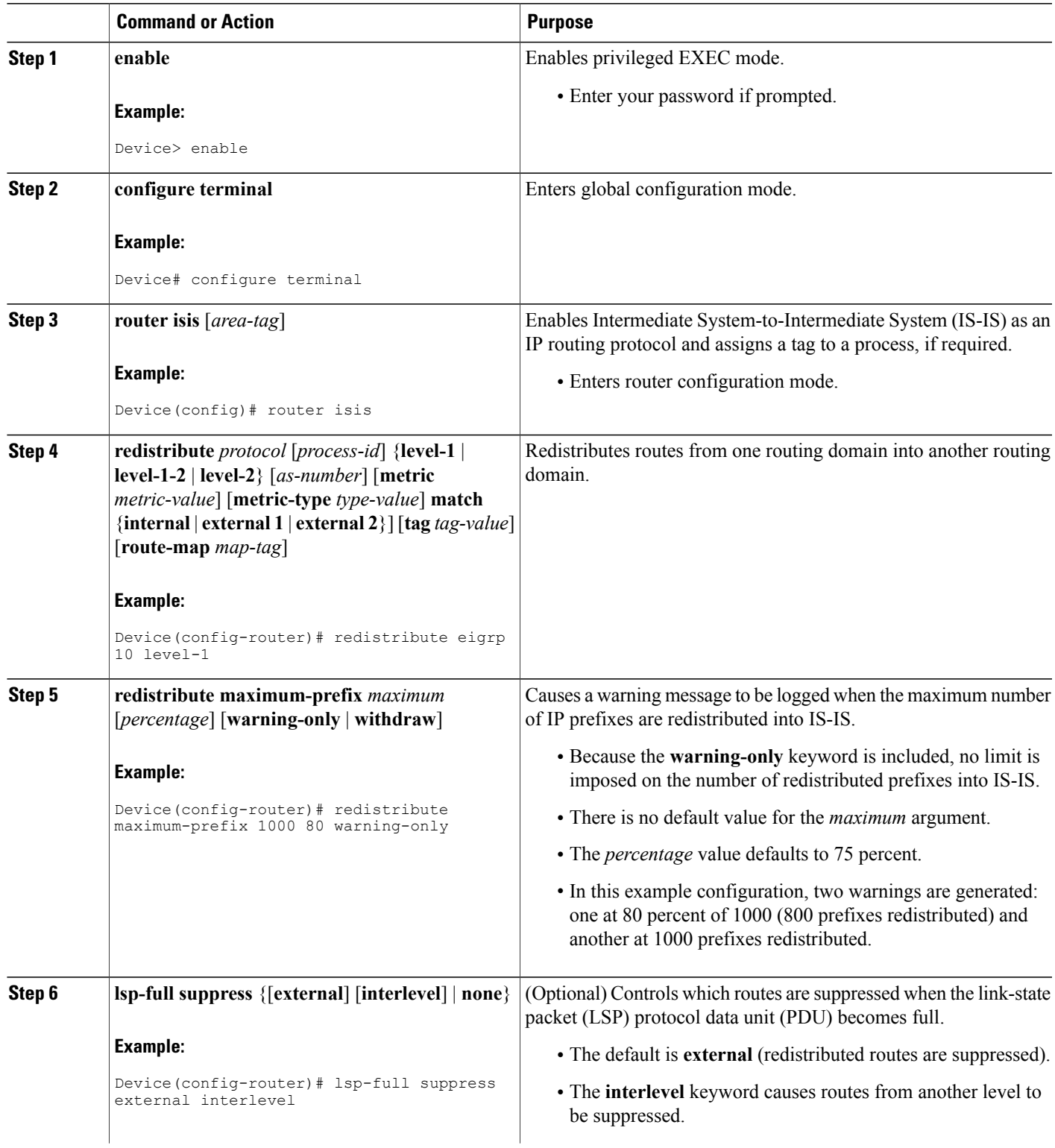

ι

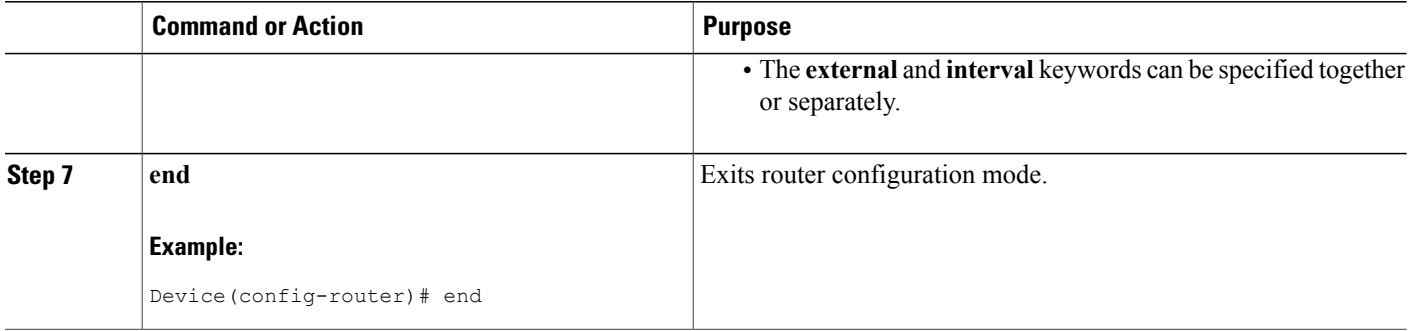

# **Excluding Connected IP Prefixes on a Small Scale**

#### **SUMMARY STEPS**

- **1. enable**
- **2. configure terminal**
- **3. interface** *type number*
- **4. ip address** *ip-address netmask*
- **5. no ip directed-broadcast**
- **6. ip router isis [area-** *tag* **]**
- **7. no isis advertise-prefix**
- **8. exit**
- **9.** Repeat Steps 3 through 8 for each interface on which you do not want to advertise IP prefixes.
- **10. router isis [area-** *tag* **]**
- **11. net** *network-entity-title*
- **12. end**

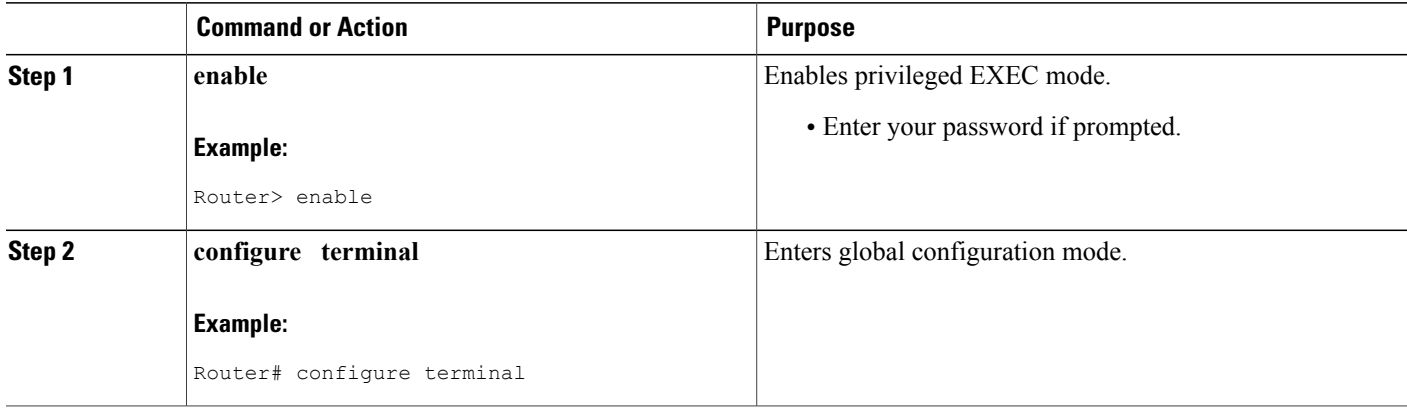

 $\mathbf I$ 

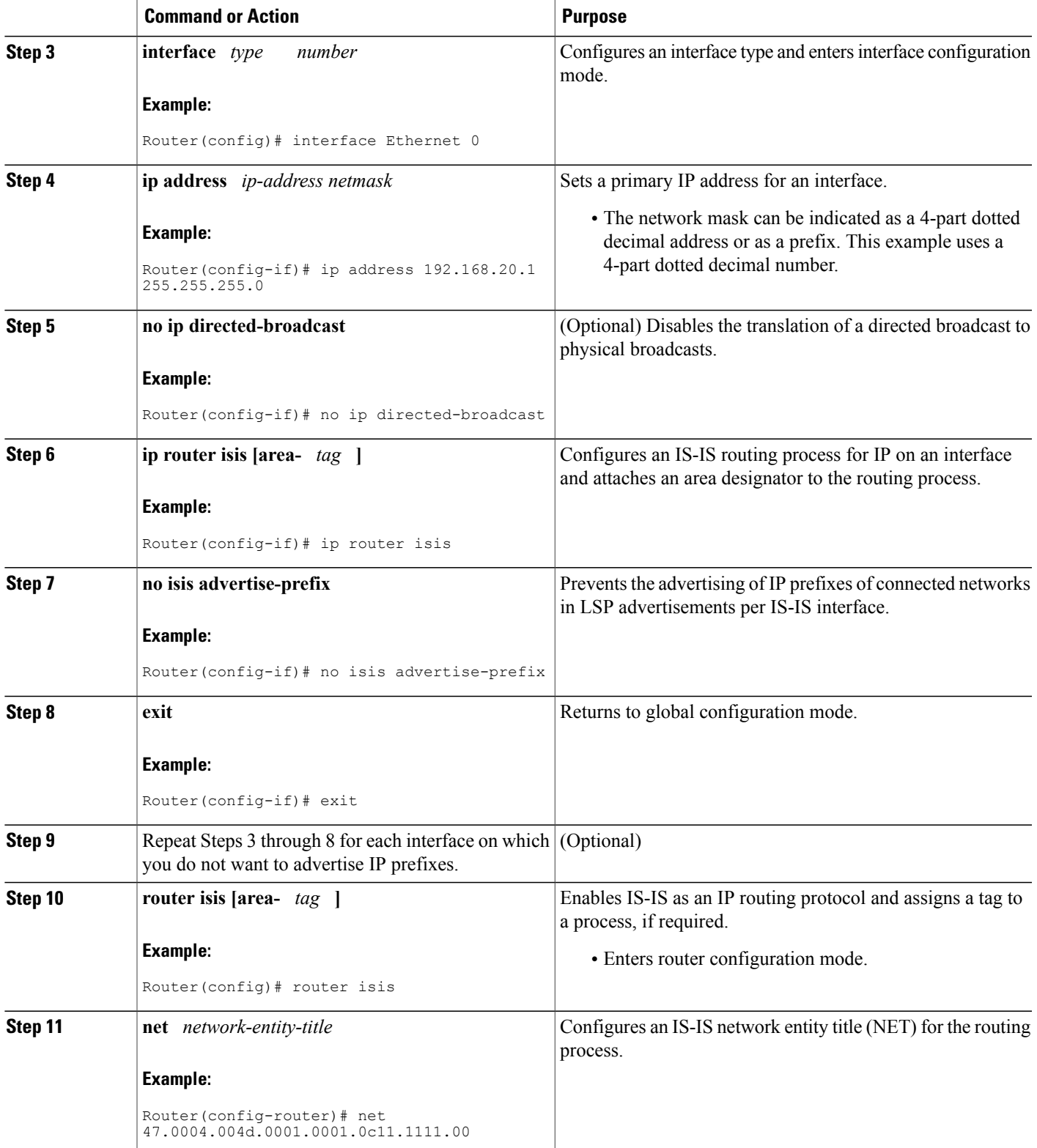

ι

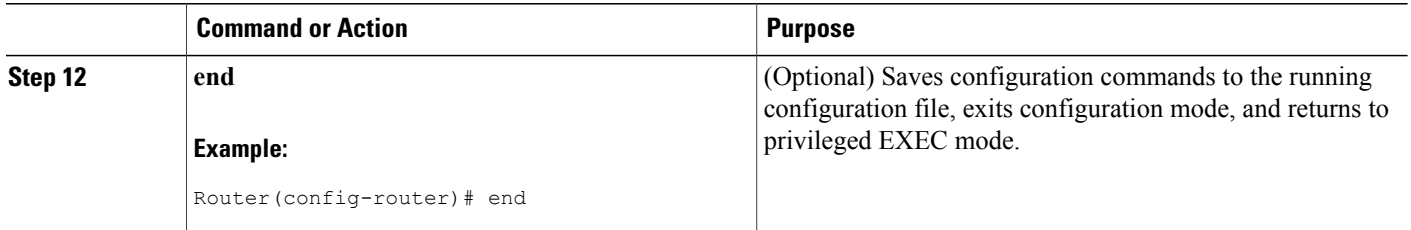

# **Excluding Connected IP Prefixes on a Large Scale**

#### **SUMMARY STEPS**

- **1. enable**
- **2. configure terminal**
- **3. interface loopback** *number*
- **4. ip address** *ip-address netmask*
- **5. no ip directed-broadcast**
- **6. exit**
- **7. interface** *type number*
- **8. ip address** *ip-address netmask*
- **9. no ip directed-broadcast**
- **10. ip router isis [area-** *tag* **]**
- **11. exit**
- **12. router isis [area-** *tag* **]**
- **13. passive-interface** [**default**] *type number*
- **14. net** *network-entity-title*
- **15. advertise-passive-only**
- **16. end**

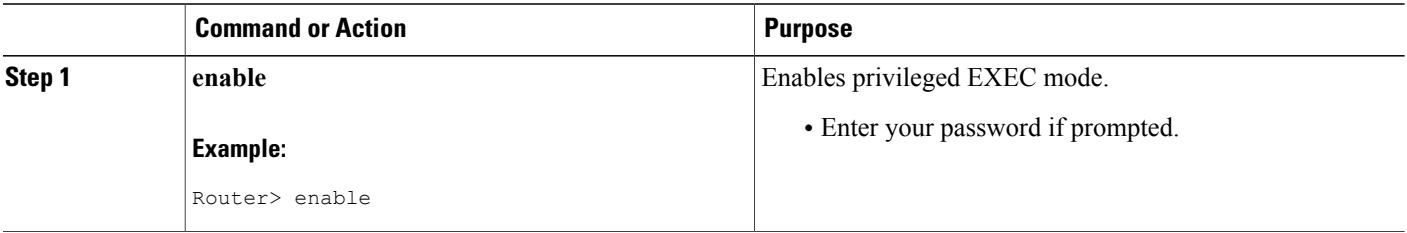

 $\mathbf I$ 

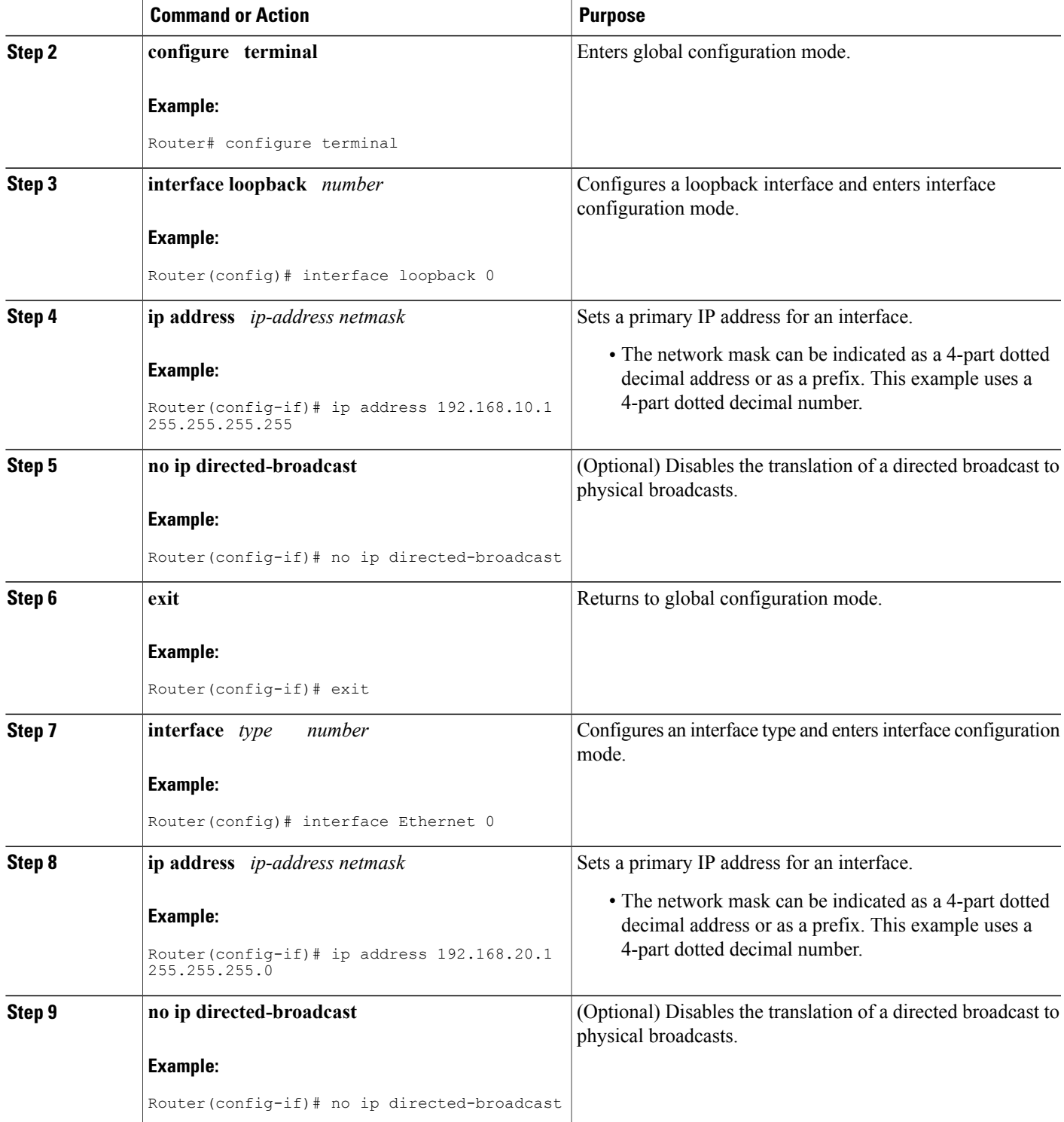

T

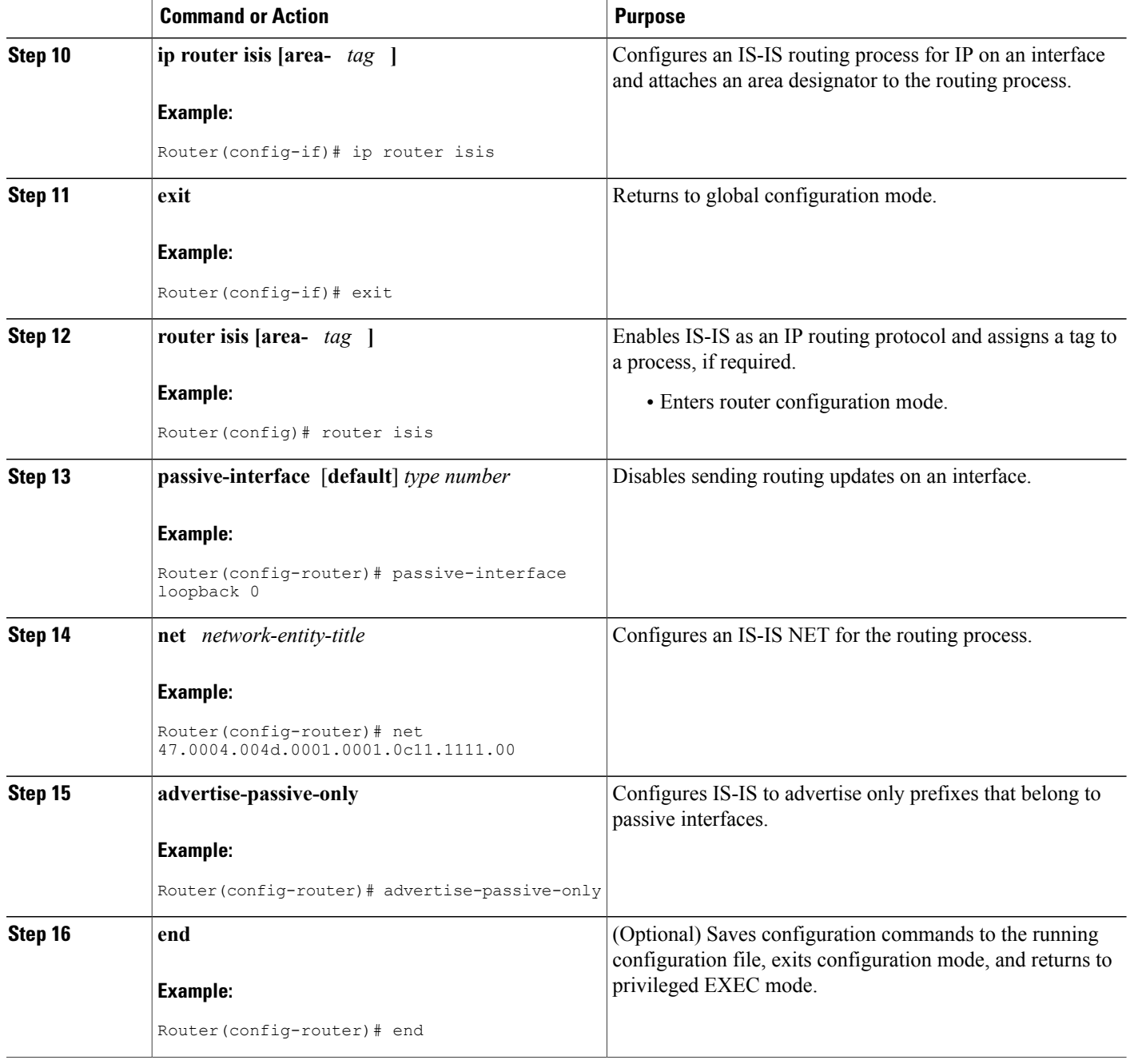
## **Monitoring IS-IS Network Convergence Time**

### **SUMMARY STEPS**

- **1. enable**
- **2. configure terminal**
- **3. isis display delimiter** [**return** *count* | **character** *count*]
- **4. exit**
- **5. show isis database** [**level-1**] [**level-2**] [**l1**] [**l2**] [**detail**] [**lspid**]
- **6. show isis** [*area-tag*] **routes**
- **7. show isis** [*area-tag*] [**ipv6** | **\***] **spf-log**
- **8. show isis** [*process-tag*] **topology**

### **DETAILED STEPS**

Г

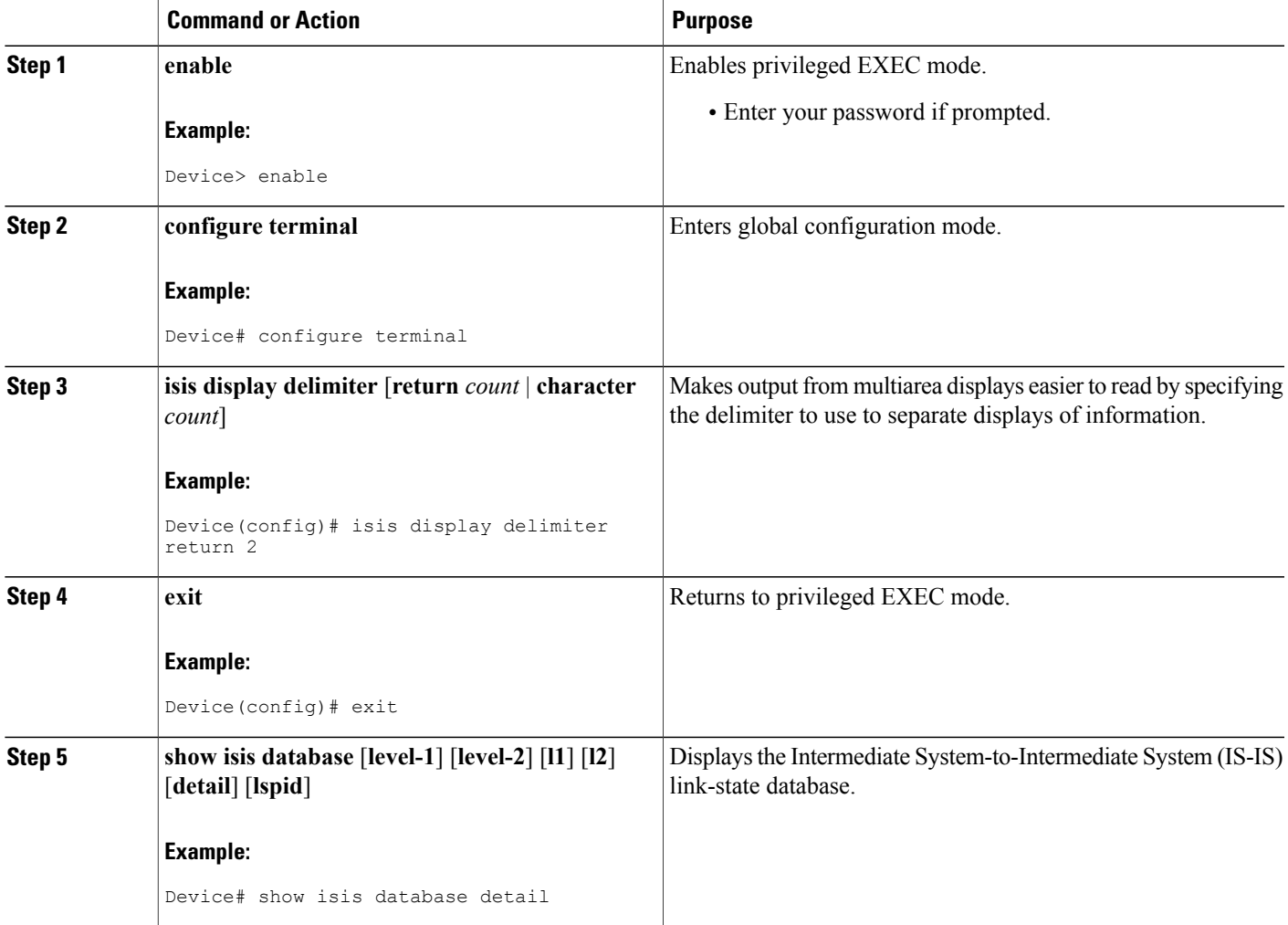

ι

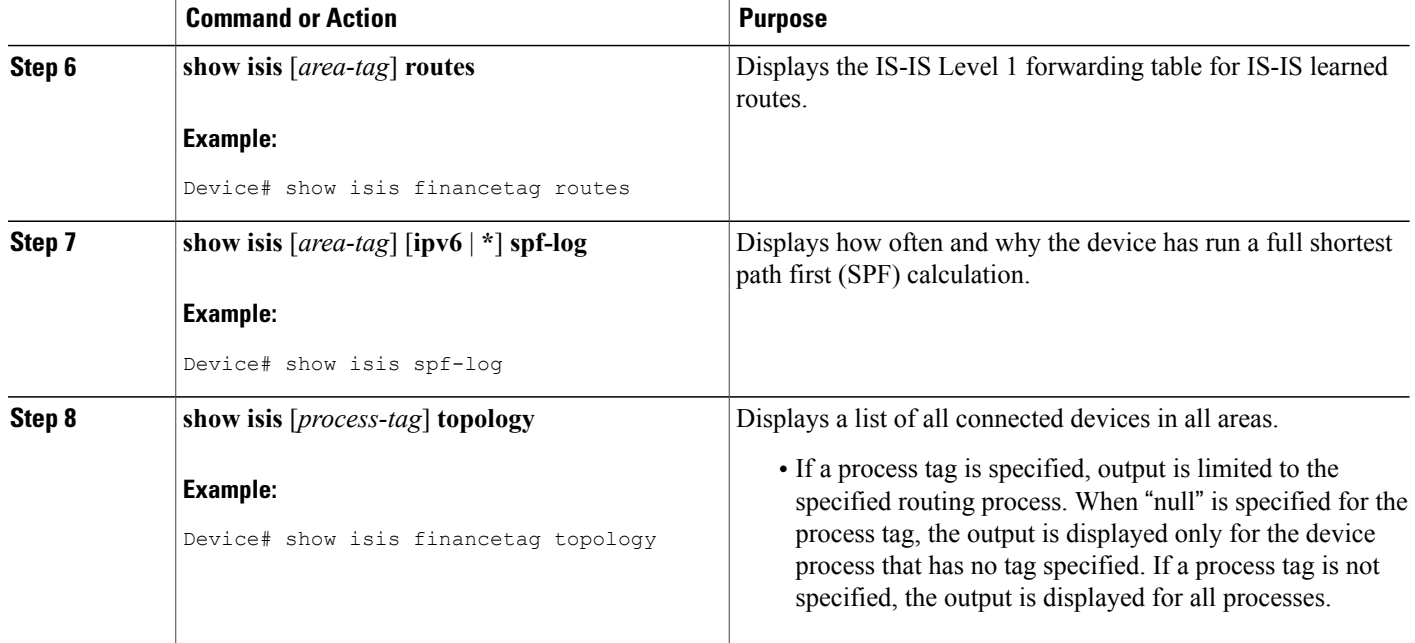

#### **Examples**

The following sample output from the **show isis spf-log** command displays this information:

- When the SPFs were executed
- Total elapsed time for the SPF computation
- Number of nodes that make up the topology in the SPF calculation
- Number of triggers that caused the SPF calculation
- Information regarding what triggered the SPF calculation

#### Device# **show isis spf-log**

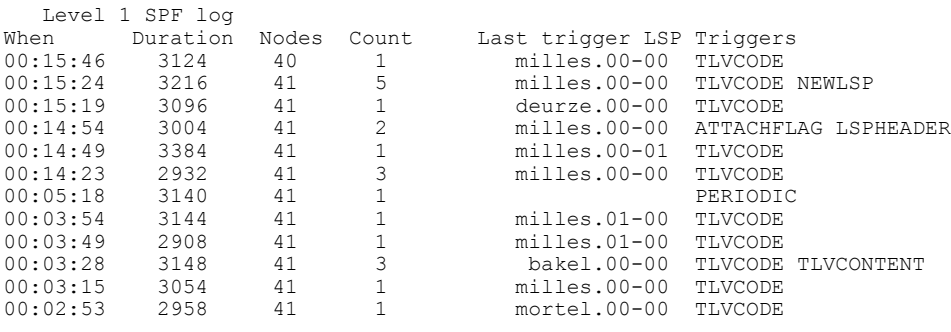

## **Configuration Examples for IS-IS Support for Route Tags**

### **Example Assigning a High Priority Tag Value to an IS-IS IP Prefix**

The following example uses the **ip route priority high** command to assign a tag value of 200 to the IS-IS IP prefix:

```
interface Ethernet 0
 ip router isis
 isis tag 200
!
router isis
ip route priority high tag 200
```
### **Example Tagging Routes for Networks Directly Connected to an Interface and Redistributing Them**

In this example, two interfaces are tagged with different tag values. By default, these two IP addresses would have been put into the IS-IS Level 1 and Level 2 database. However, by using the **redistribute** command with a route map to match tag 110, only IP address 172.16.10.5 255.255.255.0 is put into the Level 2 database.

```
interface ethernet 1/0
 ip address 192.168.129.1 255.255.255.0
 ip router isis
 isis tag 120
interface ethernet 1/1
ip address 172.16.10.5 255.255.255.0
 ip router isis
isis tag 110
router isis
net 49.0001.0001.0001.0001.00
redistribute isis ip level-1 into level-2 route-map match-tag
route-map match-tag permit 10
match tag 110
```
### **Example: Redistributing IS-IS Routes Using a Route Map**

In a scenario using route tags, you might configure some commands on one device and other commands on another device. For example, you might have a route map that matches on a tag and sets a different tag on a device at the edge of a network, and on different devices you might configure the redistribution of routes based on a tag in a different route map.

The figure below illustrates a flat Level 2 Intermediate System-to-Intermediate System (IS-IS) area. On the left edge are static routes from Device A to reach some IP prefixes. Device A redistributes the static routes

into IS-IS. Device B runs the Border Gateway Protocol (BGP) and redistributes IS-IS routes into BGP and then uses the tag to apply different administrative policy based on different tag values.

**Figure 7: Example of Redistributing IS-IS Routes Using a Route Map**

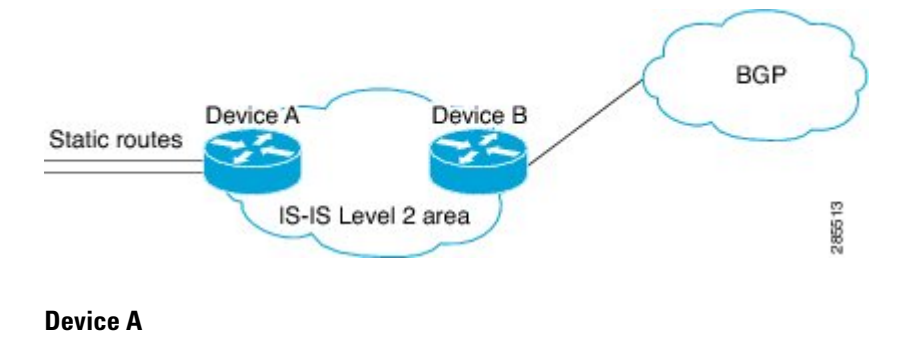

```
router isis
net 49.0000.0000.0001.00
metric-style wide
redistribute static ip route-map set-tag
!
route-map set-tag permit 5
set tag 10
```
#### **Device B**

```
router bgp 100
redistribute isis level-2 route-map tag-policy
route-map tag-policy permit 20
match tag 10
 set metric 1000
```
### **Example: Tagging a Summary Address and Applying a Route Map**

The figure below illustrates two Level 1 areas and one Level 2 area between them. Device A and Device B are Level 1/Level 2 edge devices in the Level 2 area. On edge Device A, a summary address is configured to reduce the number of IP addresses put into the Level 2 Intermediate System-to-Intermediate System (IS-IS) database. Also, a tag value of 100 is set to the summary address.

On Device B, the summary address is leaked into the Level 1 area, and administrative policy is applied based on the tag value.

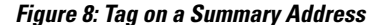

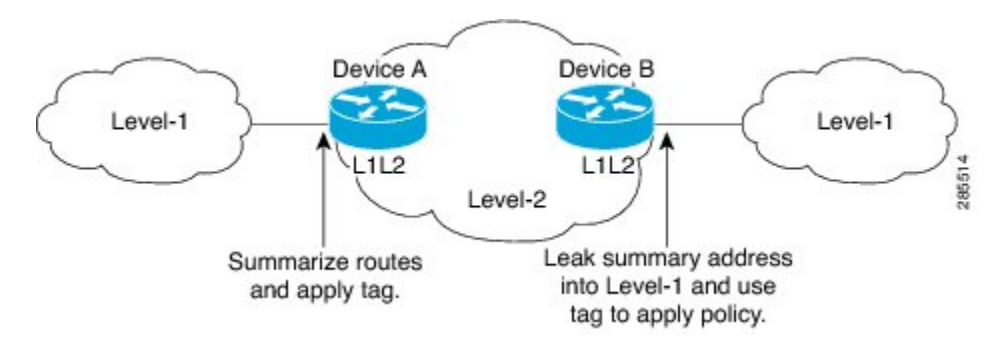

#### **Device A**

```
router isis
net 49.0001.0001.0001.00
metric-style wide
summary-address 10.0.0.0 255.0.0.0 tag 100
```
#### **Device B**

```
router isis
net 49.0002.0002.0002.0002.0
metric-style wide
redistribute isis ip level-2 into level-1 route-map match-tag
route-map match-tag permit 10
match tag 100
```
### **Example Filtering and Redistributing IS-IS Routes Using an Access List and a Route Map**

In this example, the first **redistribute isis ip** command controls the redistribution of Level 1 routes into Level 2. Only the routes with the tag of 90 and whose IP prefix is not 192.168.130.5/24 will be redistributed from Level 1 into Level 2.

The second **redistribute isis ip** command controls the route leaking from Level 2 into the Level 1 domain. Only the routes tagged with 60 or 50 will be redistributed from Level 2 into Level 1.

```
interface ethernet 1
ip address 192.168.130.5 255.255.255.0
ip router isis
isis tag 60
!
interface ethernet 2
ip address 192.168.130.15 255.255.255.0
ip router isis
isis tag 90
!
interface ethernet 3
ip address 192.168.130.25 5 255.255.255.0
ip router isis
isis tag 50
```

```
!
router isis
net 49.0001.0001.0001.0001.00
metric-style wide
redistribute isis ip level-1 into level-2 route-map redist1-2
redistribute isis ip level-2 into level-1 route-map leak2-1
!
access-list 102 deny ip host 192.168.130.5 host 255.255.255.255
access-list 102 permit ip any any
!
route-map leak2-1 permit 10
match tag 60
!
route-map leak2-1 permit 20
match tag 50
!
route-map redist1-2 permit 10
match ip address 102
match tag 90
```
### **Example: IS-IS Limit on the Number of Redistributed Routes**

This example shows how to set a maximum of 1200 prefixes that can be redistributed into an Intermediate System-to-Intermediate System (IS-IS). When the number of prefixes redistributed reaches 80 percent of 1200 (960 prefixes), a warning message islogged. When 1200 prefixes are redistributed, IS-ISrebuildsthe link-state packet (LSP) fragments without external prefixes and no redistribution occurs.

```
router isis 1
 redistribute maximum-prefix 1200 80 withdraw
```
### **Example: Requesting a Warning About the Number of Redistributed Routes**

This example shows how to allow two warning messages to be logged. The first message is generated if the number of prefixes redistributed reaches 85 percent of 600 (510 prefixes), and the second message is generated if the number of redistributed prefixes reaches 600. However, the number of redistributed prefixes is not limited. If the LSPFULL state occurs, external prefixes are suppressed.

```
router isis 1
redistribute maximum-prefix 600 85 warning-only
lsp-full suppress external
```
### **Example Excluding Connected IP Prefixes on a Small Scale**

The following example usesthe**no isis advertise-prefix** command on Ethernet interface 0. Only the IPaddress of loopback interface 0 is advertised.

```
!
interface loopback 0
ip address 192.168.10.1 255.255.255.255
no ip directed-broadcast
!
interface Ethernet 0
ip address 192.168.20.1 255.255.255.0
no ip directed-broadcast
ip router isis
no isis advertise-prefix
.
.
```
.

```
router isis
passive-interface loopback 0
net 47.0004.004d.0001.0001.0c11.1111.00
log-adjacency-changes
!
```
### **Example Excluding Connected IP Prefixes on a Large Scale**

The following example uses the **advertise-passive-only** command, which applies to the entire IS-IS instance, thereby preventing IS-IS from advertising the IP network of Ethernet interface 0. Only the IP address of loopback interface 0 is advertised.

```
!
interface loopback 0
ip address 192.168.10.1 255.255.255.255
no ip directed-broadcast
!
interface Ethernet0
ip address 192.168.20.1 255.255.255.0
no ip directed-broadcast
ip router isis
.
.
.
router isis
passive-interface Loopback0
net 47.0004.004d.0001.0001.0c11.1111.00
advertise-passive-only
log-adjacency-changes
!
```
### **Where to Go Next**

To configure features to improve Intermediate System-to-Intermediate System (IS-IS) network convergence times, complete the optional tasks in one or more of the following modules in the *IP Routing: IS-IS Configuration Guide*:

- "Overview of IS-IS Fast Convergence"
- "Reducing Failure Detection Times in IS-IS Networks"
- "Reducing Link Failure and Topology Change Notification Times in IS-IS Networks"

## **Additional References**

#### **Related Documents**

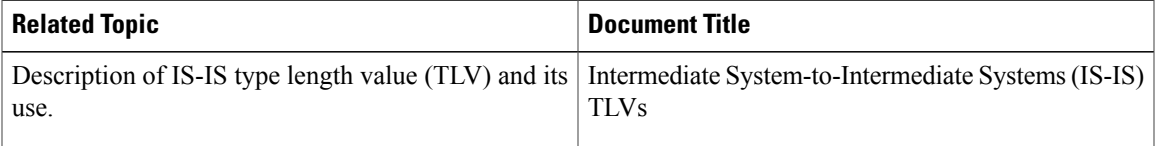

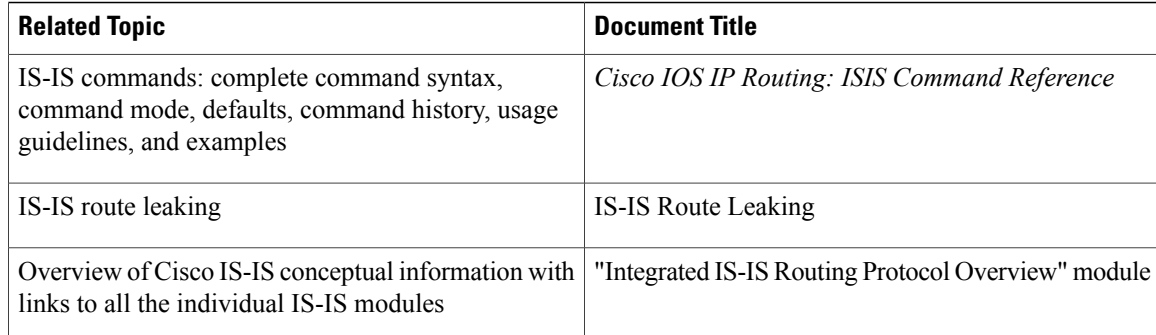

#### **RFCs**

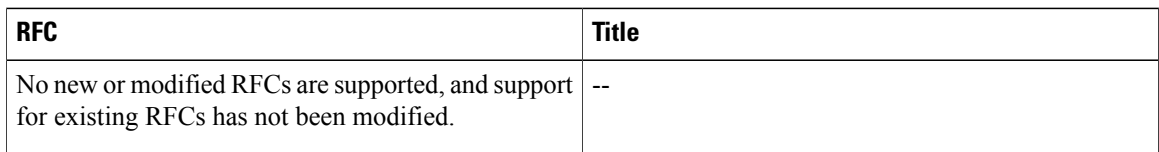

#### **Technical Assistance**

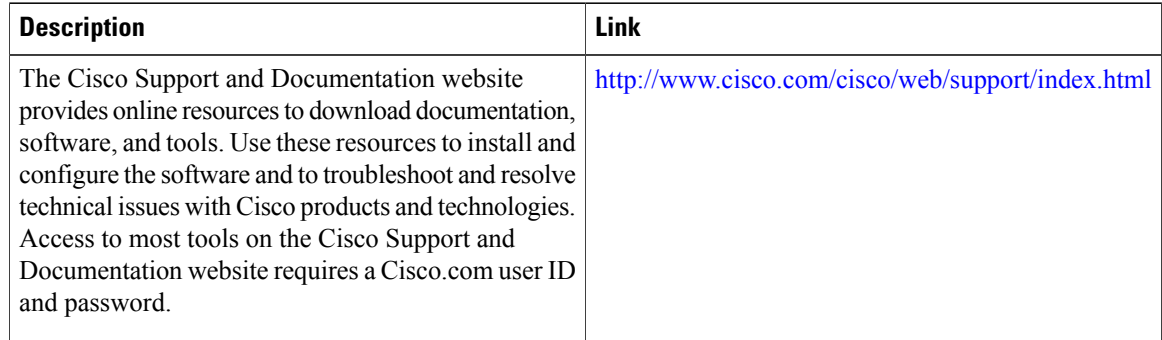

# **Feature Information for Reducing Alternate-Path Calculation Times in IS-IS Networks**

The following table provides release information about the feature or features described in this module. This table lists only the software release that introduced support for a given feature in a given software release train. Unless noted otherwise, subsequent releases of that software release train also support that feature.

Use Cisco Feature Navigator to find information about platform support and Cisco software image support. To access Cisco Feature Navigator, go to [www.cisco.com/go/cfn.](http://www.cisco.com/go/cfn) An account on Cisco.com is not required.

 $\mathbf{I}$ 

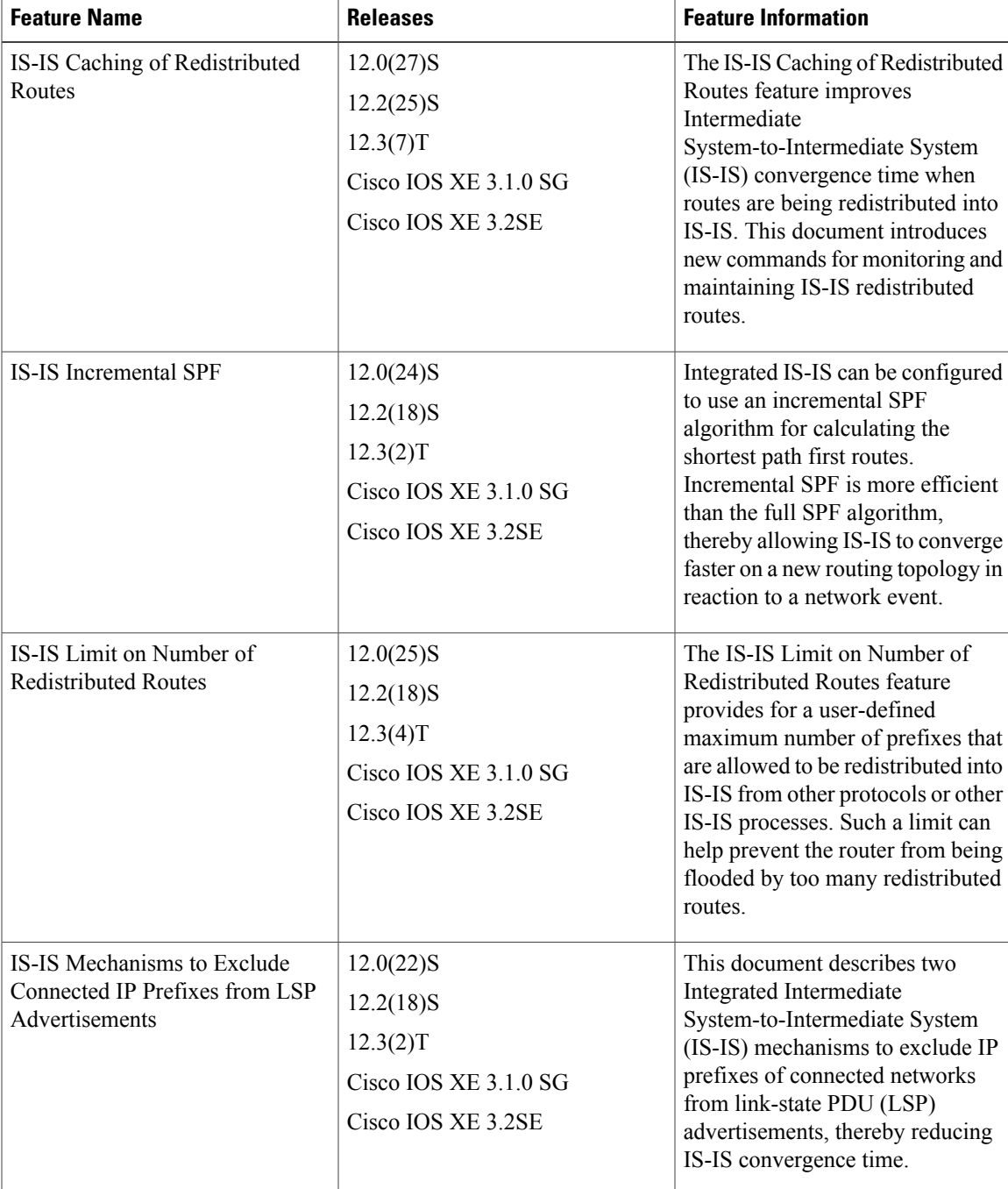

#### **Table 5: Feature Information for Reducing Alternate-Path Calculation Times in IS-IS Networks**

T

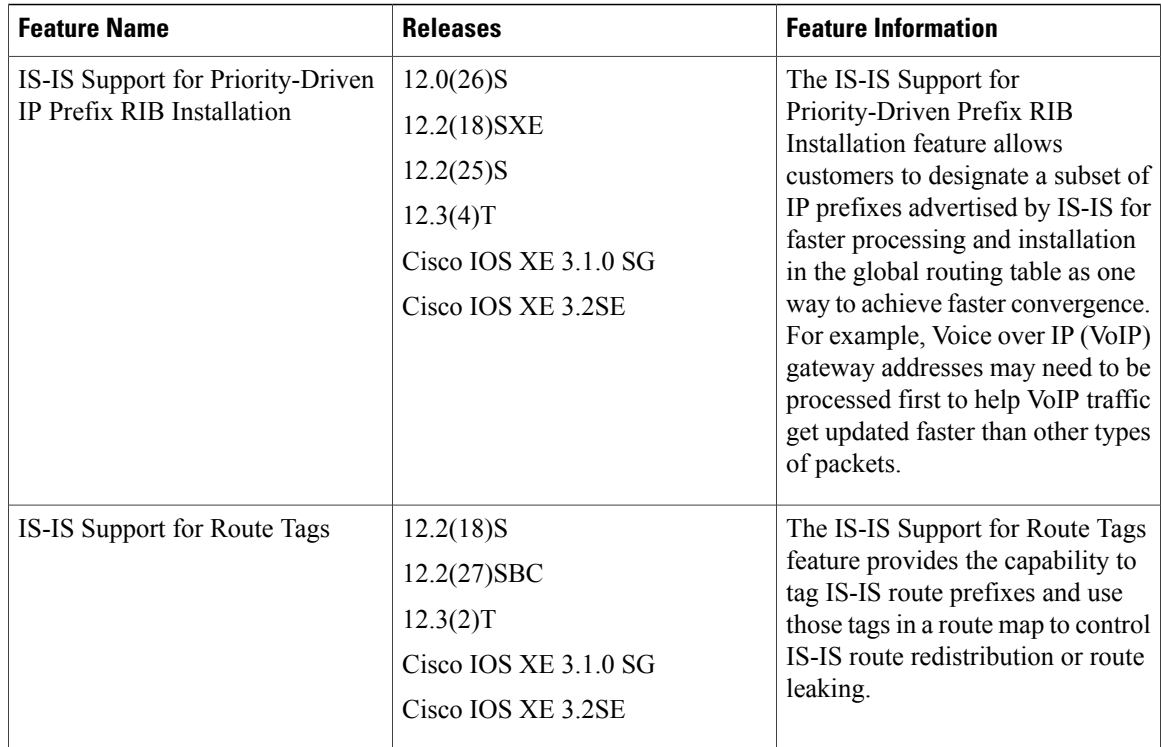

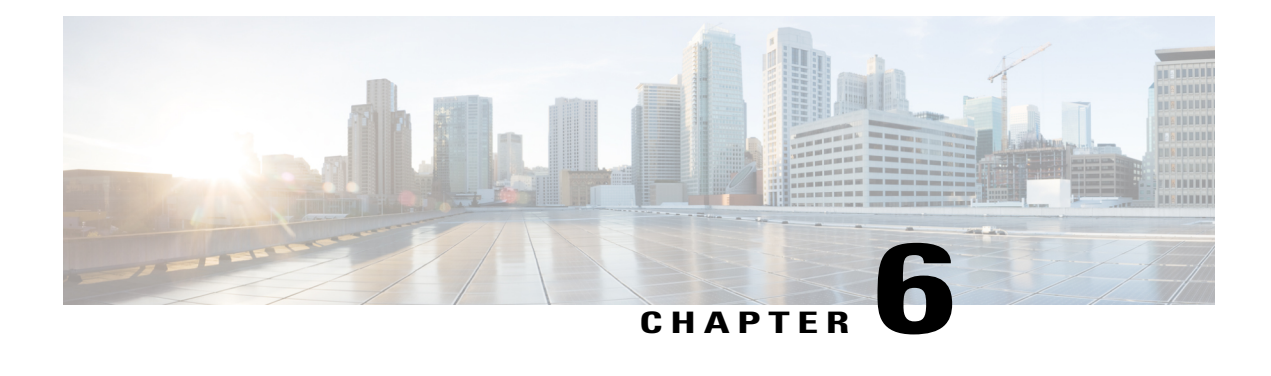

# **IS-IS Multiarea Support**

Cisco software supports the configuration of multiple Intermediate System-to-Intermediate System (IS-IS) areas within a single device ISO Connectionless Network Service (CLNS). The IS-IS Multiarea Support feature lets you merge areas by configuring multiple Network Entity Titles (NETs) on a device.

This module describes the IS-IS Multiarea Support feature and explains how to configure it.

- Finding Feature [Information,](#page-118-0) page 111
- [Restrictions](#page-118-1) for IS-IS Multiarea Support, page 111
- [Information](#page-119-0) About IS-IS Multiarea Support, page 112
- How to [Configure](#page-122-0) IS-IS Multiarea Support, page 115
- [Configuration](#page-126-0) Examples for IS-IS Multiarea Support, page 119
- Additional [References](#page-127-0) for IS-IS Multiarea Support, page 120
- Feature [Information](#page-128-0) for IS-IS Multiarea Support, page 121
- [Glossary,](#page-128-1) page 121

## <span id="page-118-0"></span>**Finding Feature Information**

Your software release may not support all the features documented in this module. For the latest caveats and feature information, see Bug [Search](http://www.cisco.com/cisco/psn/bssprt/bss) Tool and the release notes for your platform and software release. To find information about the features documented in this module, and to see a list of the releases in which each feature is supported, see the feature information table at the end of this module.

Use Cisco Feature Navigator to find information about platform support and Cisco software image support. To access Cisco Feature Navigator, go to [www.cisco.com/go/cfn.](http://www.cisco.com/go/cfn) An account on Cisco.com is not required.

## <span id="page-118-1"></span>**Restrictions for IS-IS Multiarea Support**

- Routing is supported for only one Level 2 area per device.
- An interface cannot be part of more than one Level 1 or one Level 2 area per device.
- Only one process can be configured to perform Level 2 (interarea) routing. If Level 2 routing is configured on any process, all additional processes are automatically configured as Level 1.
- Redistribution between IS-IS areas cannot be configured.

## <span id="page-119-0"></span>**Information About IS-IS Multiarea Support**

### **Overview of IS-IS Multiarea Support**

Small Intermediate System-to-Intermediate System (IS-IS) networks are built as a single area that includes all the devices in the network. As the network increases in size, all Level 2 devices from all areas are connected through a backbone. This network backbone is, in turn, connected to local areas. Within a local area, devices reach all system IDs. Between areas, devices reach the backbone, and the backbone devices reach other areas.

Devices establish Level 1 adjacencies to perform routing within a local area (intra-area routing). Devices establish Level 2 adjacencies to perform routing between Level 1 areas (interarea routing).

Some networks use legacy equipment that supports only Level 1 routing. These devices are typically organized into many small areas that cannot be aggregated due to performance limitations. Cisco devices are used to interconnect each area to the Level 2 backbone.

IP routes from the Level 1 device are advertised by default on the Level 2 device. Even when multiple Level 1 routing processes are configured on the same unit, they are advertised on the Level 2 device. No additional configuration is required to redistribute all Level 1 IP routes into the Level 2 process.

The figure below represents a Telco network used to monitor the status of the switching equipment in multiple remote central offices (where the telco equipment resides) from a central monitoring point. In this example, the CLNS network of the Telco is used to monitor the status of the switching equipment.

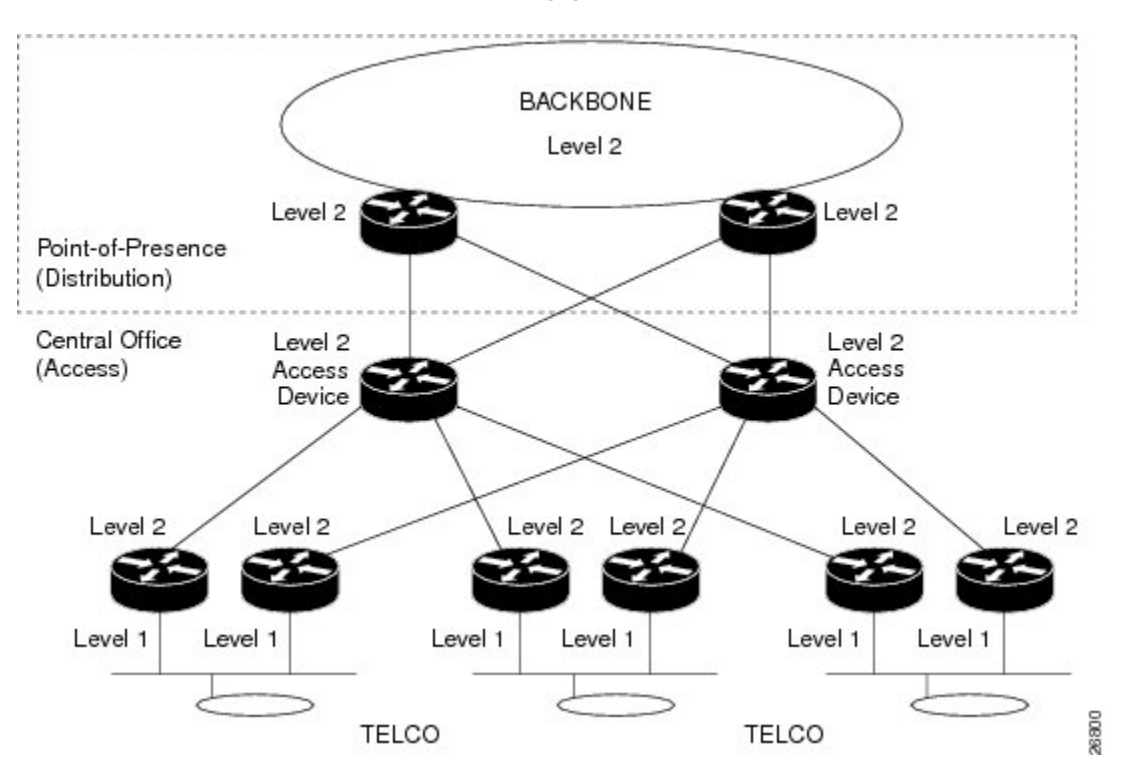

**Figure 9: Telco IS-IS Network for Monitoring Remote Equipment Status**

The figure below shows the same network reconfigured using multiarea IS-IS. The number of local access devices has been reduced. Each device continues to provide access to the backbone, but also participates in multiple Level 1 areas. In this example a 3:1 reduction in the number of devices required is shown.

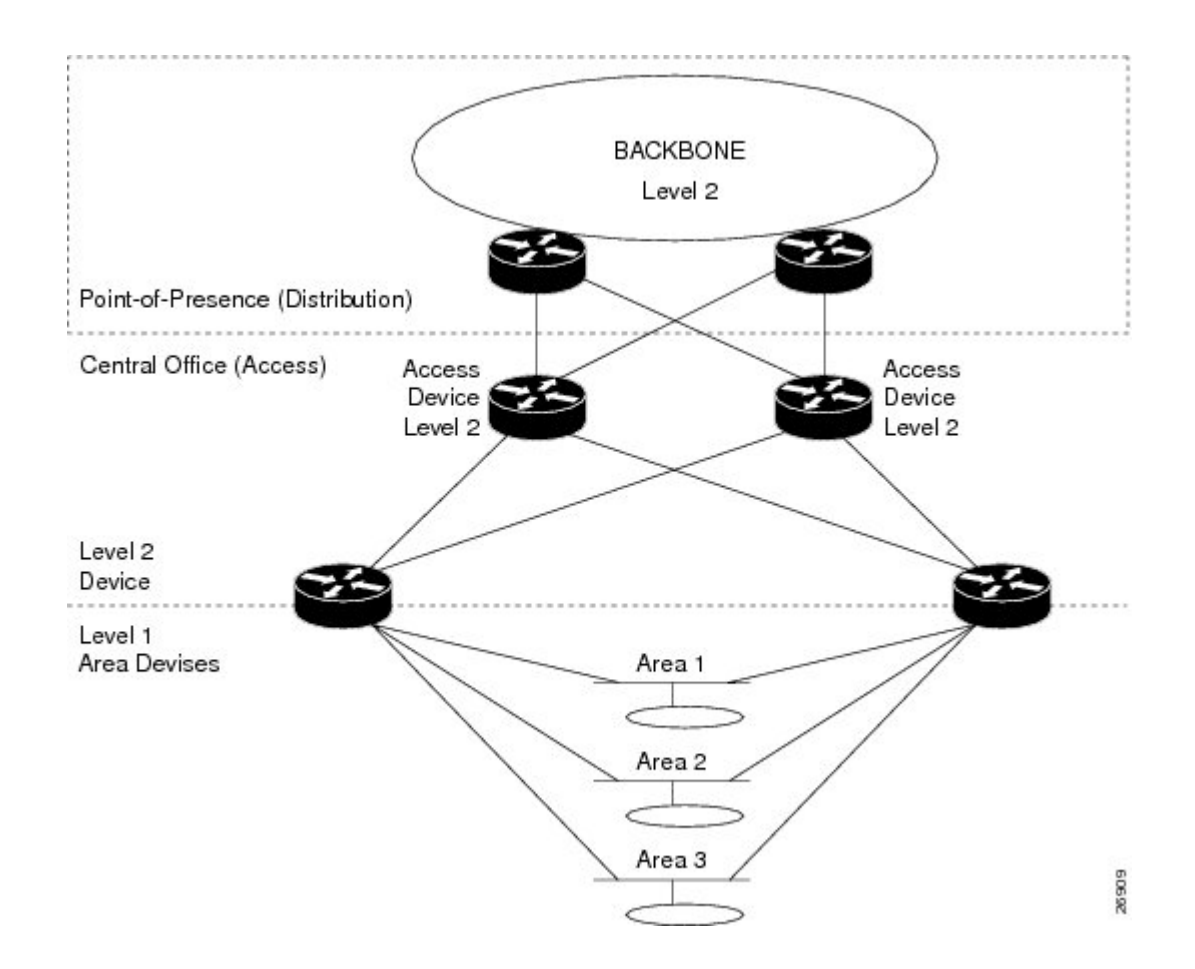

### **Merging External Areas**

Distinct areas defined in a multiarea device cannot share a common area address. This means that all devices in a single area must have unique system IDs. However, it is possible for two areas to be "merged" external to the router, such as when a common area number is introduced by other devices in the two areas. When this happens, the areas that now have a common area number are said to be "merged" into a single area.

The Intermediate System-to-Intermediate System (IS-IS) Multiarea Support feature lets you merge areas by configuring multiple network entity titles (NETs) on a device. If these NETs define a device to be in both area A and area B, for example, the device can potentially merge areas A and B. The result of the merge will be one Level 1 area with two area addresses: A and B.

**Note**

All devices in this merged area must have Network Service Access Point (NSAP) addresses with unique system IDs.

### **Benefits of IS-IS Multiarea Support**

- The IS-IS Multiarea Support feature makes it possible for one Cisco device to support multiple Level 1 areas.
- A single Cisco device can now connect up to 29 areas, as well as perform Level 2 (interarea) routing in the backbone.
- This feature also provides connectivity between Level 1 areas that are local to the device. Previously, Level 1 areas could only to be connected using the Level 2 backbone.

# <span id="page-122-0"></span>**How to Configure IS-IS Multiarea Support**

### **Assigning IS-IS Areas**

### **SUMMARY STEPS**

- **1. enable**
- **2. configure terminal**
- **3. interface** *type number*
- **4. isis [** *area-tag* **]**
- **5. net** *network-entity-title*
- **6.** end

#### **DETAILED STEPS**

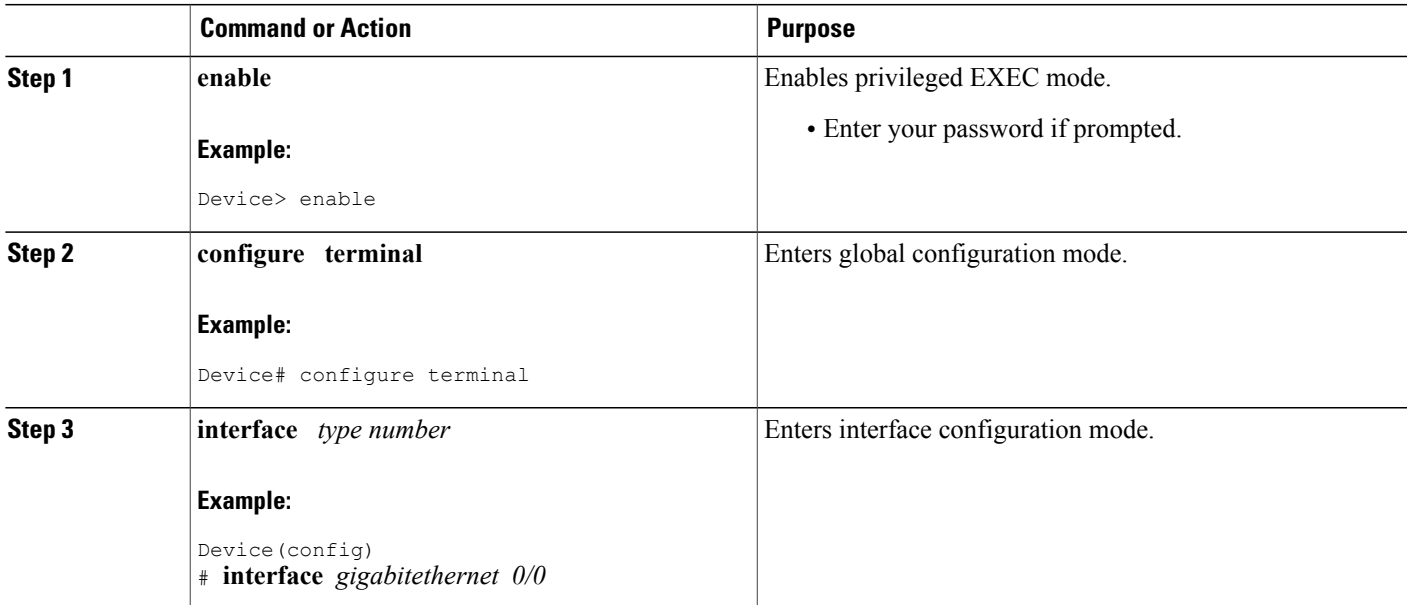

T

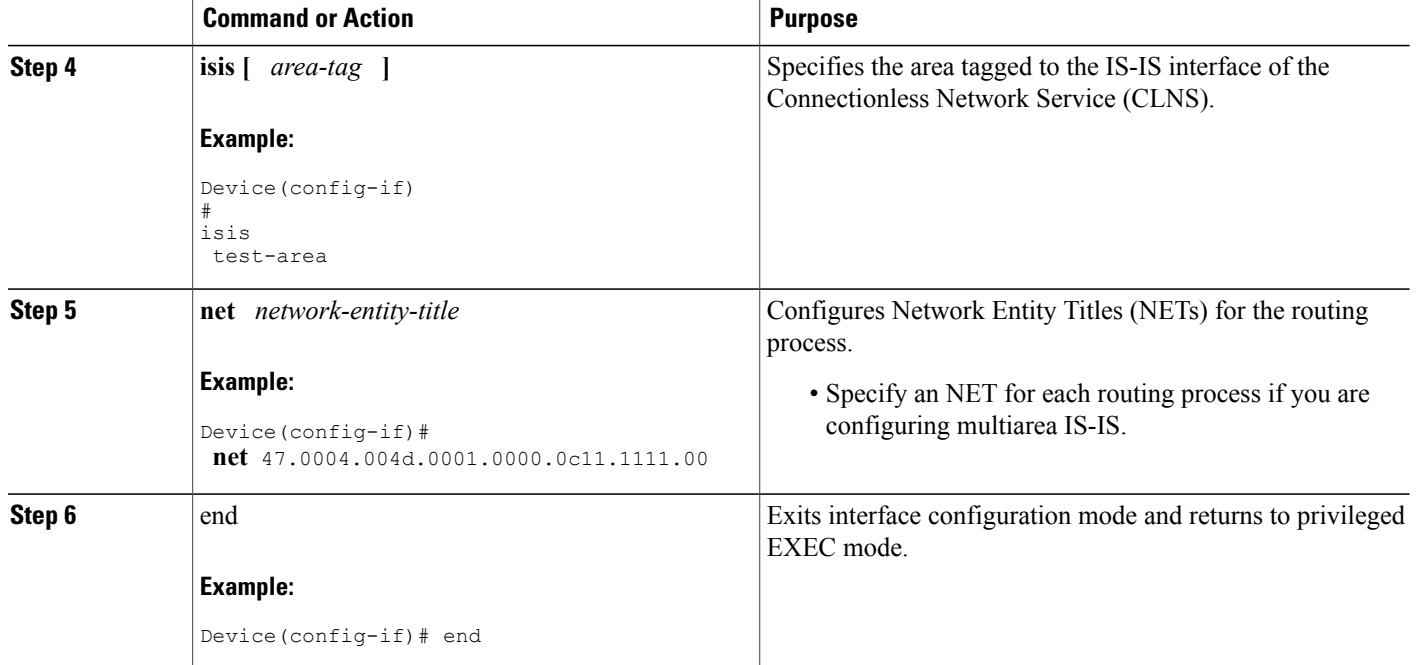

## **Enabling CLNS Routing for an Area on an Interface**

### **SUMMARY STEPS**

- **1. enable**
- **2. configure terminal**
- **3. interface** *type number*
- **4. clns router isis [** *area-tag* **]**
- **5. ip address** *ip-address-mask*
- **6. end**

#### **DETAILED STEPS**

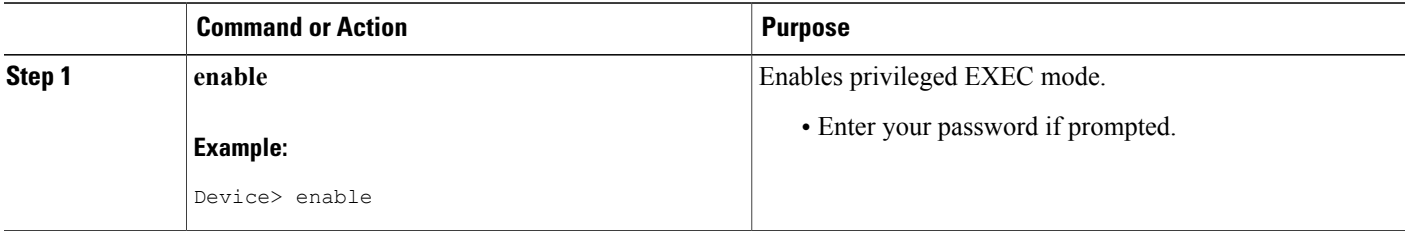

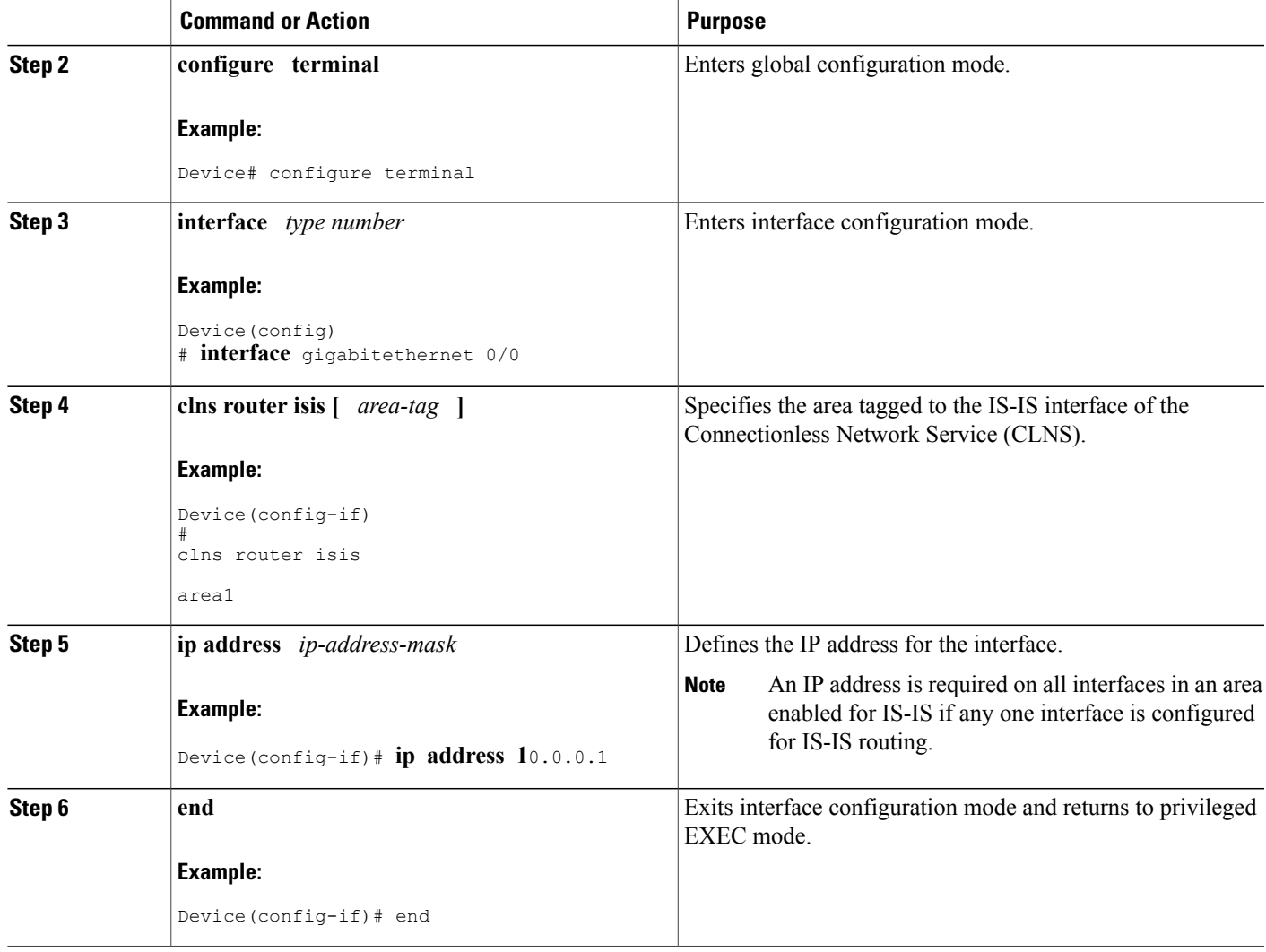

## **Enabling Partitioning Avoidance**

### **SUMMARY STEPS**

 $\mathbf{I}$ 

- **1. enable**
- **2. configure terminal**
- **3. partition avoidance**
- **4. end**

T

### **DETAILED STEPS**

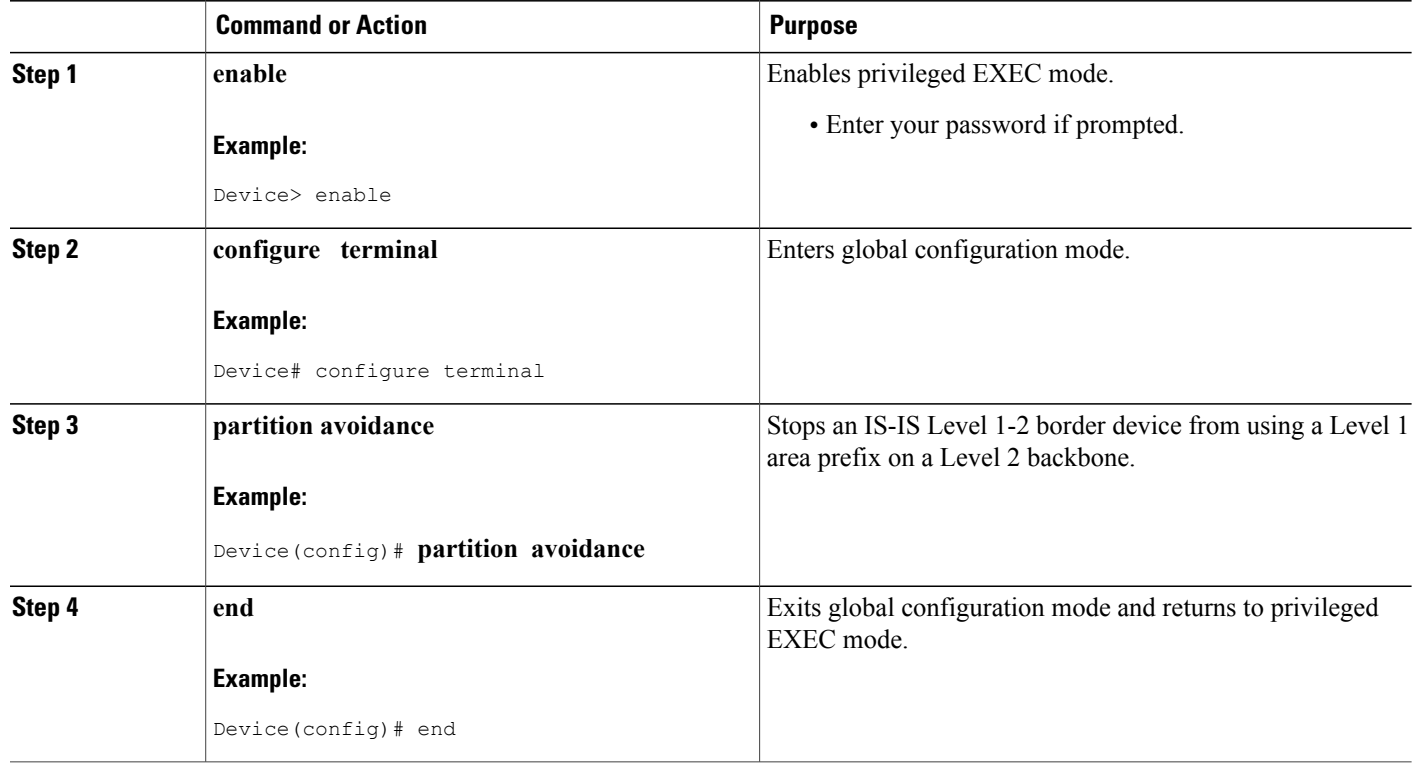

## **Changing the Routing Level for an Area**

#### **SUMMARY STEPS**

- **1. enable**
- **2. configure terminal**
- **3. isis-type** level
- **4. end**

#### **DETAILED STEPS**

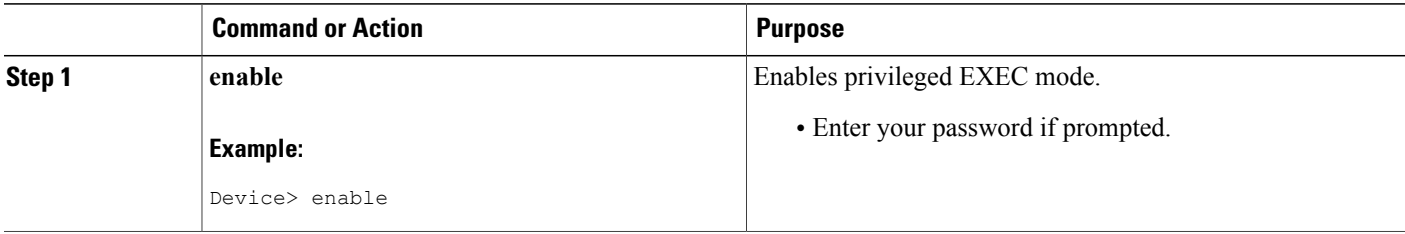

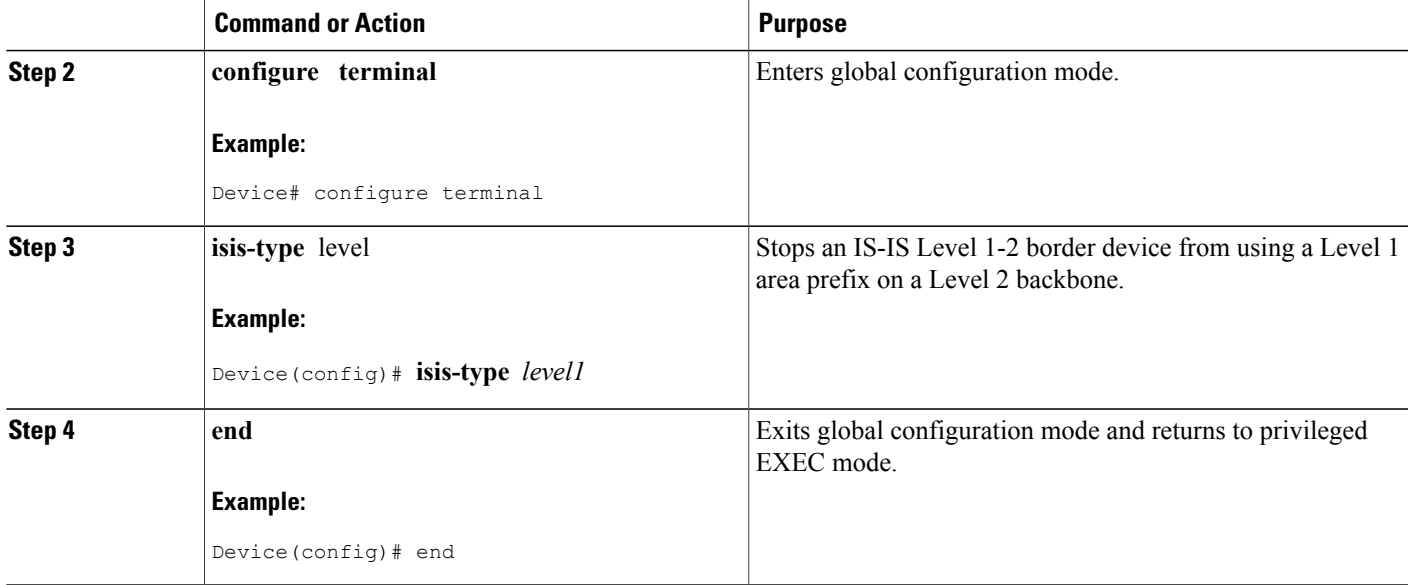

# <span id="page-126-0"></span>**Configuration Examples for IS-IS Multiarea Support**

### **Example Assigning IS-IS Areas**

Г

Device> **enable**

Device# **configure terminal** Device(config)# **interface gigabitethernet 0/0** Device(config-if)# **router isis test-area** Device(config-if)# **net 47.0004.004d.0001.0000.0c11.1111.00** Device(config-if)# **end**

### **Example Enabling CLNS Routing for an Area on an Interface**

#### Device> **enable**

Device# **configure terminal** Device(config)# **interface gigabitethernet 0/0** Device(config-if)# **clns router isis test-area** Device(config-if)# **ip address 10.0.0.1** Device(config-if)# **end**

### **Example Enabling Partitioning Avoidance**

Device> **enable** Device# **configure terminal** Device(config)# **partition avoidance** Device(config)# **end**

### **Example Changing the Routing Level for an Area**

Device> **enable** Device# **configure terminal** Device(config)# **isis-type level -1** Device(config)# **end**

# <span id="page-127-0"></span>**Additional References for IS-IS Multiarea Support**

#### **Related Documents**

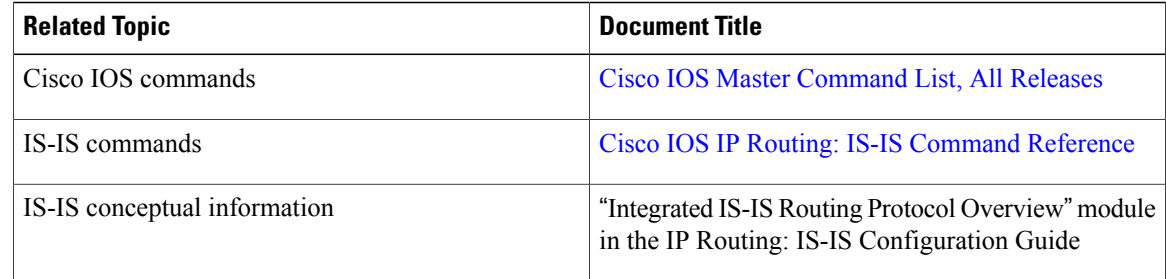

#### **Technical Assistance**

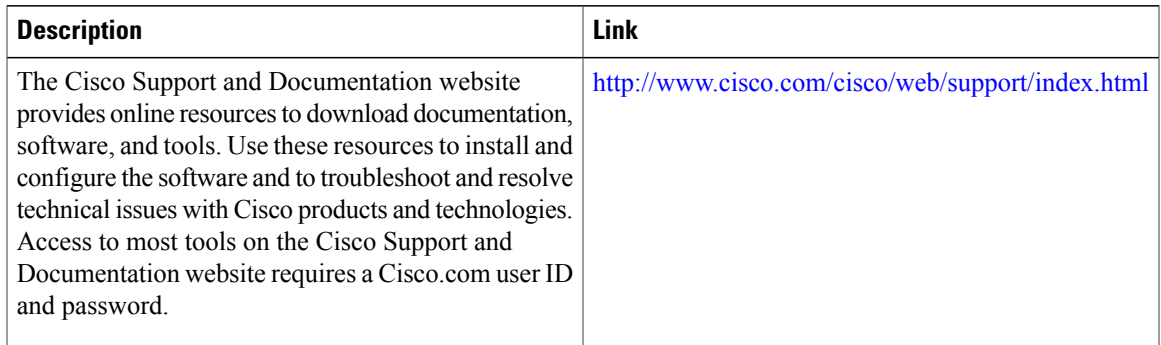

## <span id="page-128-0"></span>**Feature Information for IS-IS Multiarea Support**

The following table provides release information about the feature or features described in this module. This table lists only the software release that introduced support for a given feature in a given software release train. Unless noted otherwise, subsequent releases of that software release train also support that feature.

Use Cisco Feature Navigator to find information about platform support and Cisco software image support. To access Cisco Feature Navigator, go to [www.cisco.com/go/cfn.](http://www.cisco.com/go/cfn) An account on Cisco.com is not required.

| <b>Feature Name</b>     | <b>Releases</b>                                | <b>Feature Information</b>                                                                                                    |
|-------------------------|------------------------------------------------|----------------------------------------------------------------------------------------------------|
| IS-IS Multiarea Support | Cisco IOS XE Release 2.6<br>Cisco IOS XE 3.2SE | Cisco software supports the<br>configuration of multiple Level 1<br>Intermediate<br>System-to-Intermediate System<br>(IS-IS) areas within a single device<br><b>ISO Connectionless Network</b><br>Service (CLNS). The IS-IS<br>Multiarea Support feature lets you<br>merge areas by configuring<br>multiple Network Entity Titles<br>(NETs) on a device.<br>No commands were introduced or |
|                         |                                                | modified.                                                                                                    |

**Table 6: Feature Information for IS-IS Multiarea Support**

## <span id="page-128-1"></span>**Glossary**

**Area** —Group of connected routers and end systems in a routing domain (or autonomous system). All routers in the domain share topology and adjacency data. If Level 1 (intra-area) routing is enabled in the domain, all routers know how to reach all system IDs. If Level 2 routing is enabled in the domain, all routers know how to reach all other areas.

**ConventionalIS-IS** —In thisfeature module, a router configured to perform intra-area (Level 1) IS-ISrouting in a single area is considered to be conventionally configured. That router can also be configured to perform Level 2 (interarea) routing.

**IS-IS** —Intermediate System-to-Intermediate System Protocol as defined by ISO 10589 and RFC 1195.

**Level 1** —Routers that establish Level 1 adjacencies in order to form a Level 1 area and perform intra-area routing.

**Level 2** —Routers that establish Level 2 adjacencies in order to form a Level 2 area and perform interarea routing.

**LSDB** —link-state packet database. Database of all link-state packets from all routers in an area.

**LSP** —link-state packet. Packet containing information about the link state on a router instance.

**OSI** —Open Systems Interconnect (model). Protocol stack with ISO CLNS at Layer 3.